### **BAB 5**

### **KESIMPULAN DAN SARAN**

5.1 Kesimpulan

Berdasarkan analisis, desain dan implementasi perangkat lunak yang telah dibuat dapat disimpulkan:

Sistem Informasi Geografis telah berhasil memberikan informasi daerah rawan banjir yang disajikan dalam bentuk peta yang *user friendly* dan interaktif oleh pengguna serta menampilkan informasi mengenai data wilayah (data kabupaten dan kecamatan) daerah rawan banjir.

5.2 Saran

Setelah melakukan pembangunan dan pengujian perangkat lunak SIGDarBan ini, saran-saran yang mungkin bermanfaat bagi pengembang program yang akan datang, antara lain:

- 1. Adanya fungsi pencarian wilayah yang dilengkapi dengan peta yang menampilkan letak wilayah yang dicari oleh *user*.
- 2. Klasifikasi daerah rawan banjir dapat dilakukan tidak hanya berdasarkan faktor alam saja, tapi juga bisa dikombinasikan antara faktor alam dan faktor aktivitas manusia.

### **DAFTAR PUSTAKA**

- Ferdiana, Ridi, 2006, *Membangun Aplikasi Smart Client dengan Visual C# dan Visual Web Developer Express*, Andi Offset, Yogyakarta
- Harafiah, Kemas Ali, 2005, *Dasar – dasar Ilmu Tanah*, Divisi Buku Perguruan Tinggi, PT. Rasa Grafindo Persada, Jakarta
- Jaenudin, 2005, *Belajar Sendiri .NET dengan Visual C# 2005*, Penerbit Andi, Yogyakarta
- Kodoatie, Robert J dan Sugiyanto, 2002,*Banjir Beberapa Penyebab dan Metode Pengedaliannya dalam Perspektif Lingkungan,* Pustaka Pelajar (anggota IKAPI), Yogyakarta
- Mudjihartono, Paulus, 1998, *Sistem Informasi: Teori, Metodologi, dan Tool*, Universitas Atma Jaya Yogyakarta, Yogyakarta
- O'Brien, James A, 2001, *Introduction To Information System*, The McGraw-Hill Companies, Inc Allright Reserved Tenth Edition
- Paryono, Petrus, 1994, *Sistem Informasi Geografis*, Penerbit Andi Offset, Yogyakarta
- Prahasta, Eddy, 2002, *Sistem Informasi Geografis Konsep-konsep Dasar*, Penerbit Informatika, Bandung

Praktiknya, Puji, 1996, *Penentuan Curah Hujan Daerah di Semarang dan Sekitarnya,* Jurusan Teknik Geologi Fakultas Teknologi Mineral, Universitas Pembangunan Nasional "Veteran", Yogyakarta

Raper J., Green N., 1994, *Gis Tutor 2 for Microsoft Windows*, Longman Geoinformation 307 Cambridge Science Park, Milton Road, Cambridge CB4, 4ZD, UK

Yusuf, Yasin, 2005,*Anatomi Banjir Kota Pantai dan Perspektif Geografi,* Pustaka Cakra, Surakarta

\_\_\_\_\_\_, *ArcView GIS*, http://mbojo.wordpress.Com/2007/04 /11/arcview-gis/, diakses tanggal 23 Juli 2008

\_\_\_\_\_\_, *MapServer Tutorial for C# mapscript*, http://www.paolocorti.net/2006/09/02/mapservertutorial-for-c-mapscript-asp-net/, diakses tanggal 19 Mei 2008

\_\_\_\_\_\_, *Web Application*, http://en.wikipedia.org/wiki /Web\_application, diakses tanggal 23 Juli 2008

\_\_\_\_\_\_, *Web Server*, http://id.wikipedia.org/wiki/ Server\_web, diakses tanggal 23 Juli 2008

# S K P L

### **SPESIFIKASI KEBUTUHAN PERANGKAT LUNAK**

### **SIGDaRBan**

( Sistem Informasi Geografis Daerah Rawan Banjir )

untuk:

**Pemerintahan Provinsi Kalimantan Tengah**

Disusun oleh :

**Yohanni Eveline Johannis 04.07.04107**

**Program Studi Teknik Informatika – Universitas Atma Jaya Yogyakarta**

Jalan Babarsari 43 Yogyakarta

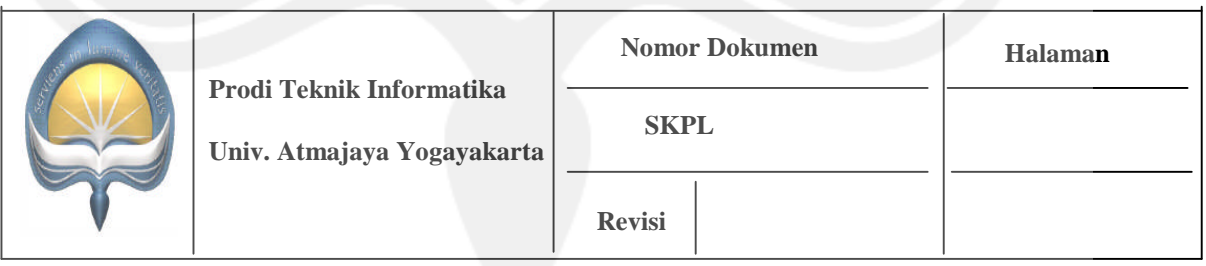

## **DAFTAR PERUBAHAN**

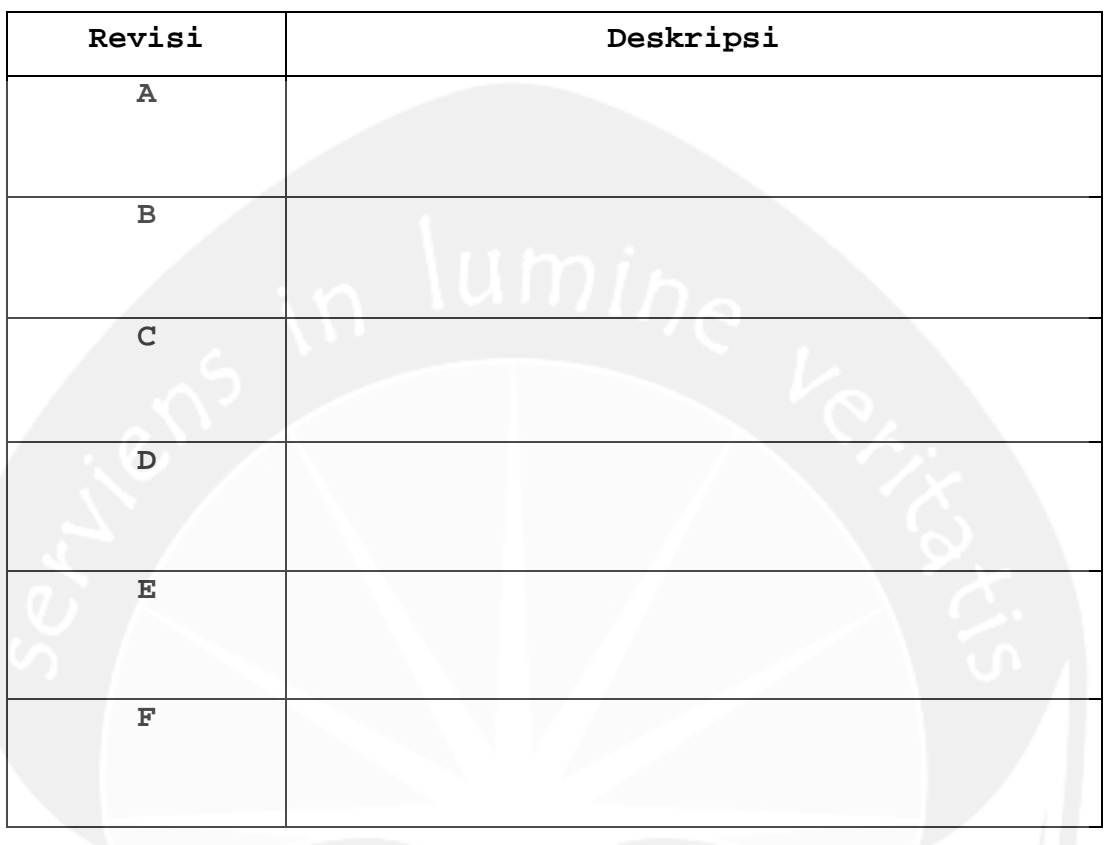

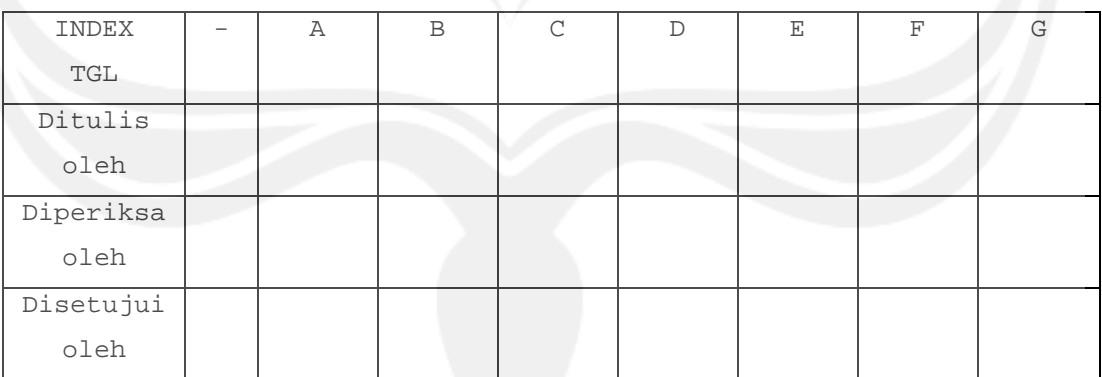

**Program Studi Teknik Informatika SKPL** 2/ 26 Dokumen ini dan informasi yang dimilikinya adalah milik Prodi Teknik Informatika-UAJY dan bersifat rahasia. Dilarang untuk mereproduksi dokumen ini tanpa diketahui Prodi Teknik Informatika

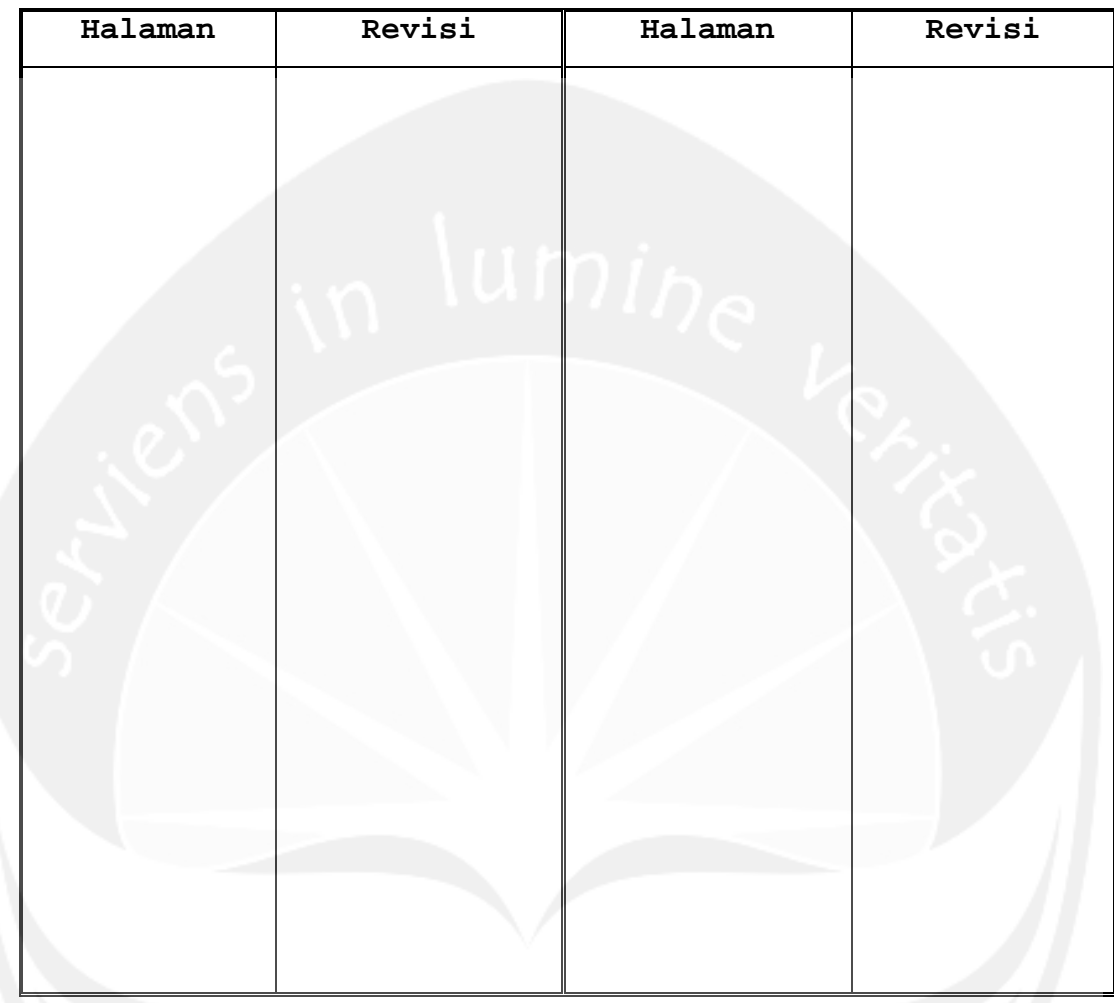

# **Daftar Halaman Perubahan**

**Program Studi Teknik Informatika SKPL** 3/ 26 Dokumen ini dan informasi yang dimilikinya adalah milik Prodi Teknik Informatika-UAJY dan bersifat rahasia. Dilarang untuk mereproduksi dokumen ini tanpa diketahui Prodi Teknik Informatika

# **Daftar Isi**

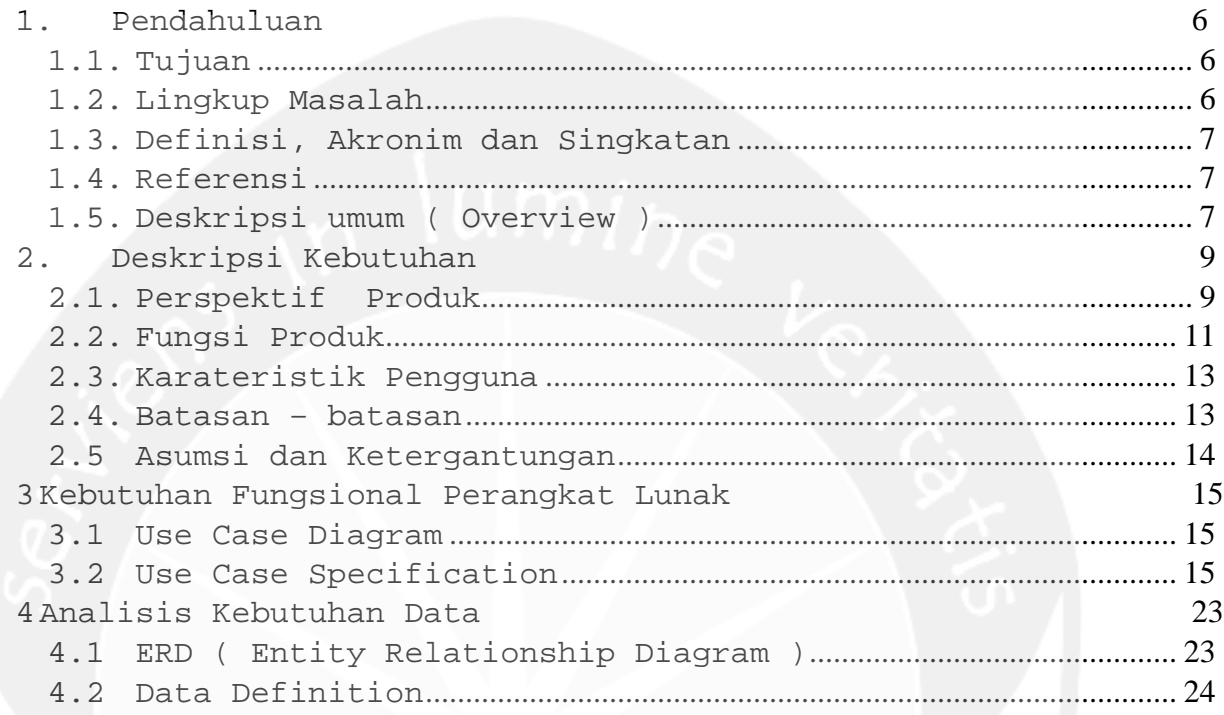

# **Daftar Gambar**

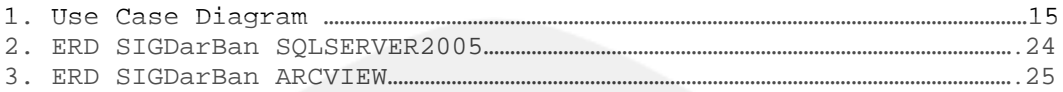

**Program Studi Teknik Informatika SKPL** 5/ 26 Dokumen ini dan informasi yang dimilikinya adalah milik Prodi Teknik Informatika-UAJY dan bersifat rahasia. Dilarang untuk mereproduksi dokumen ini tanpa diketahui Prodi Teknik Informatika

### **1. Pendahuluan**

### **1.1. Tujuan**

Tujuan dari dokumen spesifikasi kebutuhan perangkat lunak dalam pengembangan perangkat lunak Sistem Informasi Geografis Daerah Rawan Banjir (SIGDaRBan) untuk Pemerintahan Provinsi Kalimantan Tengah yaitu mendefinisikan kebutuhan perangkat lunak yang meliputi antarmuka eksternal (antarmuka antara sistem dengan perangkat lunak dan perangkat keras, dan pengguna), perfomansi (kemampuan perangkat lunak dari segi kecepatan, tempat penyimpanan yang dibutuhkan, serta keakuratan), dan atribut (*feature-feature* tambahan yang dimiliki sistem), serta mendefinisikan fungsi perangkat lunak. SKPL ini juga mendefinisikan batasan perancangan perangkat lunak, dan bagaimana karakteristik program dari Sistem Informasi ini serta beberapa asumsi dan ketergantungan perangkat lunak ini.

### **1.2. Lingkup Masalah**

Perangkat lunak SIGDaRBan dikembangkan dengan tujuan untuk :

- 1. Mempermudah proses pengeloaan data user oleh admin
- 2. Mempermudah proses edit informasi data wilayah Provinsi Kalimantan Tengah oleh admin
- 3. Menampilkan peta daerah rawan banjir bagi admin dan pengguna biasa
- 4. Menampilkan informasi detail wilayah daerah rawan banjir bagi admin dan pengguna biasa

Dan berjalan pada lingkungan dengan platform Windows XP.

### **1.3. Definisi, Akronim dan Singkatan**

Daftar definisi dan akronim yang digunakan :

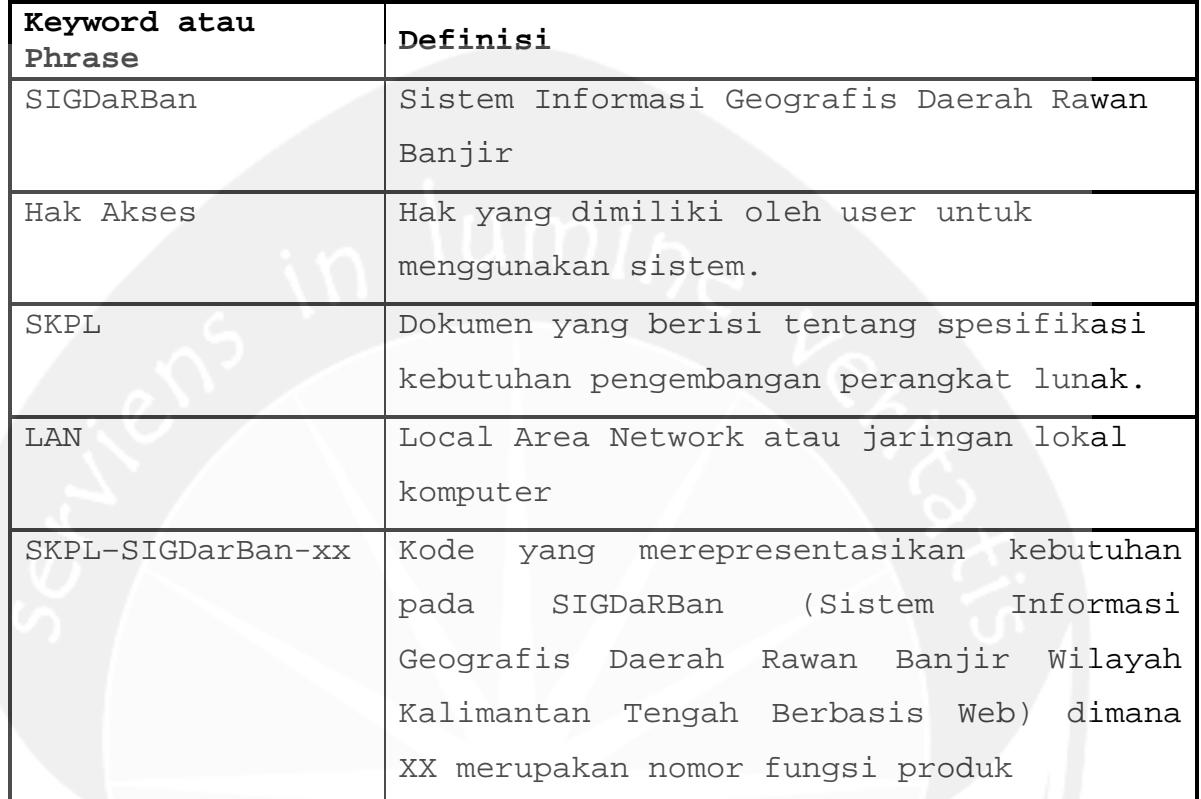

### **1.4. Referensi**

Dokumen yang digunakan sebagai acuan dalam rencana pengembangan perangkat lunak ini adalah :

1. Johannis, Yohanni Eveline, 2007, *Spesifikasi Perangkat Lunak ( SKPL ) Sistem Informasi Pendidikan ( Sipendik )*, Program Studi Teknik Informatika, Universitas Atma Jaya, Yogyakarta

### **1.5. Deskripsi umum ( Overview )**

Salah satu modul fungsional yang akan dikembangkan dalam perangkat lunak SIGDaRBan adalah *User Interface Information. User Interface Information* adalah suatu aplikasi yang menangani informasi antarmuka pemakai dalam perangkat lunak SIGDaRBan. Modul ini memberikan

## **Program Studi Teknik Informatika SKPL** 7/ 26

kemudahan dalam proses pengelolaan data user, edit informasi data wilayah provinsi Kalimantan Tengah khususnya bagi admin, menampilkan peta daerah rawan banjir dan penyediaan informasi mengenai daerah rawan banjir baik bagi admin maupun pengguna biasa.

Pada dokumen SKPL ini secara umum membahas tentang spesifikasi kebutuhan dari SIGDaRBan ini. Adapun bagian – bagian dari SKPL sebagai berikut :

Bagian pertama yaitu Pendahuluan akan membahas tentang isi dari dokumen SKPL ini secara umum yang meliputi tujuan dari dokumen SKPL, lingkup masalah, definisi akronim serta singkatan yang digunakan pada dokumen ini, dan referensi yang digunakan untuk membuat dokumen SKPL ini.

Bagian kedua yaitu deskripsi kebutuhan akan membahas tentang penjelasan mengenai kebutuhan dari SIGDaRBan atau perangkat lunak yang dikembangkan seperti perspektif produk ( gambaran produk atau PL secara umum ), kebutuhan fungsionalitas ( mengenai fungsi – fungsi dari PL ), kebutuhan non fungsionalitas pembangunan PL, dan karakteristik pengguna / aktor.

Bagian ketiga yaitu mendeskripsikan kebutuhan khusus dari Sistem Infomasi atau PL yang dikembangkan meliputi kebutuhan antarmuka eksternal yaitu antar muka pemakai, antar muka perangkat keras, antar muka perangkat lunak, antar muka komunikasi kemudian kebutuhan fungsional yaitu usecase diagram secara umum dan spesifikasi rinci kebutuhan ( spesifikasi kebutuhan fungsionalitas ).

### **2. Deskripsi Kebutuhan**

### **2.1. Perspektif Produk**

SIGDarBan ini merupakan perangkat lunak yang menyediakan informasi mengenai daerah rawan banjir yang berada di wilayah Kalimantan Tengah. Informasi yang disajikan dalam bentuk peta daerah rawan banjir serta dalam bentuk tabel informasi wilayah daerah rawan banjir. Selain itu SIGDarBan juga mempunyai fasilitas untuk melakukan pengelolaan user serta pengeditan informasi wilayah daerah rawan banjir.

Perangkat lunak SIGDarBan ini berjalan pada platform Windows XP untuk komputer PC atau notebook, yang memiliki Internet Explorer dan terhubung secara on-line ke internet. Bahasa pemrograman yang digunakan adalah ASP.NET. Sedangkan untuk lingkungan pemrogramannya menggunakan Microsoft Visual Studio .NET 2005.

Pengguna akan berinteraksi dengan sistem melalui antarmuka GUI (Graphical User Interface). Inputan data yang dimasukkan akan disimpan dalam database server, sehingga jika ada pencarian data, maka data yang diinginkan akan dicari ke database server yang selanjutnya dikirimkan ke client yang merequest melalui web server.

### **3.1.1 Antarmuka Pemakai**

Pengguna berinteraksi dengan antarmuka yang ditampilkan dalam bentuk halaman web.

### **3.1.2 Antarmuka Perangkat Keras**

Piranti perangkat keras yang digunakan dalam perangkat lunak SIGDarBan adalah :

- $\bullet$  PC
- Mouse
- Keyboard
- Modem atau LAN Card

### **3.1.3 Antarmuka Perangkat Lunak**

Perangkat lunak yang dibutuhkan dalam mengoperasikan perangkat lunak SIGDarBan adalah:

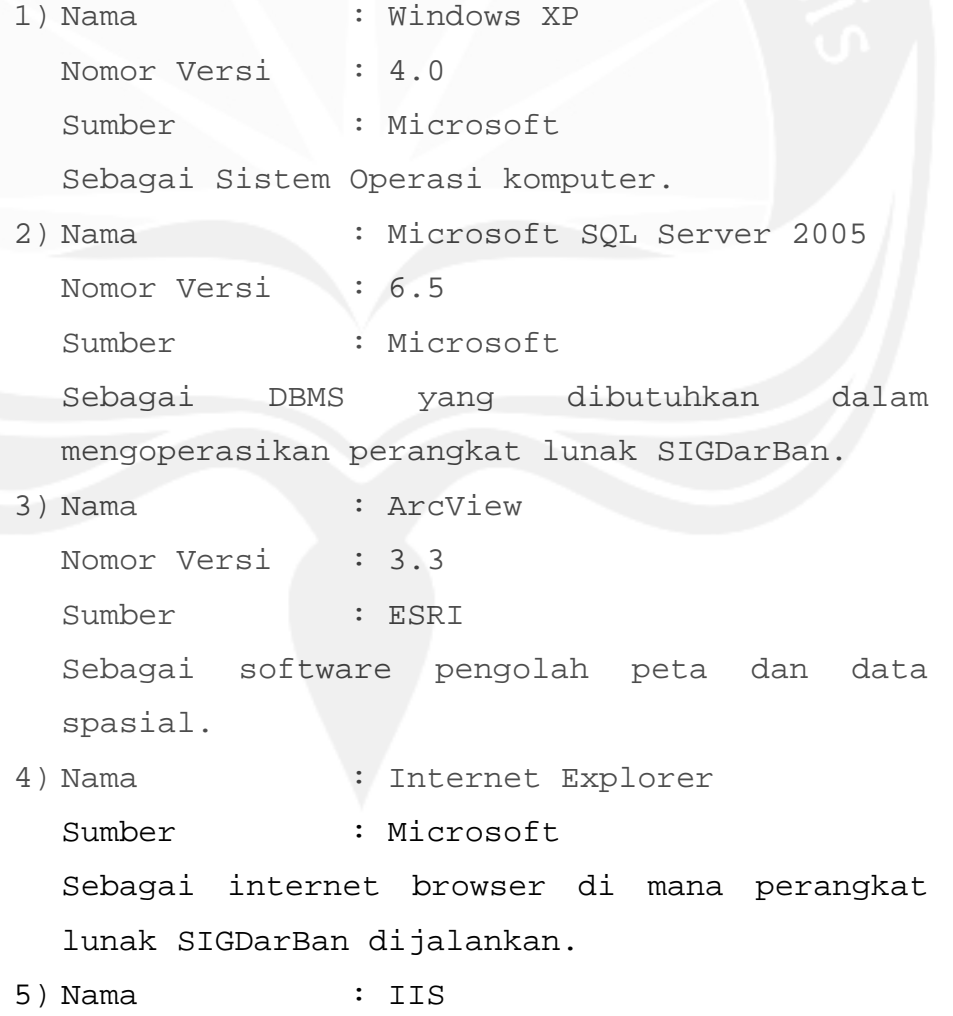

### **Program Studi Teknik Informatika SKPL** 10/ 26 Dokumen ini dan informasi yang dimilikinya adalah milik Prodi Teknik Informatika-UAJY dan bersifat rahasia. Dilarang untuk mereproduksi dokumen ini tanpa diketahui Prodi Teknik Informatika

Sumber : Microsoft Sebagai web server.

6) Nama : Map Server Sumber : Map Server Sebagai map server.

## **3.1.4 Antarmuka Komunikasi**

Antarmuka komunikasi suatu protokol komunikasi yang digunakan dalam mengoperasikan perangkat lunak SIGDarBan yaitu protokol TCP/IP.

### **2.2. Fungsi Produk**

Fungsi produk perangkat lunak SIGDaRBan akan dibagi berdasarkan pengguna atau aktor yang menggunakan perangkat lunak ini :

2.2.1 Pengguna Admin :

1. Fungsi Login (SKPL-SIGDarBan-01)

yaitu fungsi untuk login ke dalam sistem, dimana admin memiliki hak akses yang berbeda dengan pengguna biasa

2. Fungsi pada proses pengelolaan data user

(SKPL-SIGDarBan-02) :

- a. Entry Data User (SKPL-SIGDarBan-02-01) yaitu memasukkan data user baru
- b. Edit Data User (SKPL-SIGDarBan-02-02) yaitu melakukan perubahan pada data user yang telah dimasukkan
- c. Delete Data User (SKPL-SIGDarBan-02-03) yaitu menghapus data user dari sistem
- d. Search Data User (SKPL-SIGDarBan-02-04) yaitu akan mencari data user berdasarkan

kata kunci ( user name ) kemudian menampilkannya.

- 3. Fungsi fungsi pada proses edit data wilayah provinsi (SKPL-SIGDarBan-03) :
	- a. Edit data kabupaten (SKPL-SIGDarBan-03- 01) yaitu melakukan perubahan pada data kabupaten yang telah dimasukkan menjadi data kabupaten yang baru
	- b. Edit data kecamatan (SKPL-SIGDarBan-03- 02) yaitu melakukan perubahan pada data kecamatan yang telah dimasukkan menjadi data kecamatan yang baru
- 4. Fungsi fungsi pada proses display daerah rawan banjir (SKPL-SIGDarBan-04) :
	- a. Display peta (SKPL-SIGDarBan-04-01) yaitu menampilkan peta daerah rawan banjir berdasarkan dua klasifikasi( rawan dan sangat rawan banjir )
	- b. Display informasi detail wilayah (SKPL-SIGDarBan-04-02) yaitu menampilkan informasi detail wilayah daerah rawan banjir berdasarkan proses identifikasi pada peta
- 3.1.5 Pengguna Biasa :
	- 1. Fungsi fungsi pada proses display daerah rawan banjir (SKPL-SIGDarBan-05) :
		- a. Display peta (SKPL-SIGDarBan-05-01) yaitu menampilkan peta daerah rawan banjir berdasarkan dua klasifikasi( rawan dan sangat rawan banjir )

b. Display informasi detail wilayah (SKPL-SIGDarBan-05-02) yaitu menampilkan informasi detail wilayah daerah rawan banjir berdasarkan proses identifikasi pada peta

### **2.3. Karateristik Pengguna**

Karakteristik pengguna yang menggunakan perangkat lunak SIGDaRBan yaitu :

1. Admin

- Mengerti pengoperasian komputer
- Memahami sistem komputer tempat perangkat lunak dijalankan
- Memahami perangkat lunak yang digunakan
- Mengerti tentang internet
- Memahami proses pengelolaan data ( data user,edit data wilayah provinsi serta display informasi wilayah dan peta daerah rawan banjir )
- 2. Pengguna Biasa
	- Mengerti pengoperasian komputer
	- Bisa menggunakan aplikasi yang berbasis web ( internet )

### **2.4. Batasan – batasan**

Batasan dalam pengembangan perangkat lunak SIGDaRBan yaitu :

1. Kebijaksanaan umum

Mengacu pada tujuan pengembangan perangkat lunak SIGDaRBan yaitu untuk mempermudah proses pengelolaan data user, edit data wilayah provinsi dan terutama menyajikan informasi

### **Program Studi Teknik Informatika SKPL** 13/ 26 Dokumen ini dan informasi yang dimilikinya adalah milik Prodi Teknik Informatika-UAJY dan bersifat rahasia. Dilarang untuk mereproduksi dokumen ini tanpa diketahui Prodi Teknik Informatika

wilayah dan peta daerah rawan banjir di provinsi Kalimantan Tengah.

# 2. Keterbatasan perangkat keras

Ditentukan kemudian setelah setelah sistem ini berjalan (sesuai dengan kebutuhan).

## **2.5 Asumsi dan Ketergantungan**

Kebutuhan dari SIGDarBan ini yaitu yang sifatnya non-fungsionalitas adalah :

- Tersedia perangkat lunak yang sesuai dengan kebutuhan untuk mengoperasikan produk perangkat lunak SIGDarBan
- Tersedianya web browser untuk akses internet

### **3 Kebutuhan Fungsional Perangkat Lunak**

### 3.1 Use Case Diagram

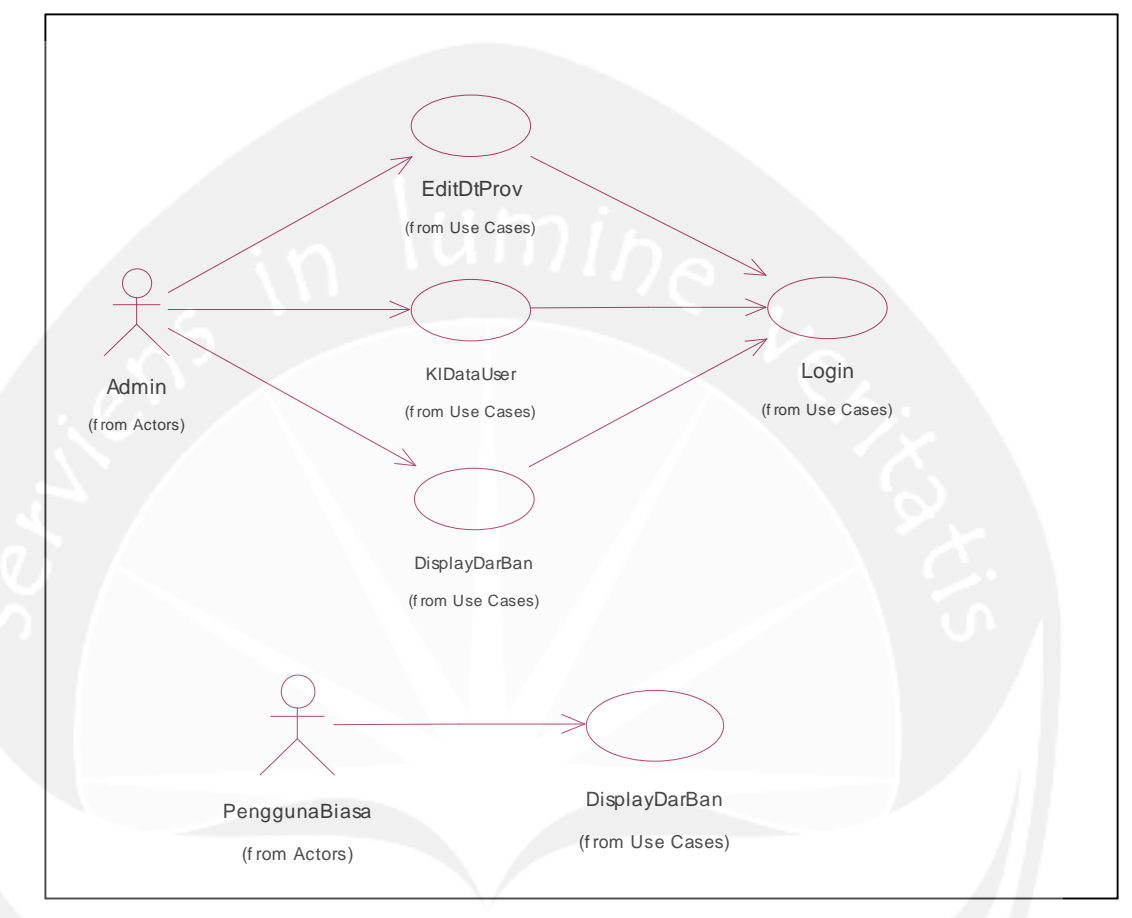

### **Gambar 1. Use Case Diagram**

## **3.2 Use Case Specification**

### **3.2.1 Use case Spesification : Login**

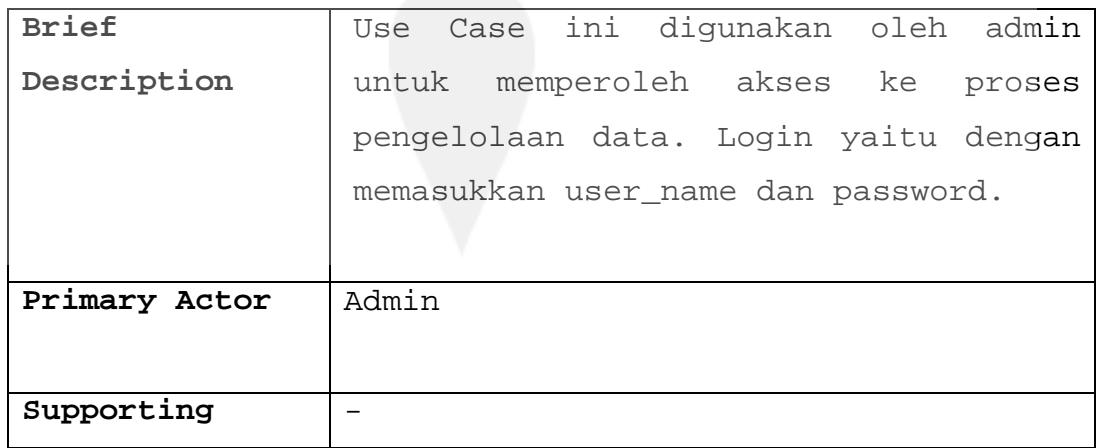

### **Program Studi Teknik Informatika SKPL** 15/ 26

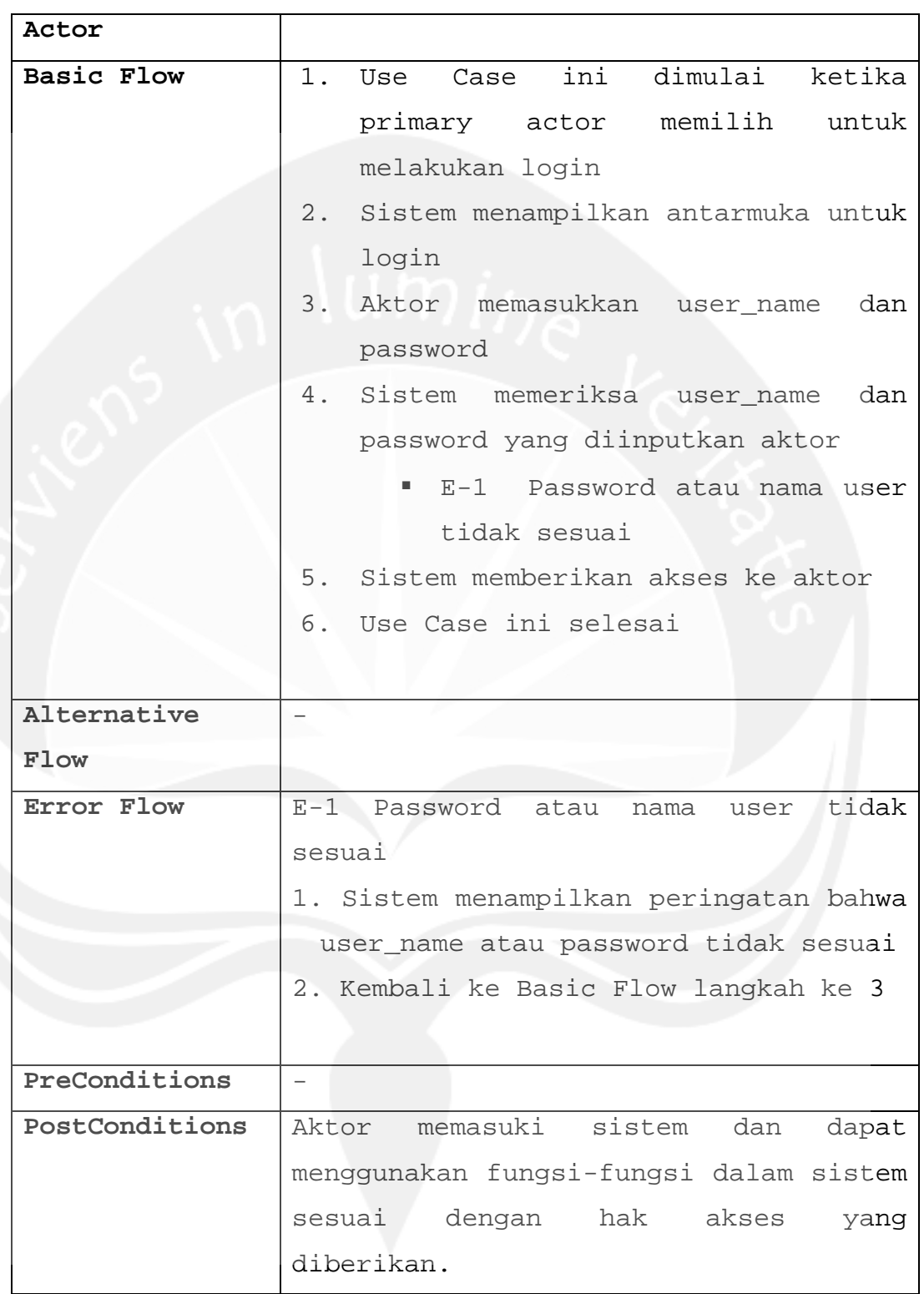

**3.2.2 Use case Spesification : Kelola data user**

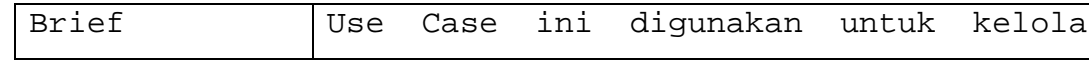

**Program Studi Teknik Informatika SKPL** 16/ 26

 $\overline{\phantom{a}}$ 

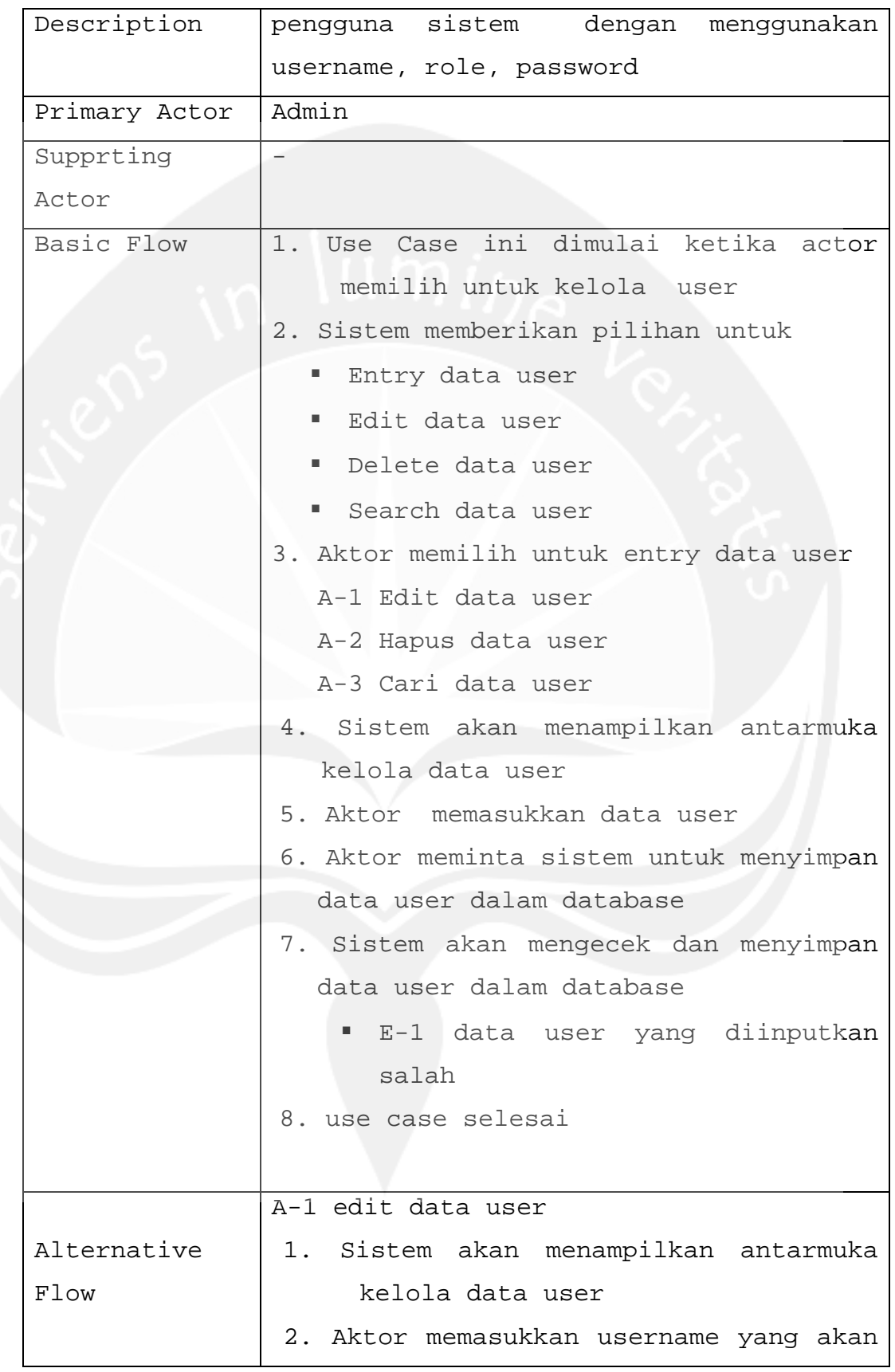

**Program Studi Teknik Informatika SKPL** 17/ 26

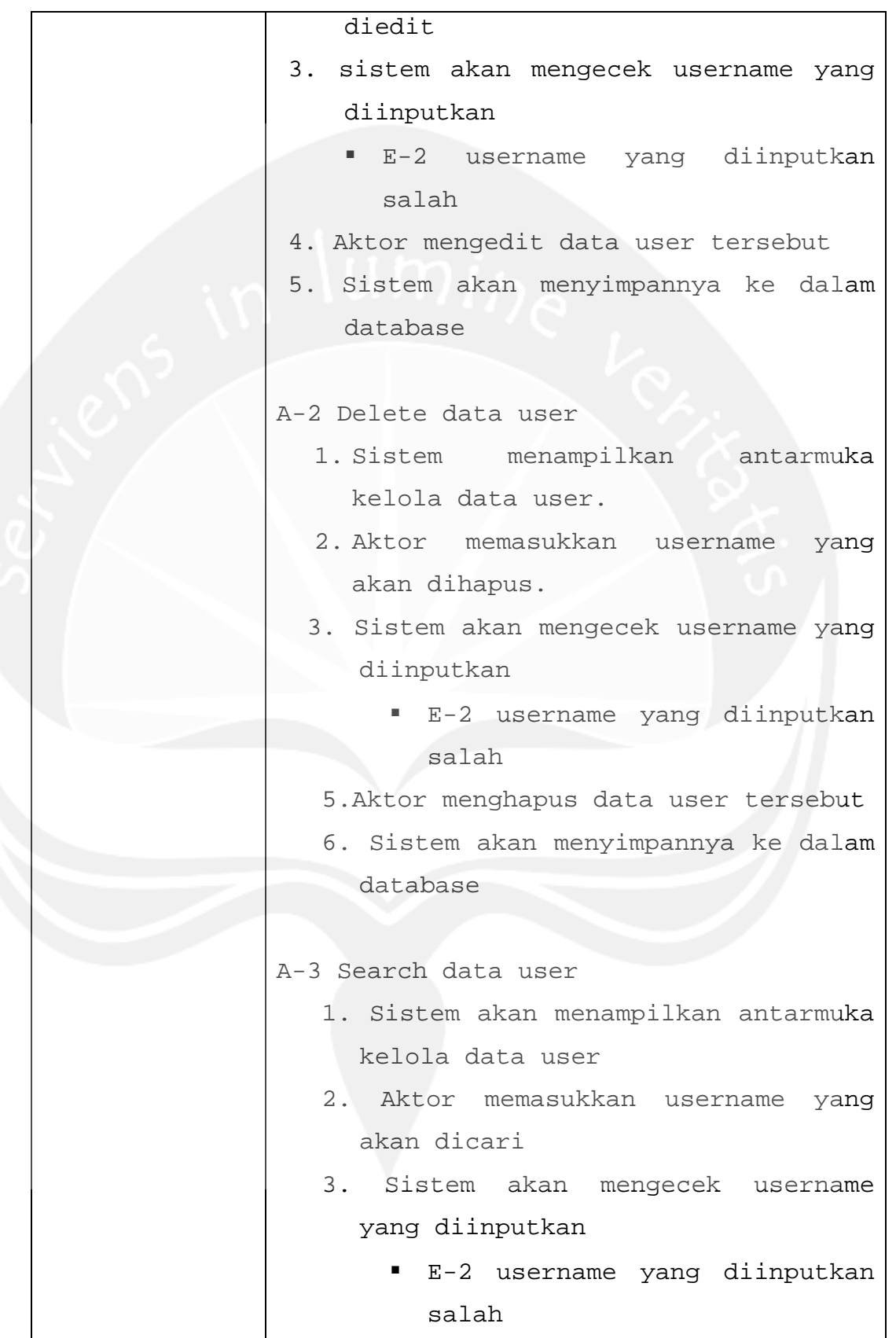

**Program Studi Teknik Informatika SKPL** 18/ 26 Dokumen ini dan informasi yang dimilikinya adalah milik Prodi Teknik Informatika-UAJY dan bersifat rahasia. Dilarang untuk mereproduksi dokumen ini tanpa diketahui Prodi Teknik Informatika

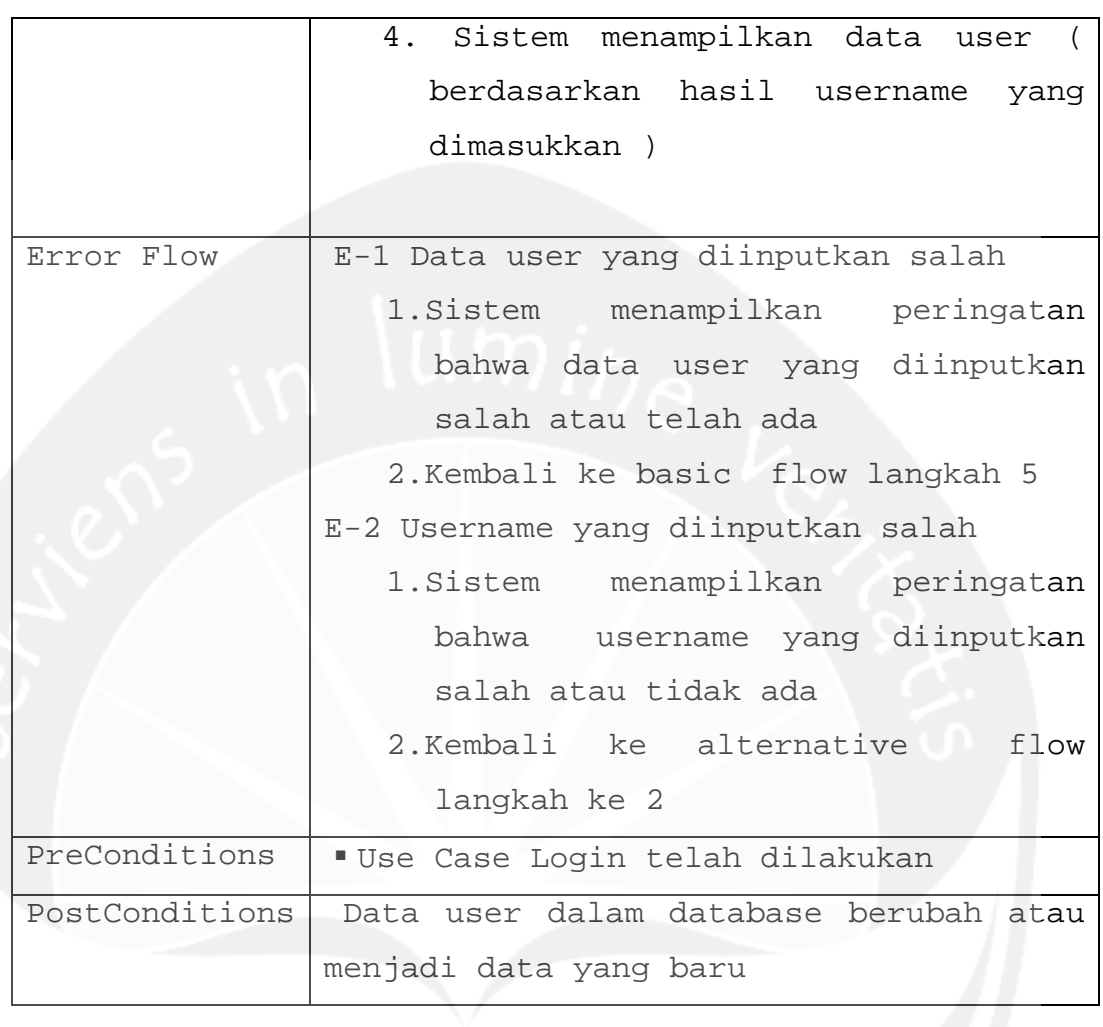

## **3.2.3 Use case Spesification : Edit Data Wilayah Provinsi**

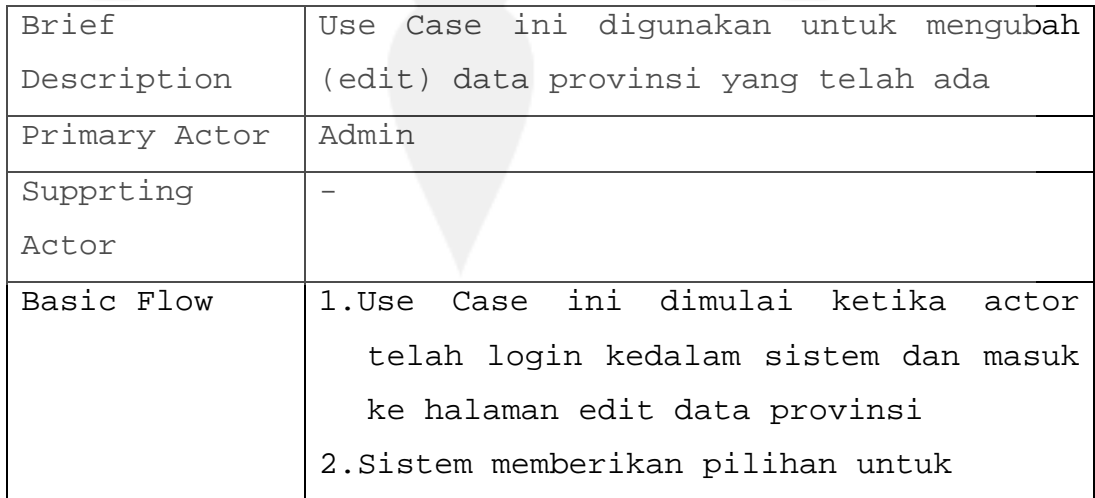

**Program Studi Teknik Informatika SKPL** 19/ 26

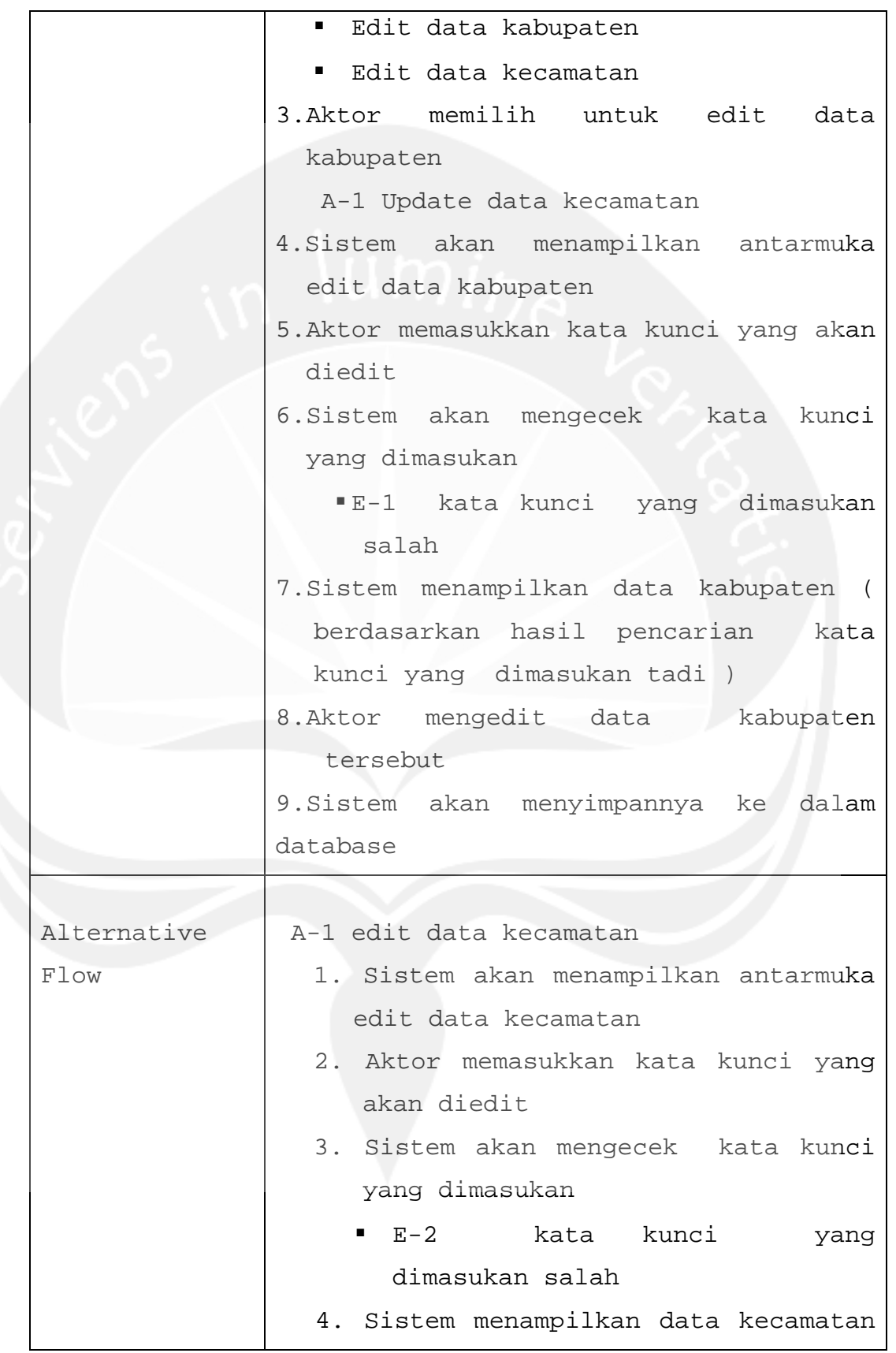

**Program Studi Teknik Informatika SKPL** 20/ 26

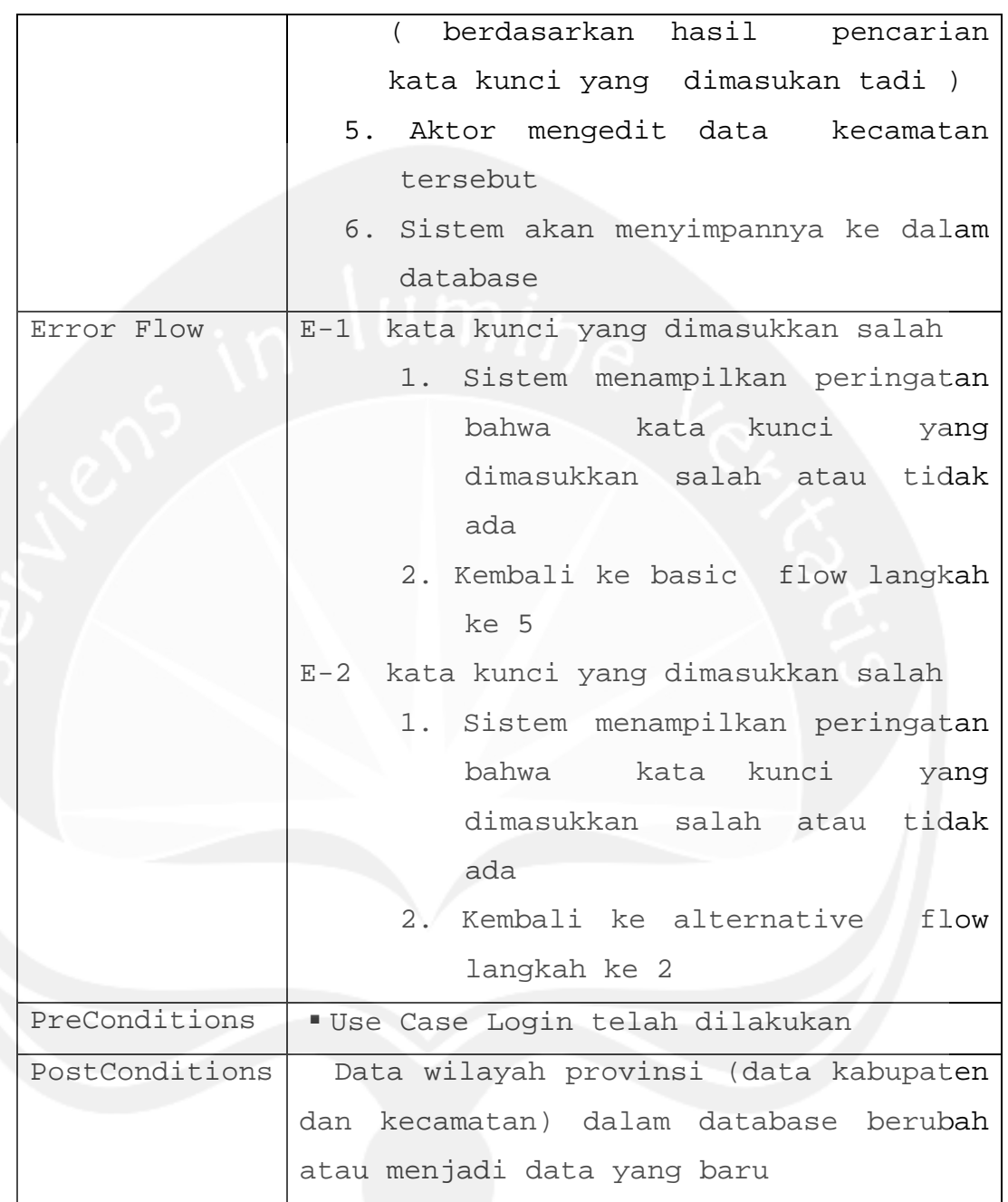

# **3.2.4 Use case Spesification : Display Daerah Rawan Banjir**

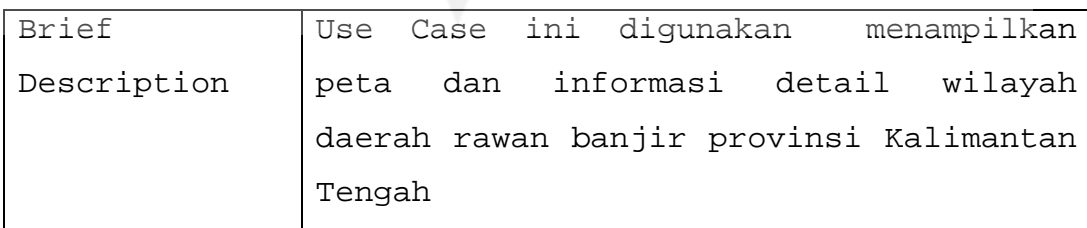

### **Program Studi Teknik Informatika SKPL** 21/ 26 Dokumen ini dan informasi yang dimilikinya adalah milik Prodi Teknik Informatika-UAJY dan bersifat rahasia. Dilarang untuk mereproduksi dokumen ini tanpa diketahui Prodi Teknik Informatika

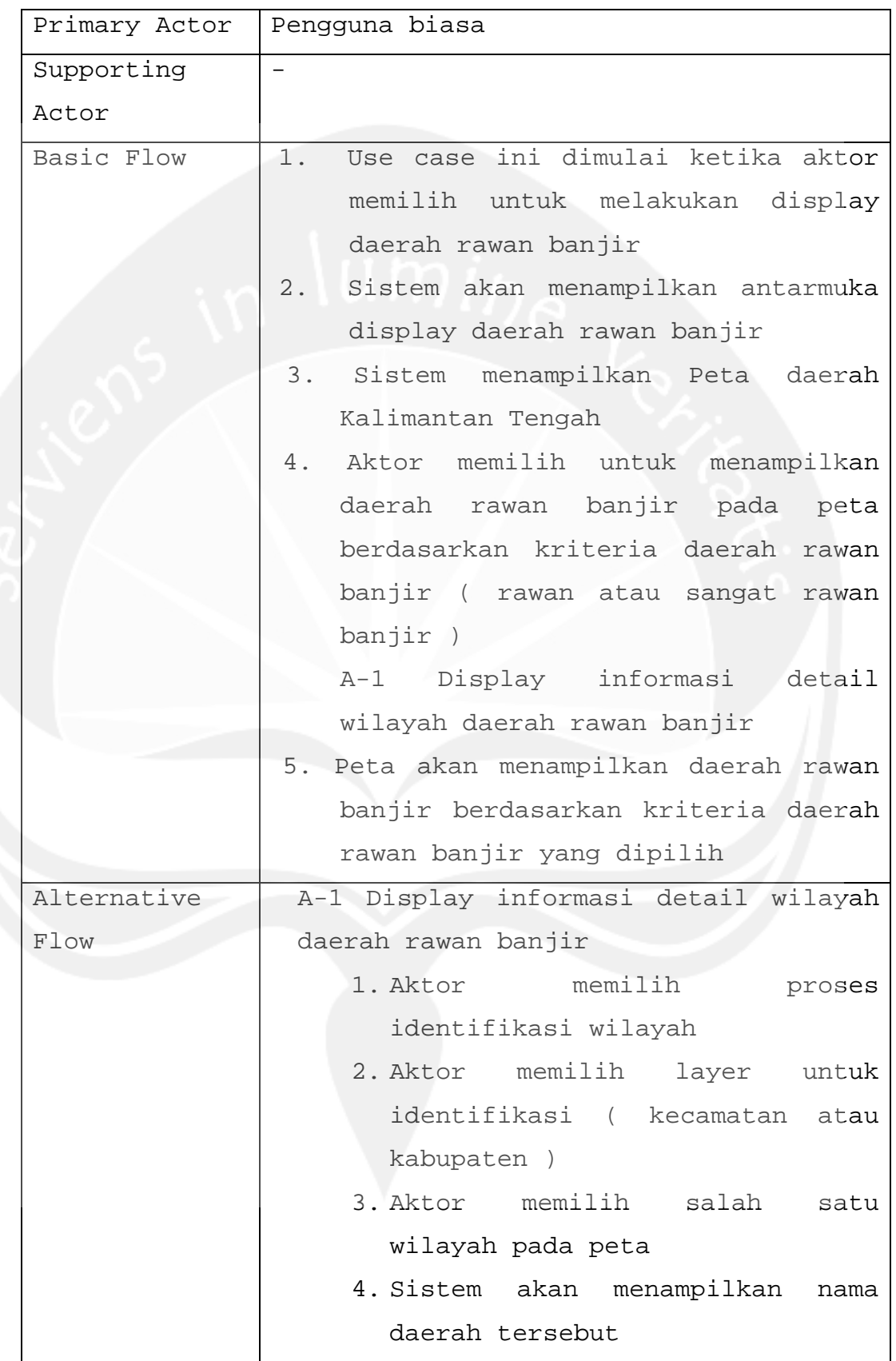

**Program Studi Teknik Informatika SKPL** 22/ 26 Dokumen ini dan informasi yang dimilikinya adalah milik Prodi Teknik Informatika-UAJY dan bersifat rahasia. Dilarang untuk mereproduksi dokumen ini tanpa diketahui Prodi Teknik Informatika

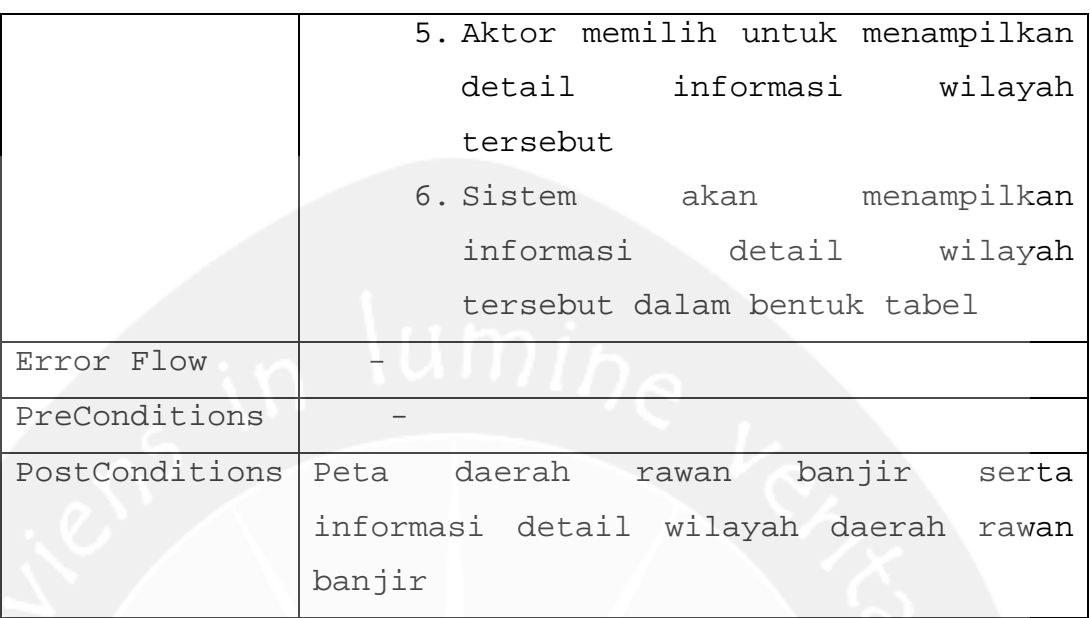

- **4 Analisis Kebutuhan Data**
- **4.1 ERD SQLSERVER 2005**

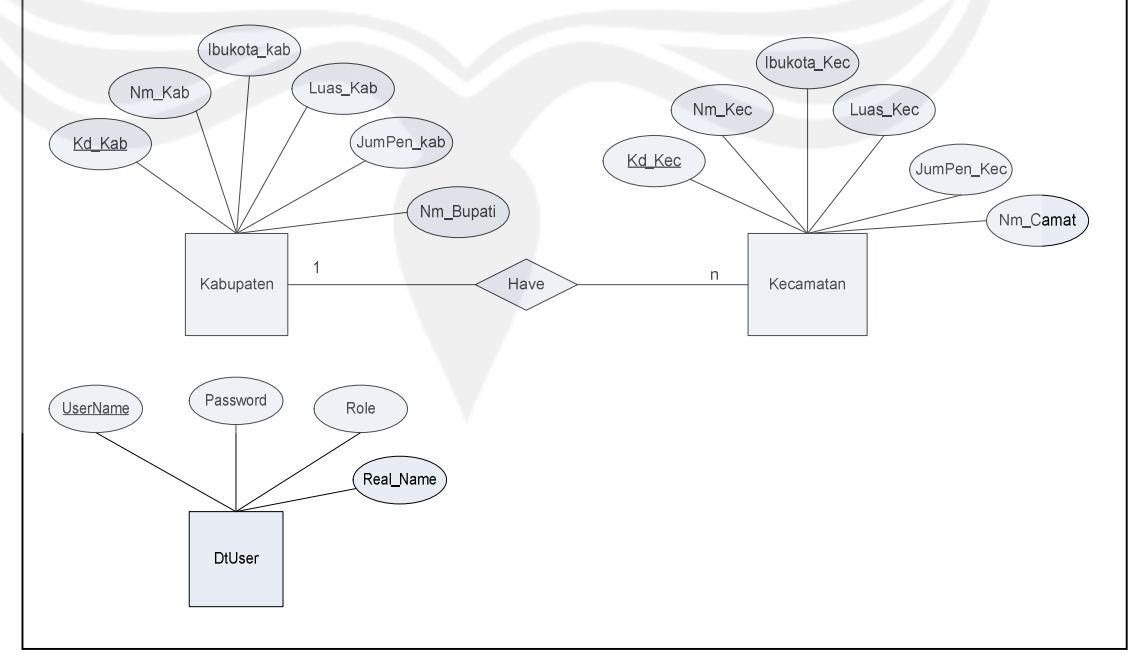

**Program Studi Teknik Informatika SKPL** 23/ 26 Dokumen ini dan informasi yang dimilikinya adalah milik Prodi Teknik Informatika-UAJY dan bersifat rahasia. Dilarang untuk mereproduksi dokumen ini tanpa diketahui Prodi Teknik Informatika

### **Gambar 2. Entity Relationship Diagram ( ERD )**

4.2 ERD ARCVIEW 3.3

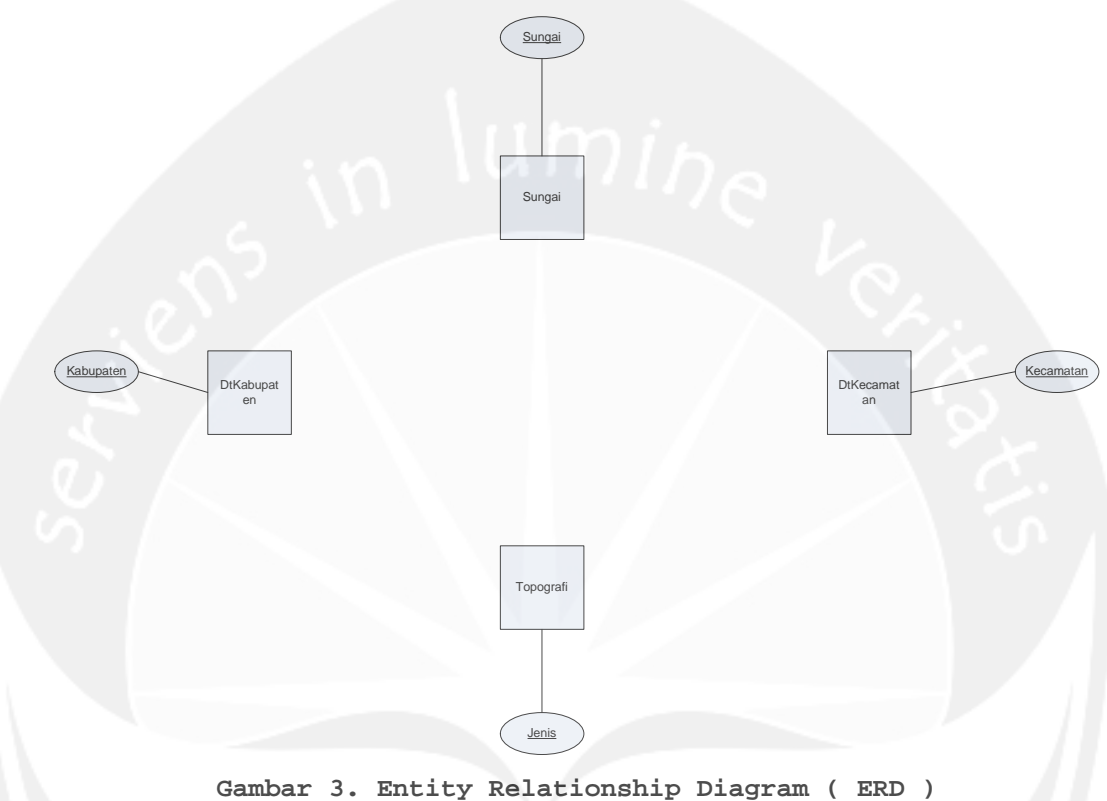

### **4.3 Data Definition**

### 4.3.1 SQLSERVER 2005

### **4.3.1.1 Elemen Data Kabupaten**

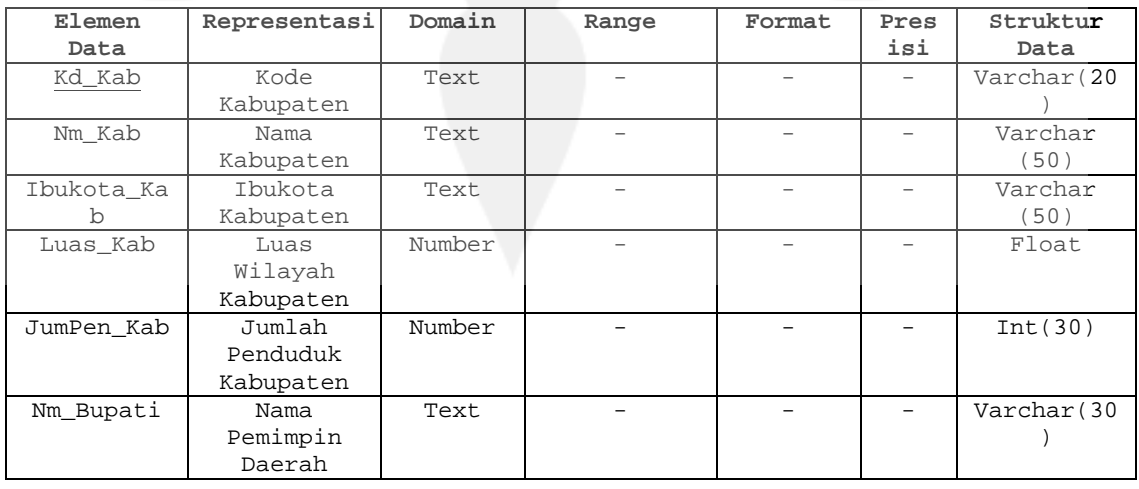

### **Program Studi Teknik Informatika SKPL** 24/ 26

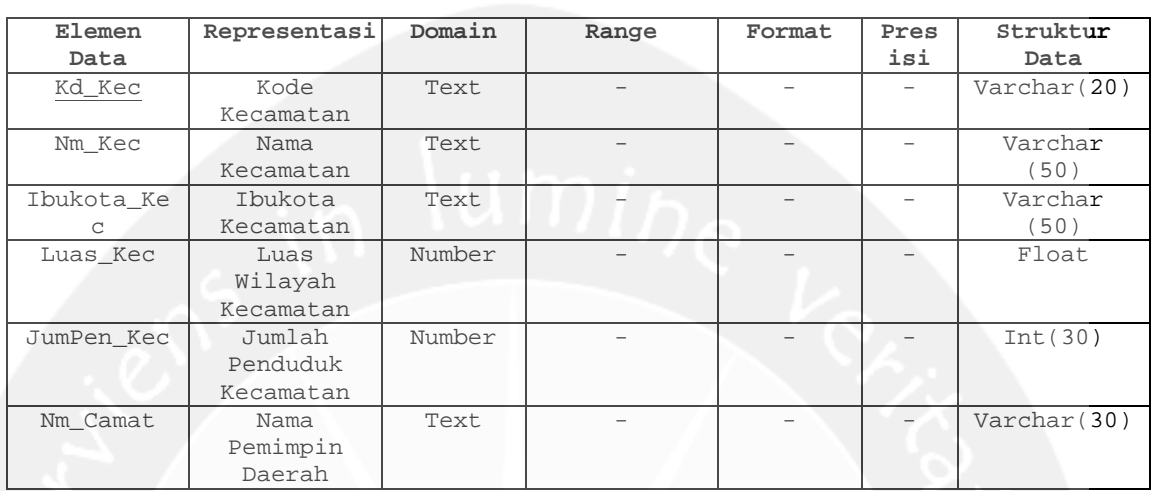

## **4.3.1.2 Elemen Data Kecamatan**

### **4.3.1.3 Elemen Data User**

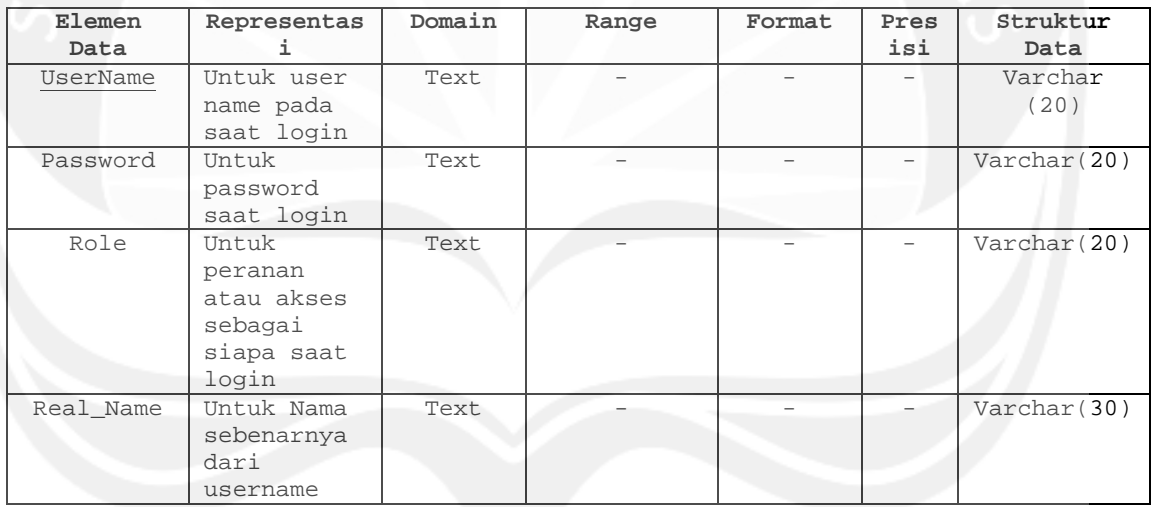

### 4.3.2 ARCVIEW 3.3

### **4.3.2.1 Elemen Data Kabupaten**

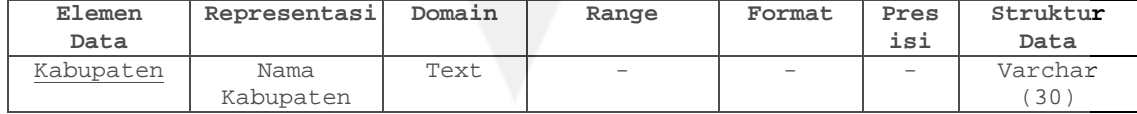

### **4.3.2.2 Elemen Data Kabupaten**

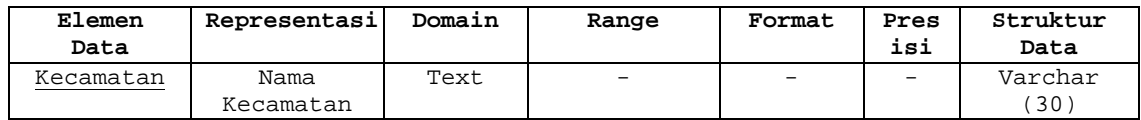

### **Program Studi Teknik Informatika SKPL** 25/ 26

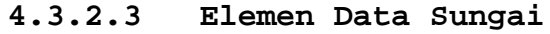

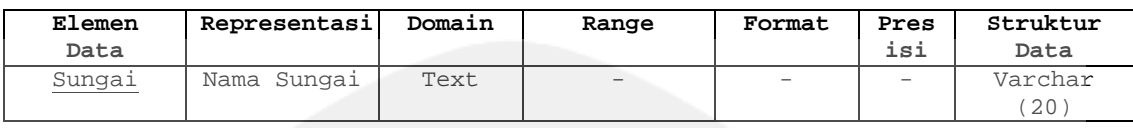

## **4.3.2.4 Elemen Data Topografi**

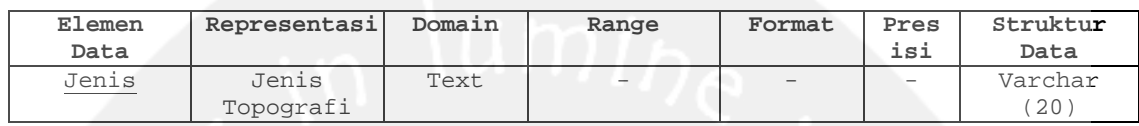

**Program Studi Teknik Informatika SKPL** 26/ 26 Dokumen ini dan informasi yang dimilikinya adalah milik Prodi Teknik Informatika-UAJY dan bersifat rahasia. Dilarang untuk mereproduksi dokumen ini tanpa diketahui Prodi Teknik Informatika

# D **P P L**

## **SIGDaRBan**

( Sistem Informasi Geografis Daerah Rawan Banjir )

untuk:

**Pemerintahan Provinsi Kalimantan Tengah**

Disusun oleh :

**Yohanni Eveline Johannis 04.07.04107**

**Program Studi Teknik Informatika – Universitas Atma Jaya Yogyakarta**

Jalan Babarsari 43 Yogyakarta

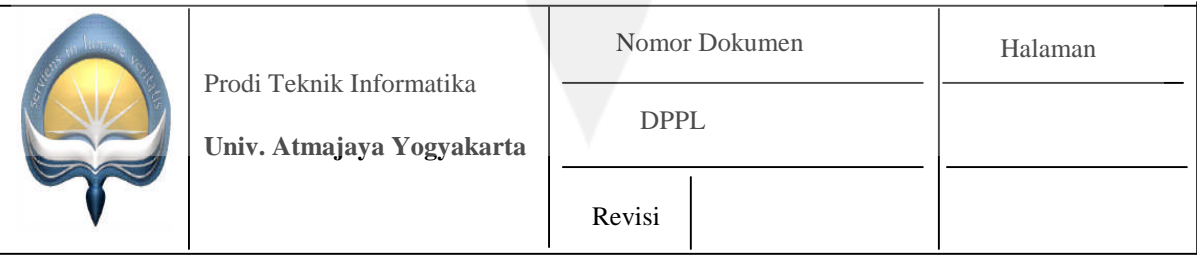

# **DAFTAR PERUBAHAN**

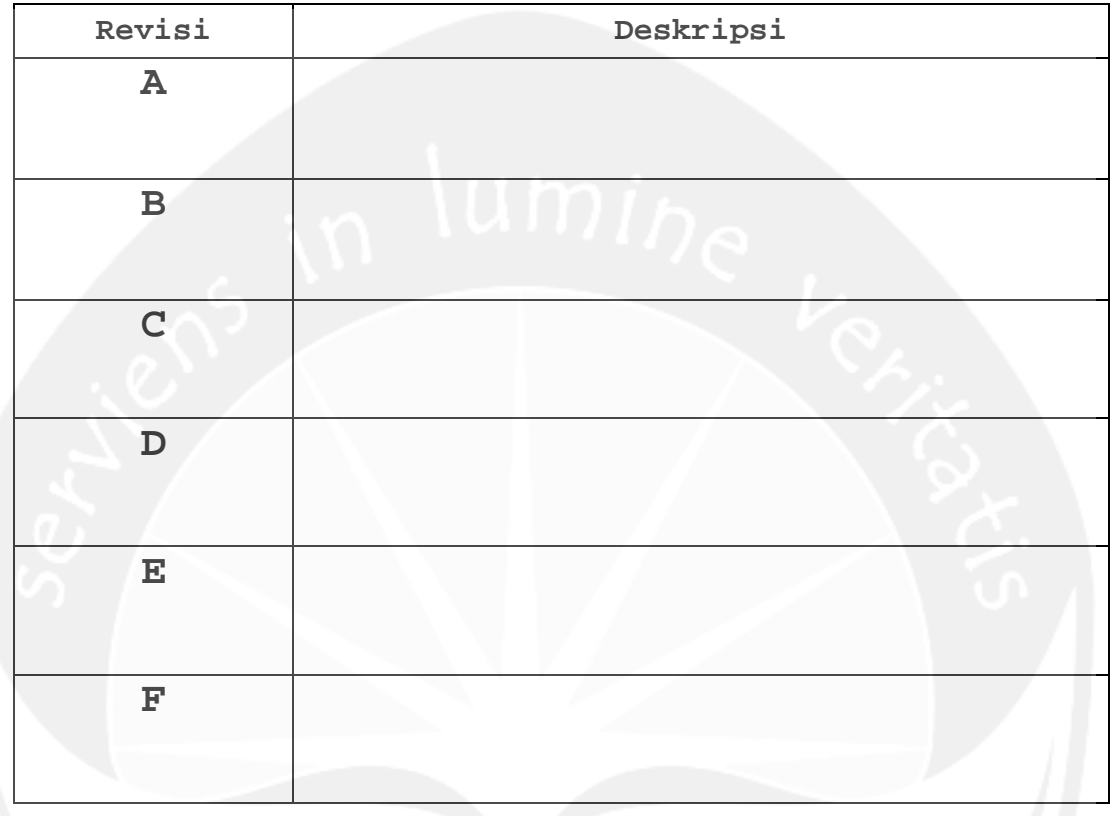

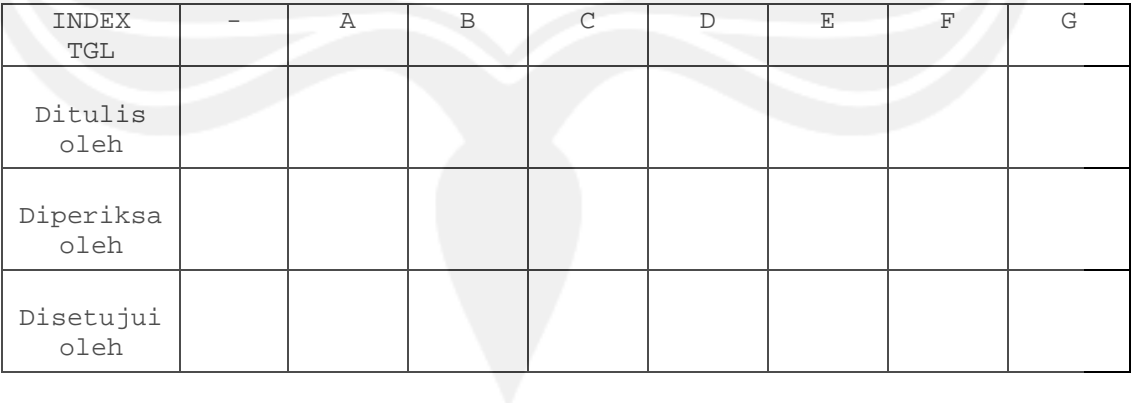

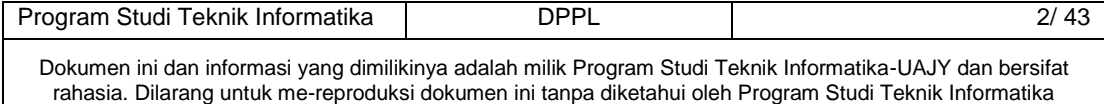

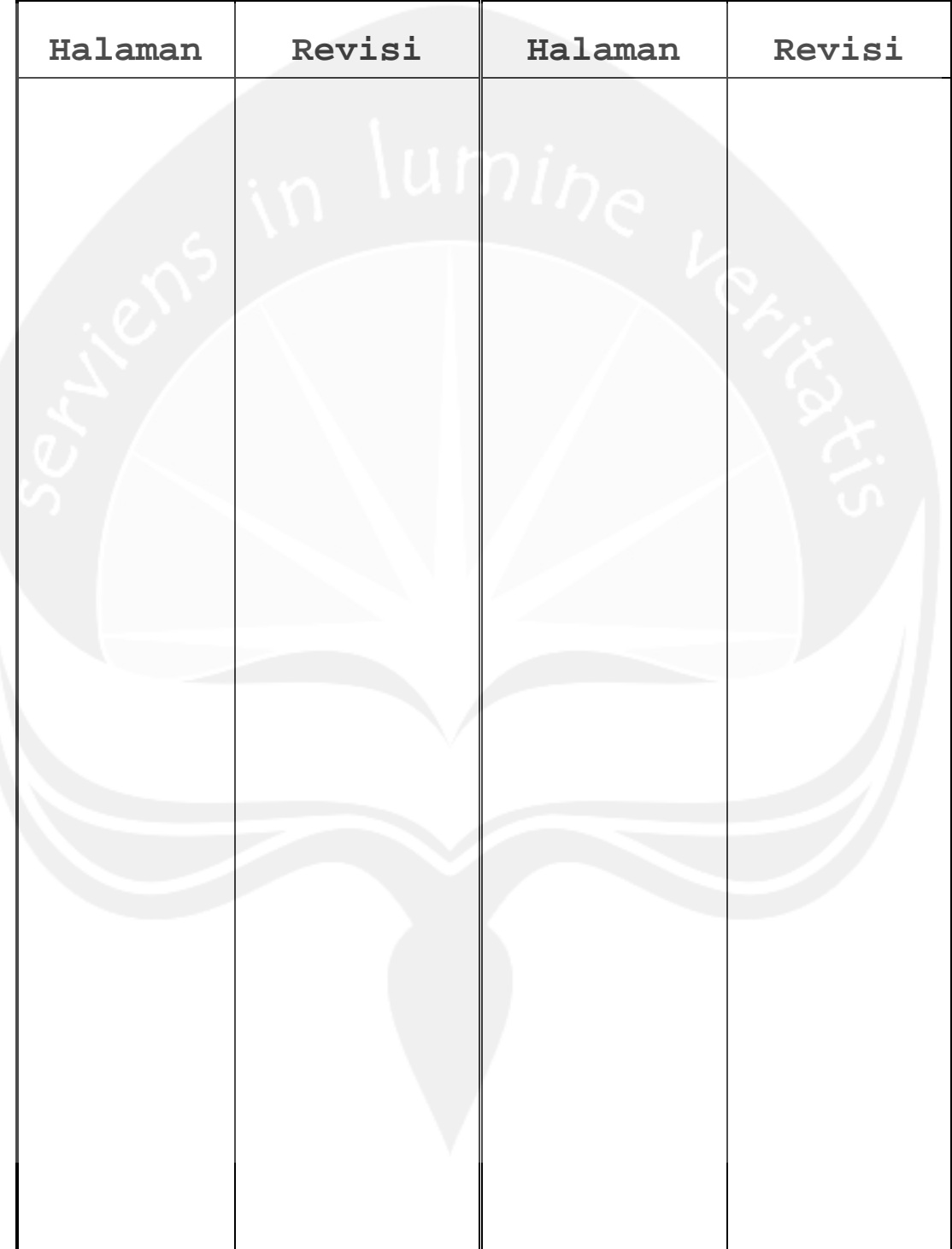

# **Daftar Halaman Perubahan**

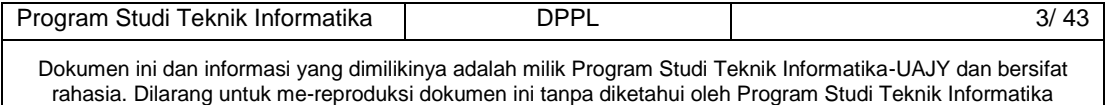

# **Daftar Isi**

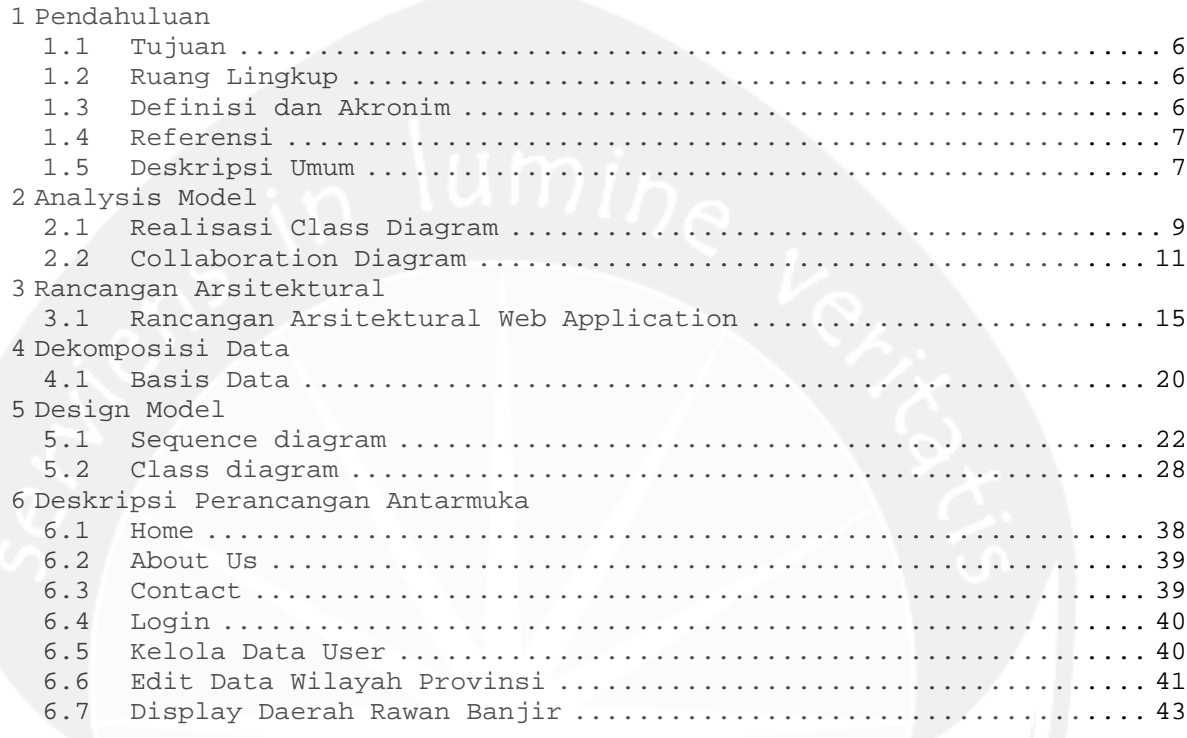

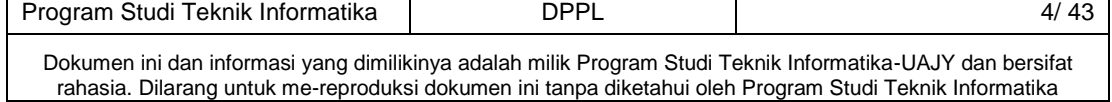

# **Daftar Gambar**

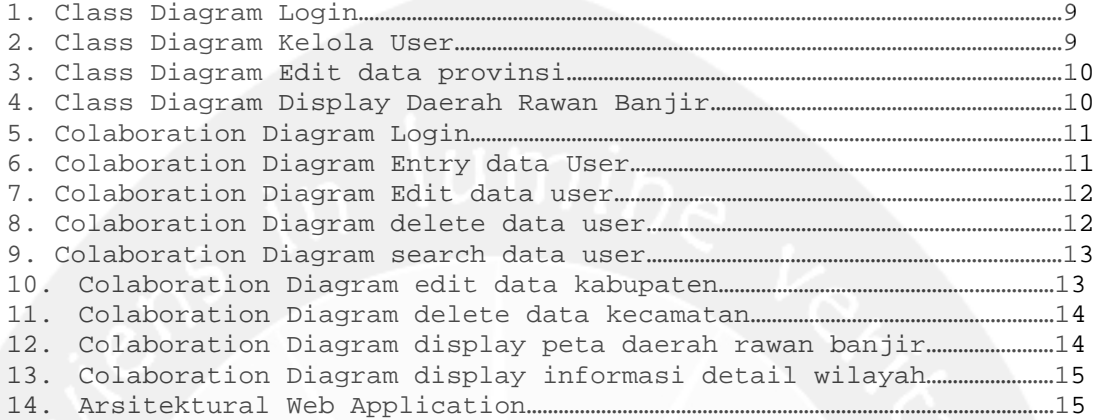

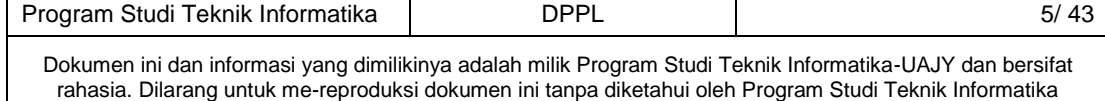

### **1 Pendahuluan**

### **1.1 Tujuan**

Dokumen Deskripsi Perancangan Perangkat Lunak (DPPL) bertujuan untuk mendefinisikan perancangan perangkat lunak yang akan dikembangkan. Dokumen DPPL tersebut digunakan oleh pengembang perangkat lunak sebagai acuan untuk implementasi pada tahap selanjutnya.

### **1.2 Ruang Lingkup**

Perangkat lunak SIGDaRBan dikembangkan dengan tujuan untuk :

- 1. Mempermudah proses pengeloaan data user oleh admin
- 2. Mempermudah proses edit informasi data wilayah Provinsi Kalimantan Tengah oleh admin
- 3. Menampilkan peta daerah rawan banjir bagi admin dan pengguna biasa
- 4. Menampilkan informasi detail wilayah daerah rawan banjir bagi admin dan pengguna biasa

### **1.3 Definisi dan Akronim**

Daftar definisi akronim dan singkatan :

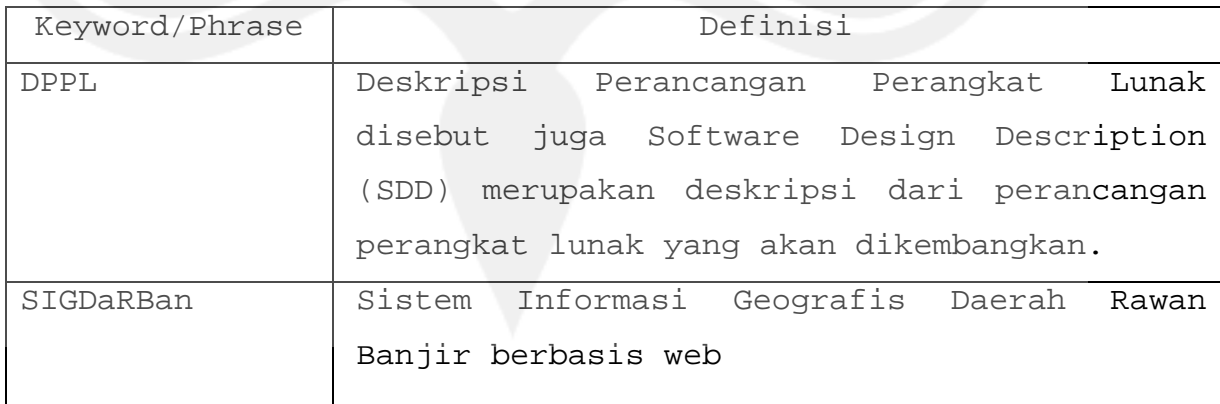

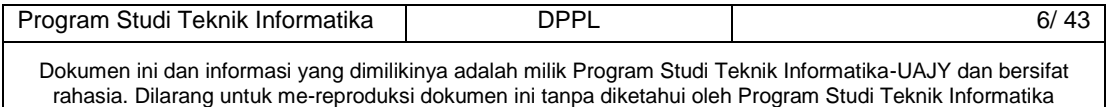

### **1.4 Referensi**

Referensi yang digunakan pada perangkat lunak tersebut adalah:

- 1. *Macromedia Dreamweaver dengan ASP*, Andi Offset, 2006
- 2. *Panduan Pelatihan Arcview 3.3*, Geomedia Spasiatama, 2006
- 3. Eveline Yohanni, *Spesifikasi Kebutuhan Perangkat Lunak SiPendik*, Universitas Atma Jaya Yogyakarta, 2007.
- 4. Eveline Yohanni, *Deskripsi Perangkat Lunak SiPendik*, Universitas Atma Jaya Yogyakarta, 2007.

### **1.5 Deskripsi Umum**

Salah satu modul fungsional yang akan dikembangkan dalam perangkat lunak SIGDaRBan adalah *User Interface Information. User Interface Information* adalah suatu aplikasi yang menangani informasi antarmuka pemakai dalam perangkat lunak SIGDaRBan. Modul ini memberikan kemudahan dalam proses pengelolaan data user, edit informasi data wilayah provinsi Kalimantan Tengah khususnya bagi admin, menampilkan peta daerah rawan banjir dan penyediaan informasi mengenai daerah rawan banjir baik bagi admin maupun pengguna biasa.

Pada dokumen DPPL ini secara umum membahas tentang deskripsi perancangan perangkat lunak dari SIGDaRBan ini. Adapun bagian – bagian dari DPPL :

Pada bab satu yaitu Pendahuluan akan membahas tentang isi dari dokumen DPPL ini secara umum yang meliputi Tujuan dari dokumen DPPL. Lingkup dokumen, Definisi akronim serta singkatan yang digunakan pada dokumen ini, dan referensi yang digunakan untuk membuat dokumen SKPL ini

Pada bab dua yaitu Analysis Model akan membahas tentang penjelasan mengenai realisasi class diagram per use case dari

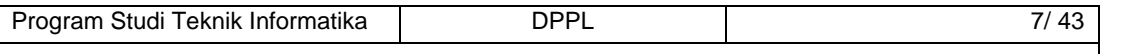
SIGDaRBan atau perangkat lunak yang dikembangkan serta mengenai collaboration diagram per use case

Pada bab tiga yaitu membahas mengenai Rancangan Arsitektural dari SIGDaRBan ini, yang meliputi rancangan arsitektural aplikasi berbasis web.

Pada bab empat yaitu membahas mengenai penjelasan atau deskripsi dari dekomposisi data yang ada pada SIGDaRBan meliputi basis data ( data base ) yaitu relasi antar table dan deskripsi table.

Pada bab lima yaitu membahas mengenai design model dari SIGDaRBan meliputi sequence diagram per use case, class diagram dan class diagram spesific description per class yang ada di class diagram.

Pada bab enam yaitu membahas deskripsi perancangan antar muka dari SIGDaRBan.

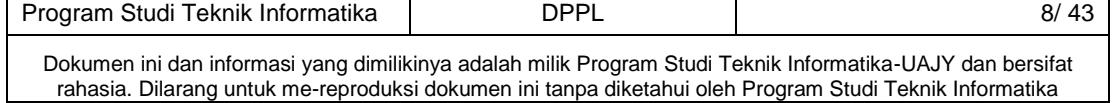

# **2 Analysis Model**

## **2.1 Realisasi Class Diagram**

**2.1.1 Login**

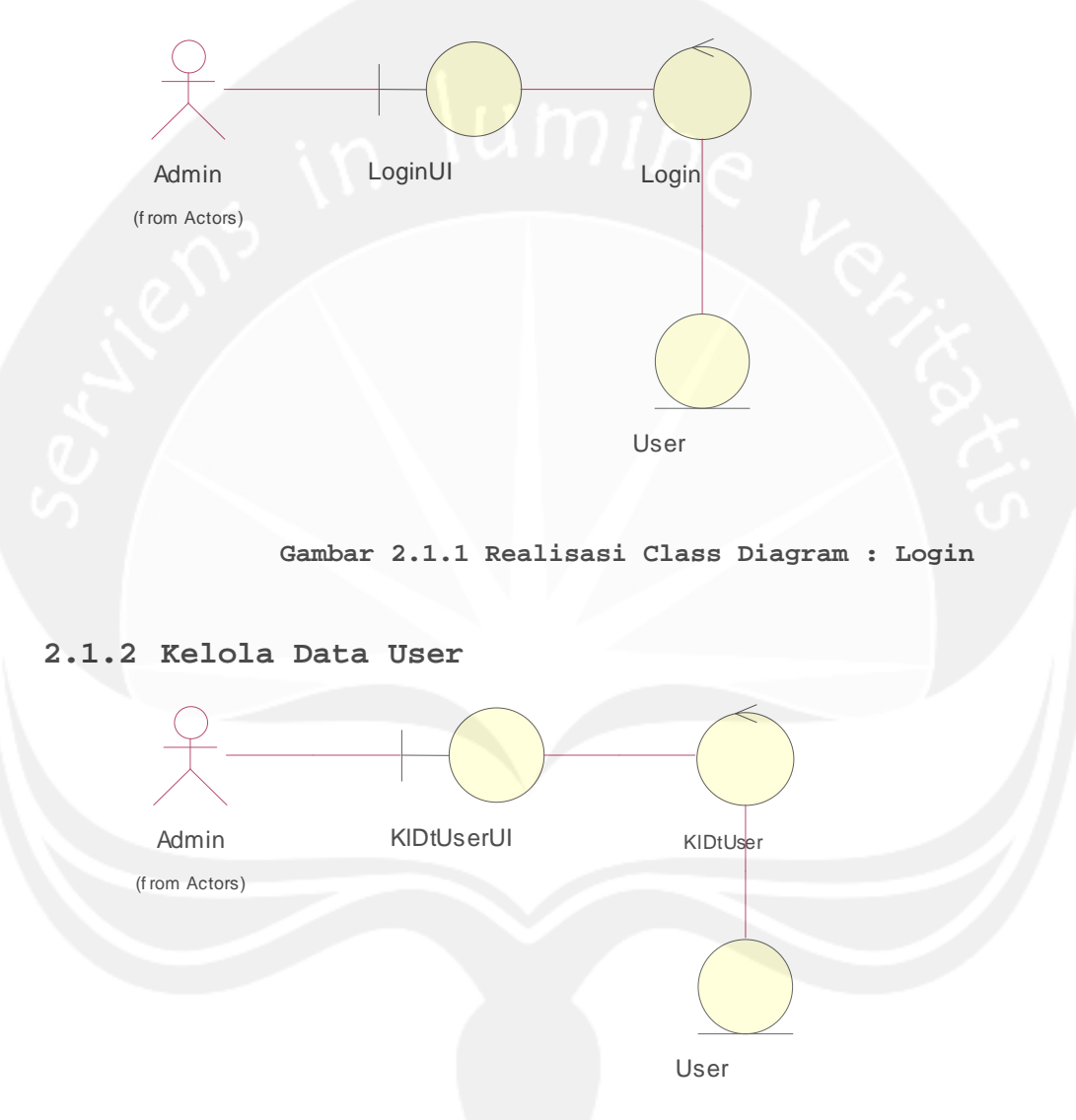

**Gambar 2.1.2 Realisasi Class Diagram : Kelola Data User**

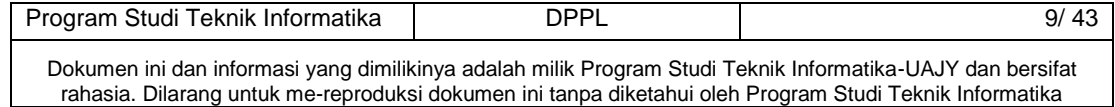

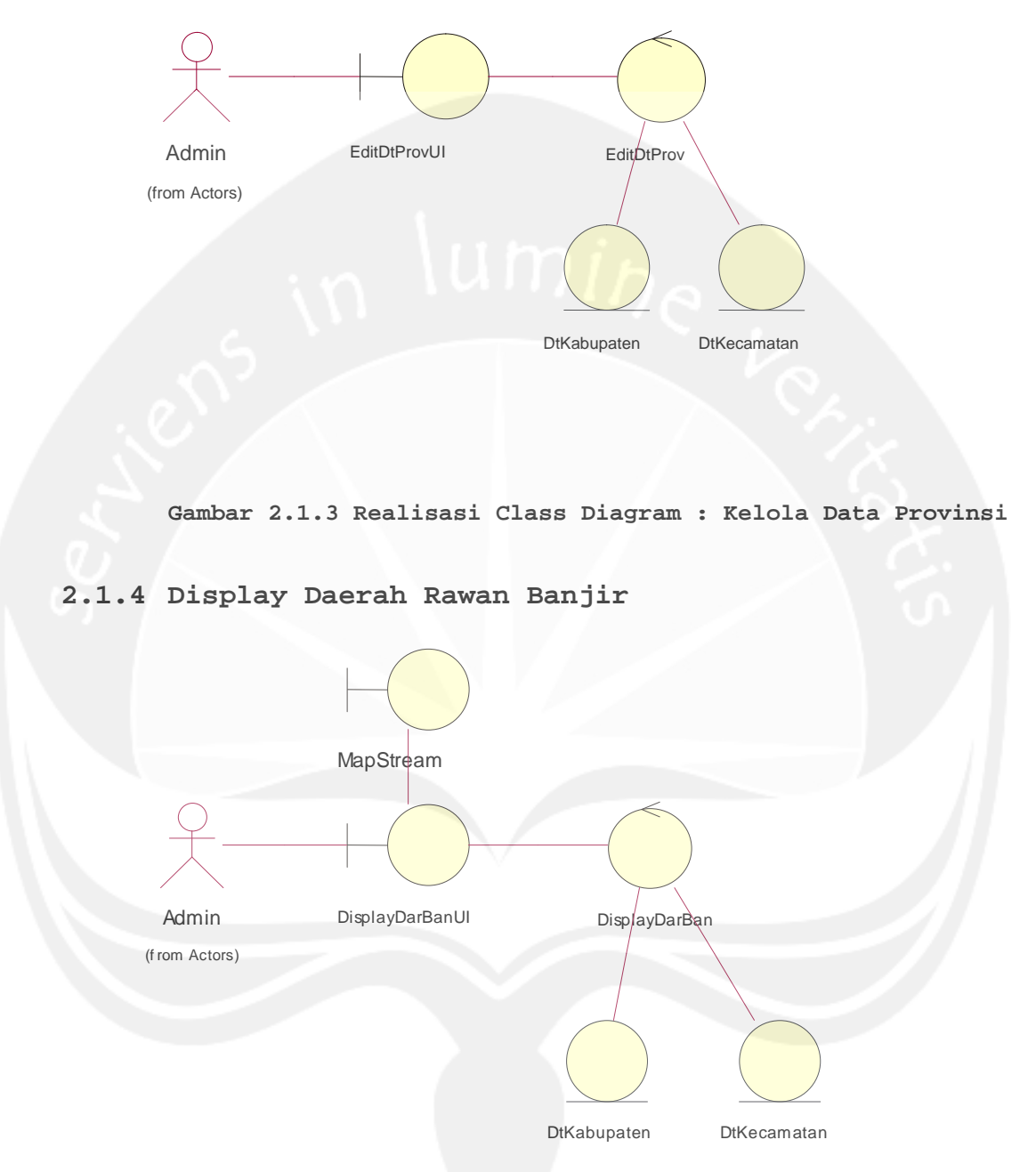

### **Gambar 2.1.4 Realisasi Class Diagram : Display Daerah Rawan Banjir**

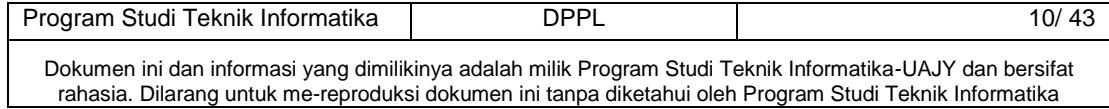

# **2.1.3 Edit Data Wilayah Provinsi**

# **2.2 Collaboration Diagram**

## **2.2.1 Login**

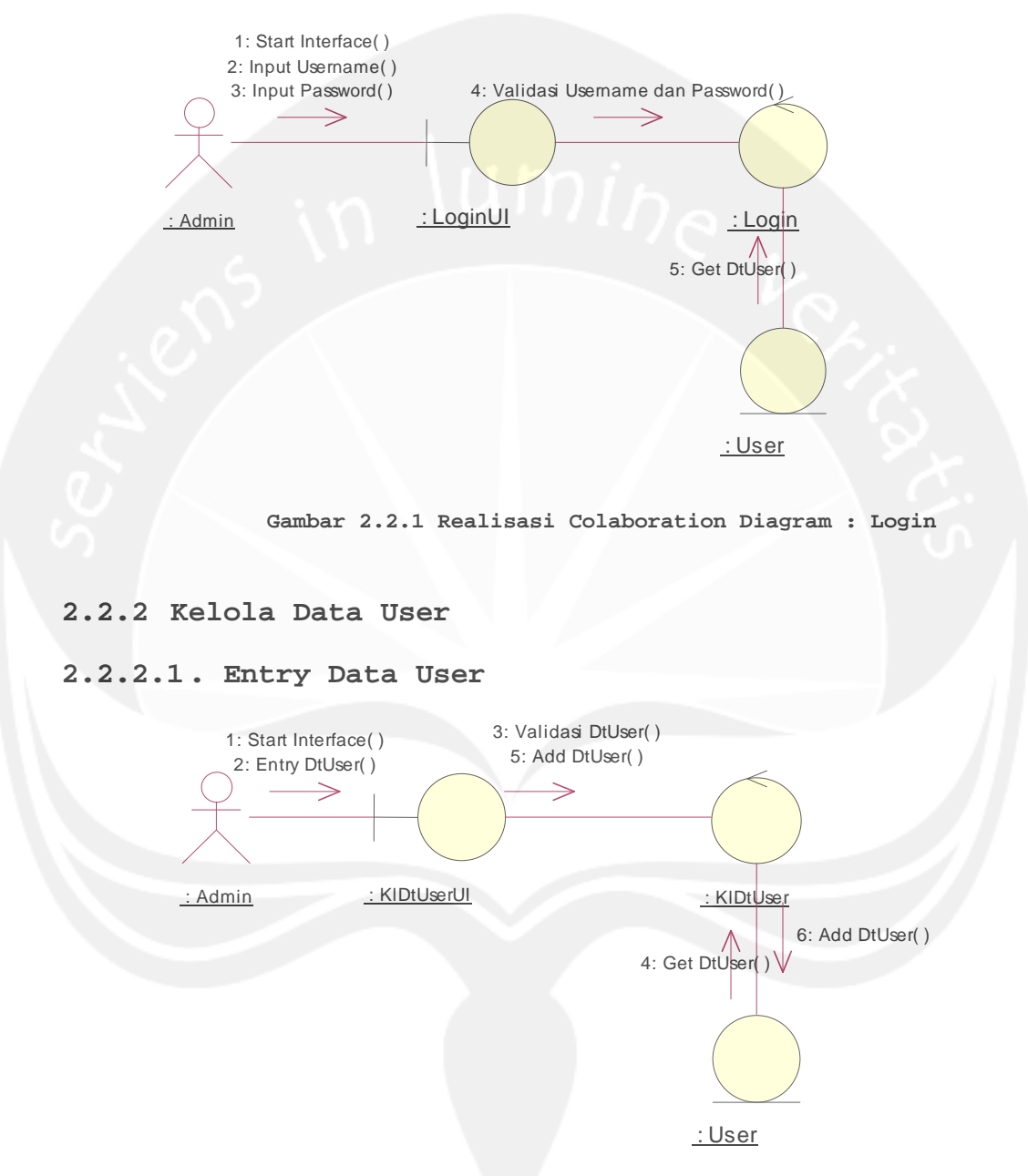

**Gambar 2.2.2.1 Realisasi Colaboration Diagram : Entry data User**

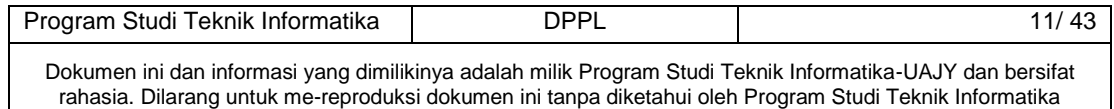

## **2.2.2.2 . Edit Data User**

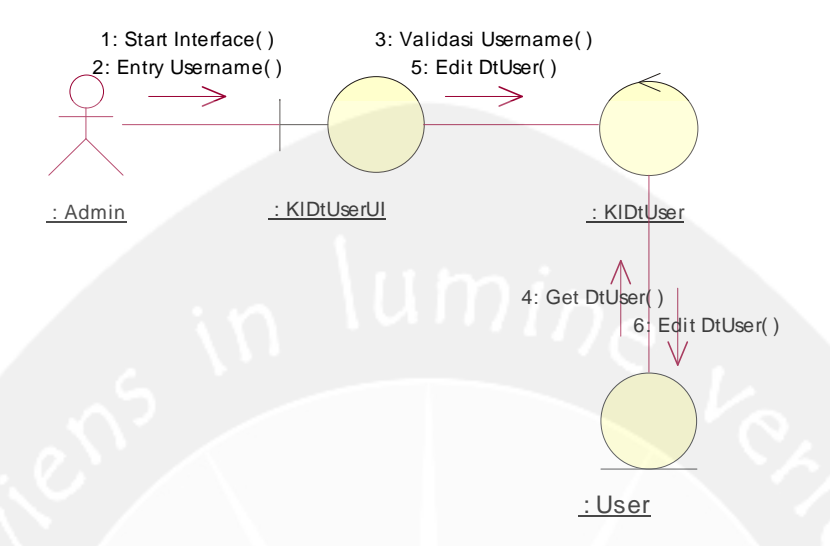

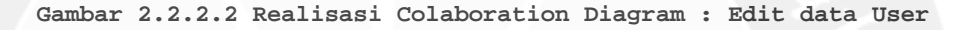

### **2.2.2.3. Delete Data User**

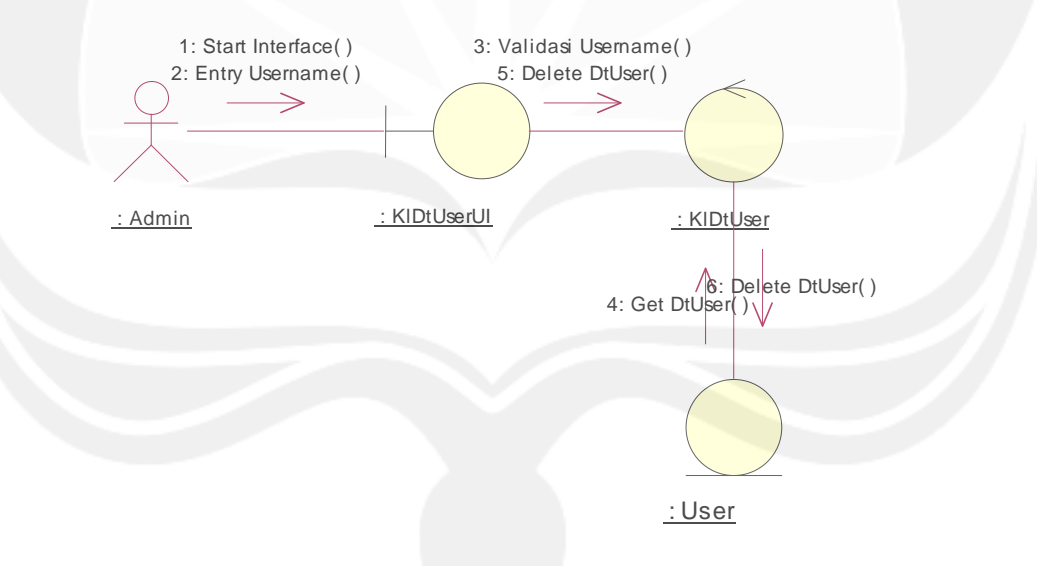

**Gambar 2.2.2.3 Realisasi Colaboration Diagram : delete data User**

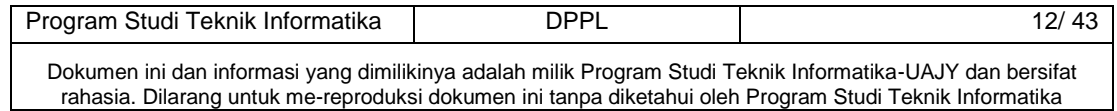

# **2.2.2.4 . Search Data User**

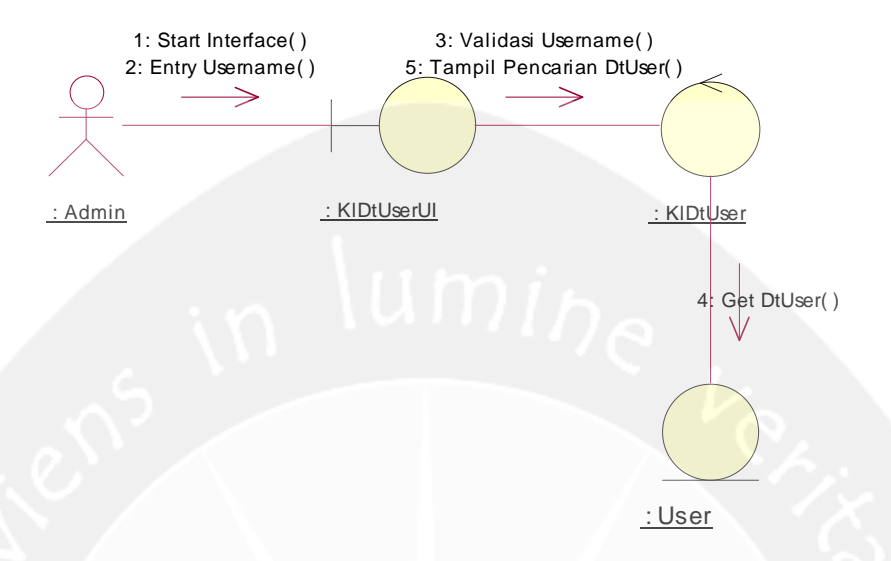

**Gambar 2.2.2.4 Realisasi Colaboration Diagram : search data User**

### **2.2.3 Edit Data Wilayah Provinsi**

### **2.2.3.1. Edit Data Kabupaten**

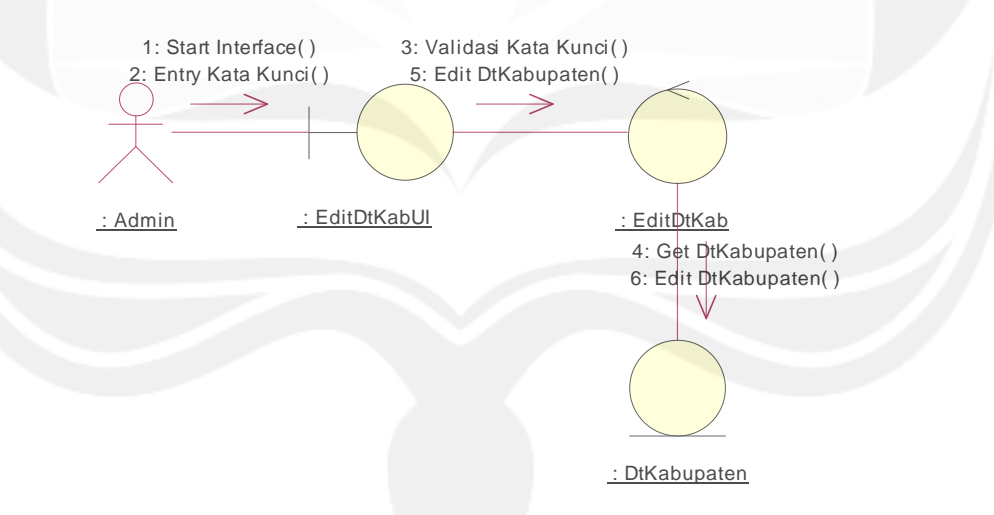

**Gambar 2.2.3.1 Realisasi Colaboration Diagram : Edit data kabupaten**

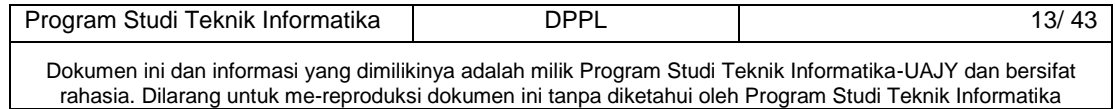

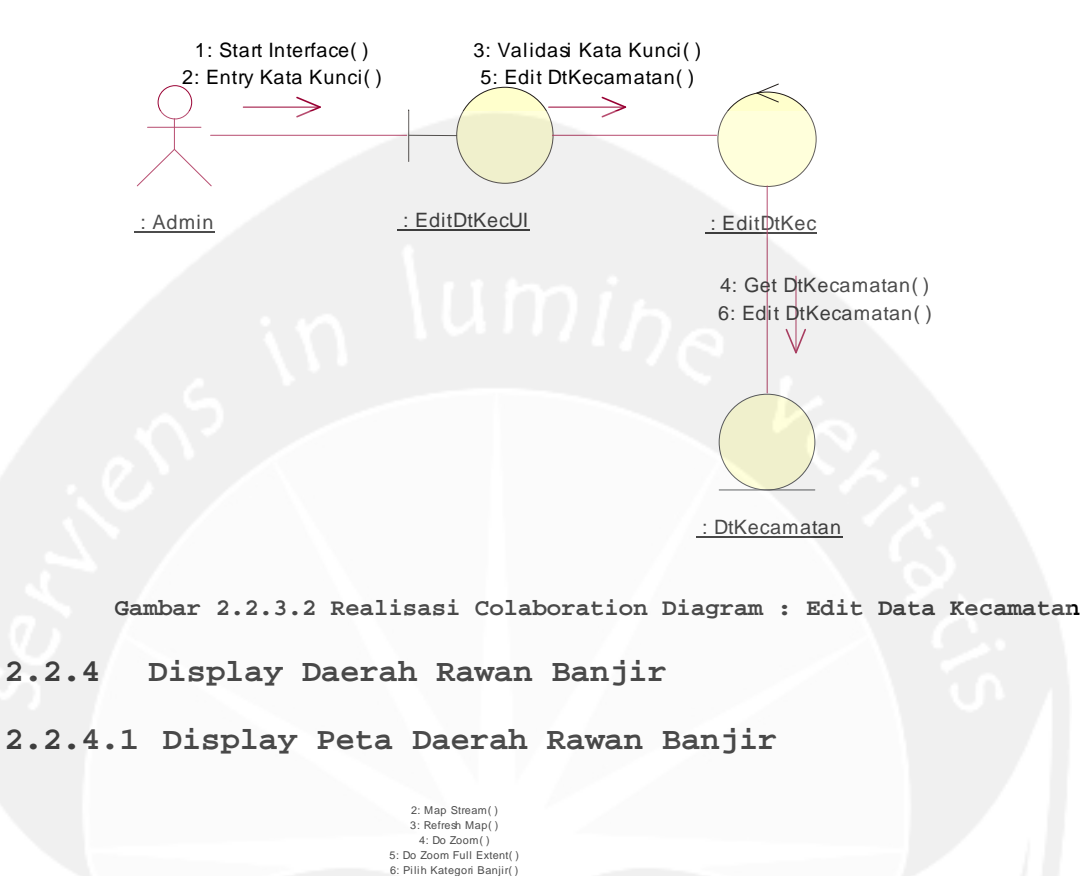

#### **2.2.3.2 . Edit Data Kecamatan**

: Admin

1: Start Interface( )

er<br>DarBanUI

11: Display To Peta( )

⇒

**Gambar 2.2.4.1 Realisasi Colaboration Diagram : Display Peta Daerah Rawan Banjir**

: DtKabupaten(ArcView): DtKecamatan(ArcView): Topografi(Arcview) : Sungai(Arcview)

7: Get Sungai()

: MapStream

10: Get DtKabupaten( )

9: Get DtKecamatan ()

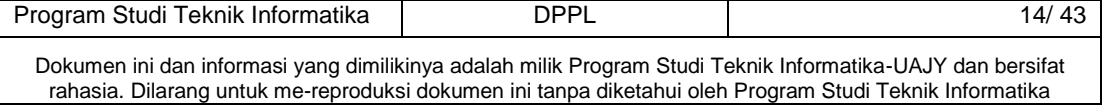

## **2.2.4.2 Display Informasi Detail Daerah Rawan Banjir**

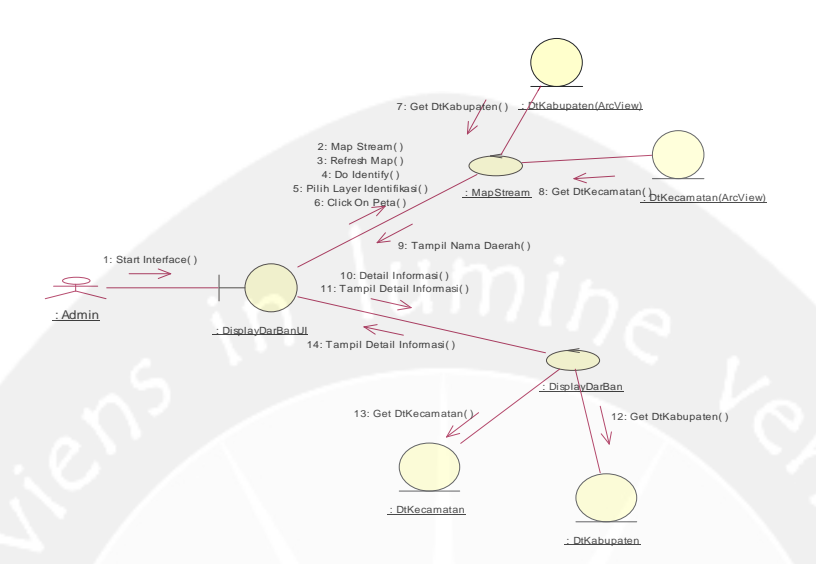

**Gambar 2.2.4.2 Realisasi Colaboration Diagram : Display Informasi Detail Daerah Rawan Banjir**

**3 Rancangan Arsitektural**

**3.1** *Rancangan Arsitektural Web Application*

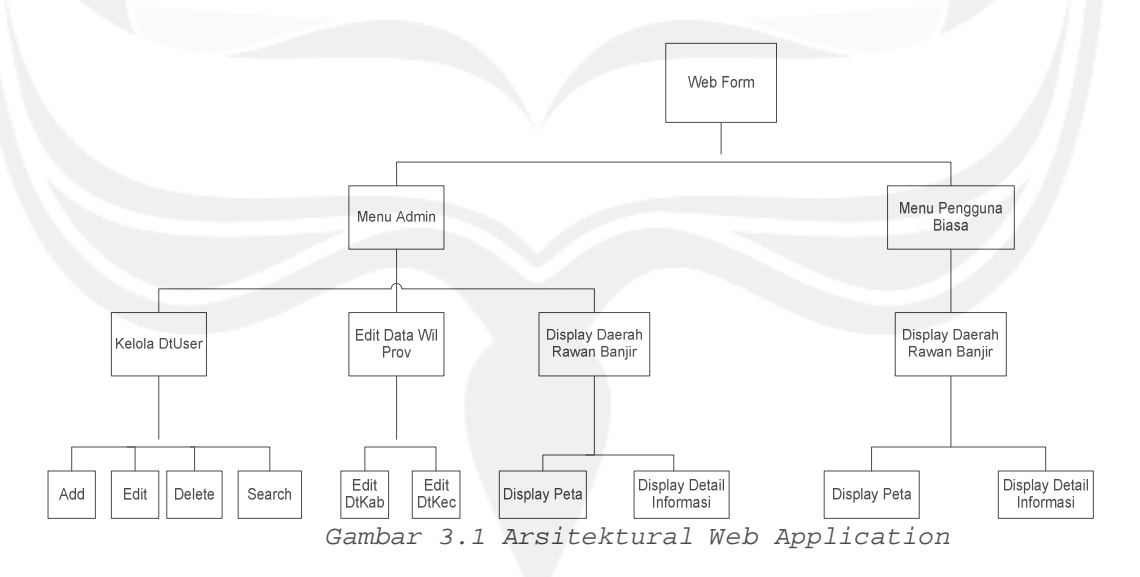

### **3.1.1 Deskripsi Menu Admin**

Pada Menu ini berisi halaman antar muka menu Login untuk admin, dimana melalui menu login ini admin sesuai

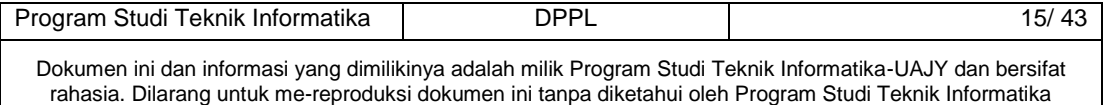

dengan hak aksesnya memiliki akses ke menu kelola data user, edit data wilayah provinsi dan Display Daerah Rawan Banjir.

### **3.1.2 Deskripsi Modul Kelola data user**

Modul ini berisi halaman antar muka untuk admin yaitu pada antar muka ini akan ada menu pilihan kelola data user yaitu untuk melakukan operasi entry data user, edit data user, hapus data user dan search data user.

#### **3.1.2.1 Deskripsi Modul entry data user**

Modul ini merupakan antar muka yang ada setelah admin memilih operasi yang ada dalam modul kelola data user yaitu entry data user, dimana operasi yang dilakukan pada modul ini adalah admin diminta untuk menginputkan atau memasukkan data user baru.

### **3.1.2.2 Deskripsi Modul edit data user**

Modul ini merupakan antar muka yang ada setelah admin memilih operasi yang ada dalam modul kelola data user yaitu edit data user, dimana operasi yang dilakukan pada modul ini adalah admin diminta untuk username yang akan diedit, kemudian data user yang akan diedit akan tampil setelah itu dilakukan aksi edit data user tersebut oleh admin.

#### **3.1.2.3 Deskripsi Modul delete data user**

Modul ini merupakan antar muka yang ada setelah admin memilih operasi yang ada dalam modul kelola data user yaitu delete data user, dimana operasi yang dilakukan pada modul ini adalah admin diminta untuk memasukkan username yang akan dihapus, kemudian data user yang akan dihapus akan tampil setelah itu dilakukan aksi delete data user tersebut oleh admin.

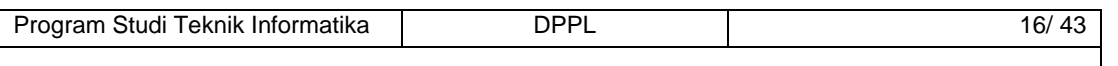

#### **3.1.2.4 Deskripsi Modul search data user**

Modul ini merupakan antar muka yang ada setelah admin memilih operasi yang ada dalam modul kelola data user yaitu search data user, dimana operasi yang dilakukan pada modul ini adalah admin diminta untuk memasukkan username yang akan dicari, kemudian data user yang dicari akan ditampilkan.

#### **3.1.3 Deskripsi Modul edit data wialayah provinsi**

Modul ini berisi halaman antar muka untuk admin yaitu pada antar muka ini akan ada menu pilihan edit data wilayah provinsi yaitu untuk melakukan operasi edit data kabupaten dan edit data kecamatan.

### **3.1.3.1 Deskripsi Modul edit data kabupaten**

Modul ini merupakan antar muka yang ada setelah admin memilih operasi yang ada dalam modul update data provinsi yaitu edit data kabupaten, dimana operasi yang dilakukan pada modul ini adalah admin diminta untuk memasukkan kata kunci (kode atau nama kabupaten) yang akan diedit, kemudian data kabupaten tersebut akan tampil. Setelah itu dilakukan aksi edit pada data kabupaten tersebut

### **3.1.3.2 Deskripsi Modul edit data kecamatan**

Modul ini merupakan antar muka yang ada setelah admin memilih operasi yang ada dalam modul update data provinsi yaitu edit data kecamatan, dimana operasi yang dilakukan pada modul ini adalah admin diminta untuk memasukkan kata kunci (kode atau nama kecamatan) yang akan diedit, kemudian data kecamatan tersebut akan tampil. Setelah itu dilakukan aksi edit pada data kecamatan tersebut.

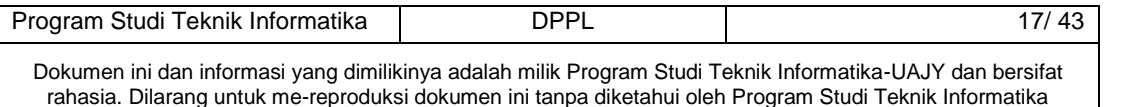

## **3.1.4 Deskripsi Modul Display data daerah rawan banjir**

Modul ini berisi halaman antar muka untuk admin yaitu pada antar muka ini akan ditampilkan peta daerah Kalimantan Tengah, kemudian ada dua fungsi yaitu display peta daerah rawan banjir dan display informasi detail wilayah daerah rawan banjir.

### **3.1.4.1 Deskripsi Modul Display Peta daerah rawan banjir**

Modul ini merupakan antar muka yang ada setelah admin memilih untuk display daerah rawan bajir daerah rawan banjir yaitu display peta, dimana operasi yang dilakukan pada modul ini adalah admin diminta untuk memilih kategori rawan banjir (rawan atau sangat rawan) yang akan ditampilkan pada peta, kemudian peta akan menampilkan daerah rawan banjir berdasarkan kategori yang dipilih.

# **3.1.4.2 Deskripsi Modul Display Informasi detail wilayah daerah rawan banjir**

Modul ini merupakan antar muka yang ada setelah admin memilih untuk display daerah rawan banjir daerah rawan banjir yaitu display informasi detail wilayah daerah rawan banjir, dimana operasi yang dilakukan pada modul ini adalah admin memilih fungsi identifikasi dan kategori yang akan diidentifikasi (kabupaten atau kecamatan) kemudian memilih salah satu wilayah pada peta. Maka akan ditampilkan nama daerah serta detail informasi wilayahnya.

### **3.1.5 Deskripsi Menu Pengguna Biasa**

Program Studi Teknik Informatika | DPPL | 18/ 43 Modul ini berisi halaman antar muka untuk pengguna biasa yaitu pada antar muka ini akan ditampilkan peta daerah

Kalimantan Tengah, kemudian ada dua fungsi yaitu display peta daerah rawan banjir dan display informasi detail wilayah daerah rawan banjir.

### **3.1.5.1 Deskripsi Modul Display Peta daerah rawan banjir**

Modul ini merupakan antar muka yang ada setelah pengguna biasa memilih untuk display daerah rawan bajir daerah rawan banjir yaitu display peta, dimana operasi yang dilakukan pada modul ini adalah pengguna biasa diminta untuk memilih kategori rawan banjir (rawan atau sangat rawan) yang akan ditampilkan pada peta, kemudian peta akan menampilkan daerah rawan banjir berdasarkan kategori yang dipilih.

# **3.1.5.2 Deskripsi Modul Display Informasi detail wilayah daerah rawan banjir**

Modul ini merupakan antar muka yang ada setelah pengguna biasa memilih untuk display daerah rawan banjir daerah rawan banjir yaitu display informasi detail wilayah daerah rawan banjir, dimana operasi yang dilakukan pada modul ini adalah pengguna biasa memilih fungsi identifikasi dan kategori yang akan diidentifikasi (kabupaten atau kecamatan) kemudian memilih salah satu wilayah pada peta. Maka akan ditampilkan nama daerah serta detail informasi wilayahnya.

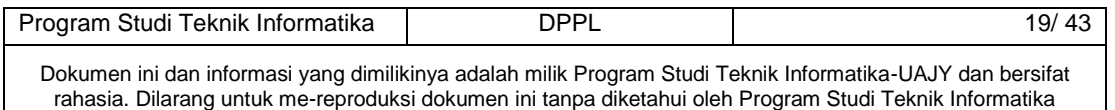

# **4 Dekomposisi Data**

## **4.1** *Basis Data*

# **4.1.1 SQL SERVER 2005**

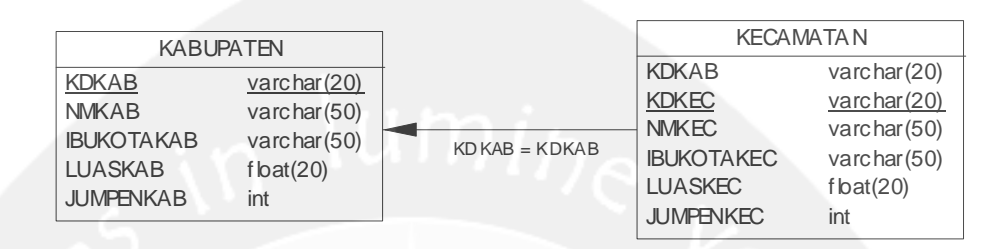

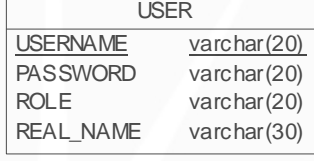

**4.1.2 ARCVIEW**

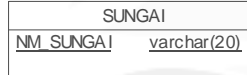

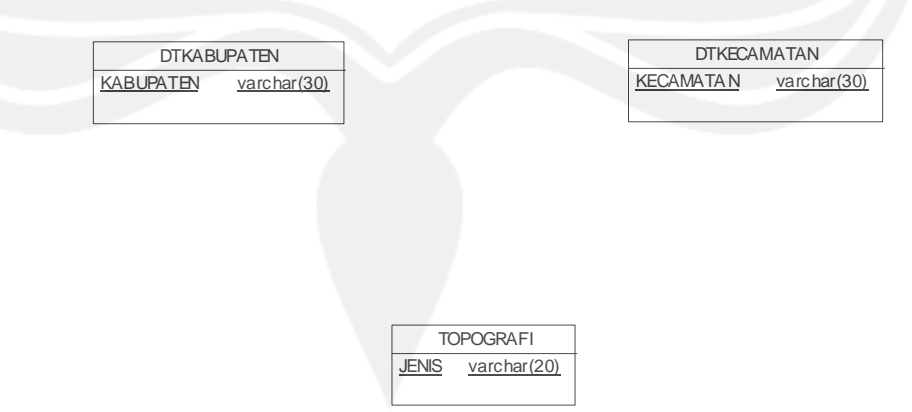

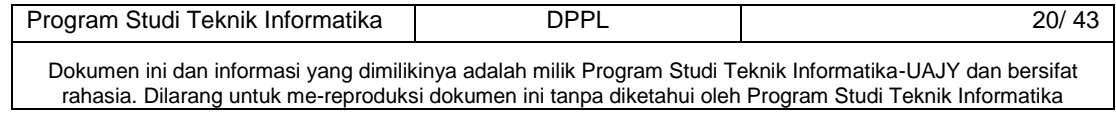

## **4.1.3 SQLSERVER 2005**

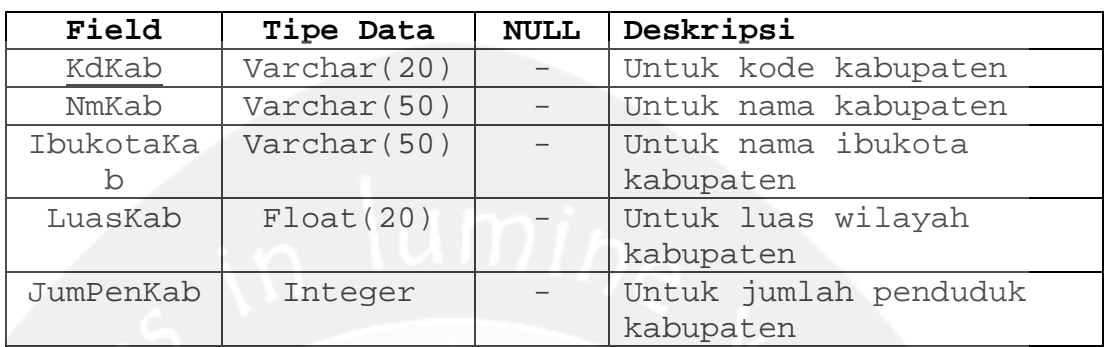

# **4.1.3.1 Deskripsi Tabel Kabupaten**

# **4.1.3.2 Deskripsi Tabel Kecamatan**

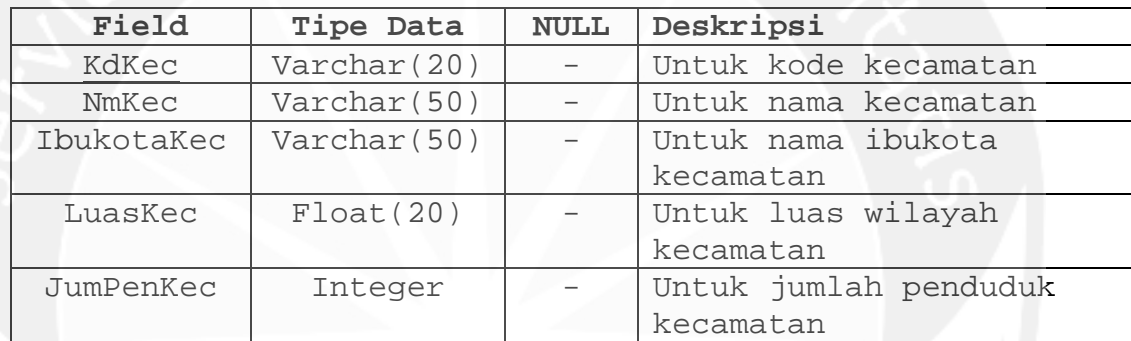

### **4.1.3.3 Deskripsi Tabel User**

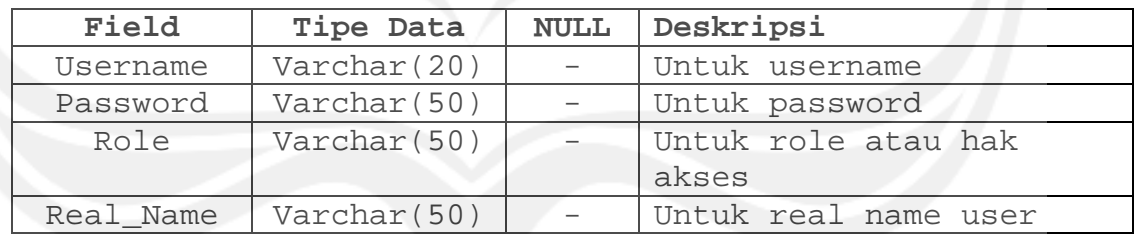

# **4.1.4 ARCVIEW**

### **4.1.4.1 Deskripsi Tabel DTKabupaten**

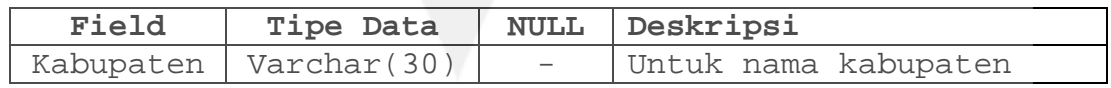

# **4.1.4.2 Deskripsi Tabel Kecamatan**

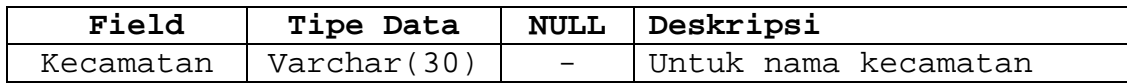

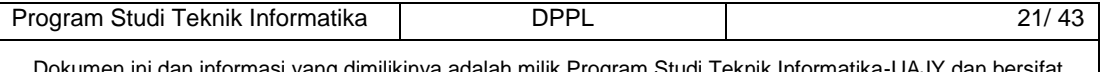

# **4.1.4.3 Deskripsi Tabel Topografi**

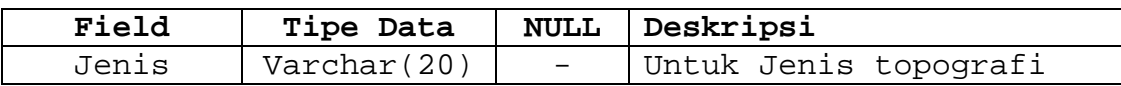

# **4.1.4.4 Deskripsi Tabel Sungai**

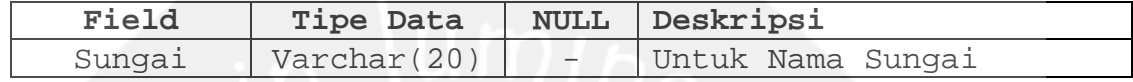

# **5 Design Model**

# **5.1** *Sequence diagram*

**5.1.1 Login**

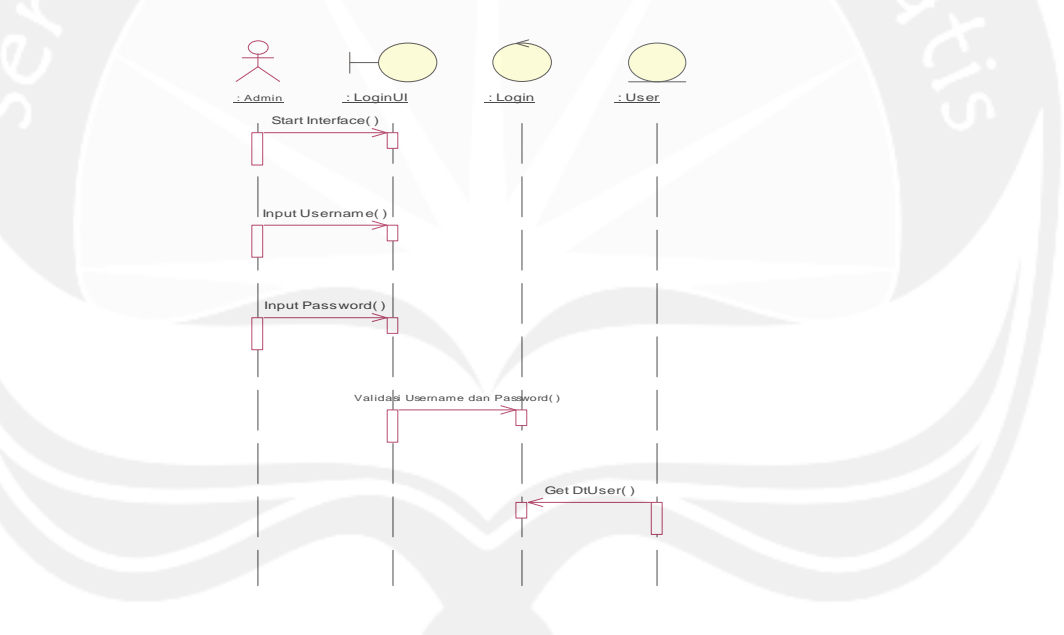

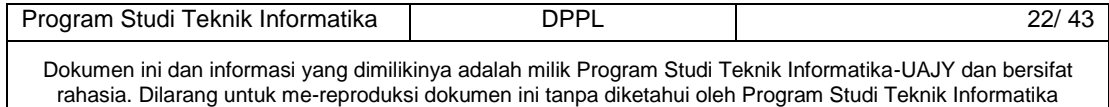

# **5.1.2 Kelola Data User**

# **5.1.2.1Entry Data User**

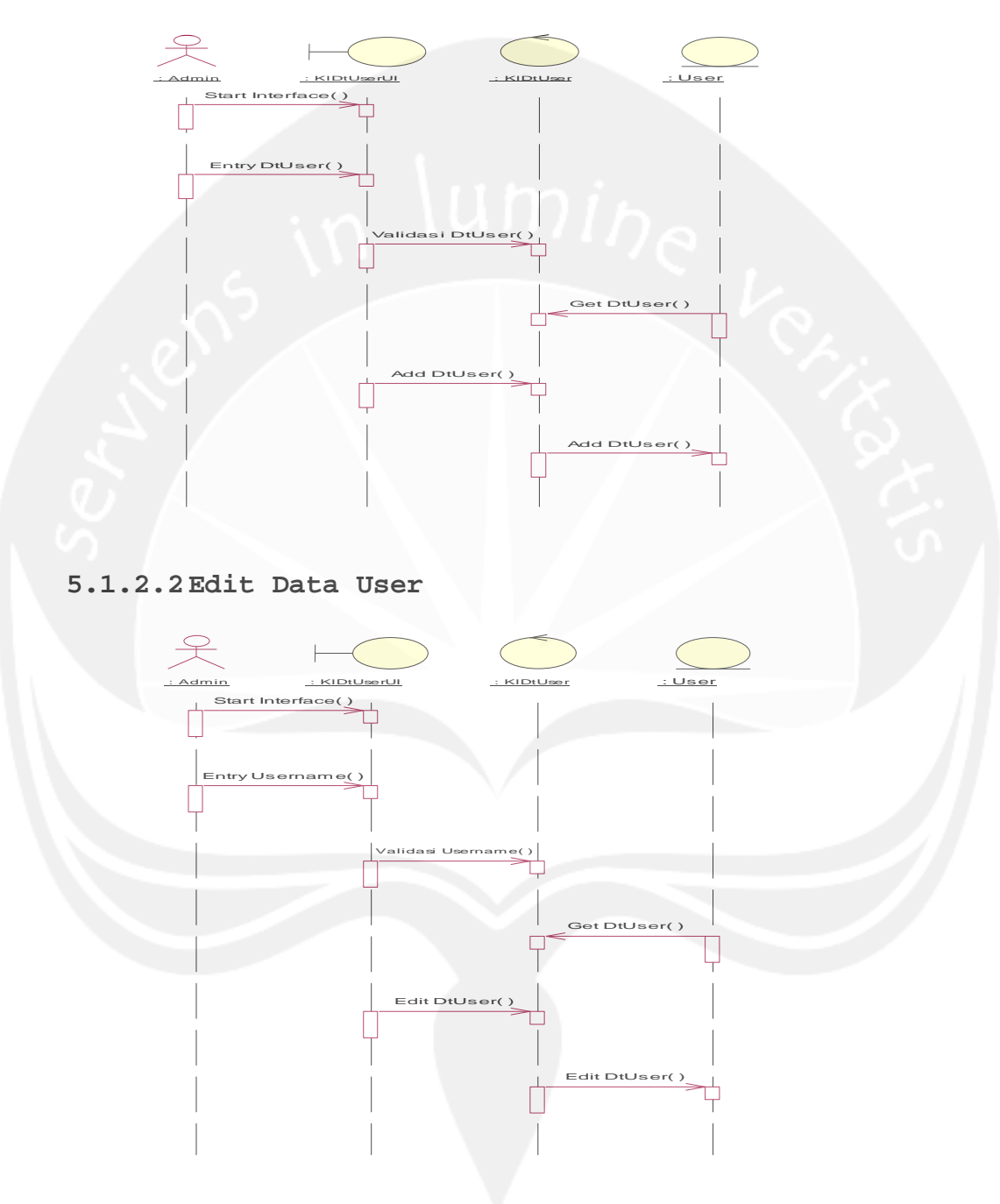

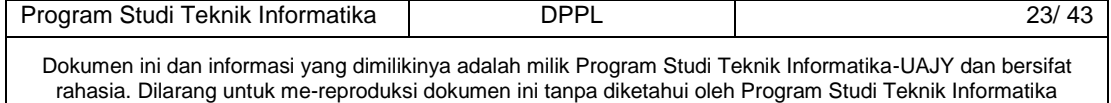

## **5.1.2.3 Delete Data User**

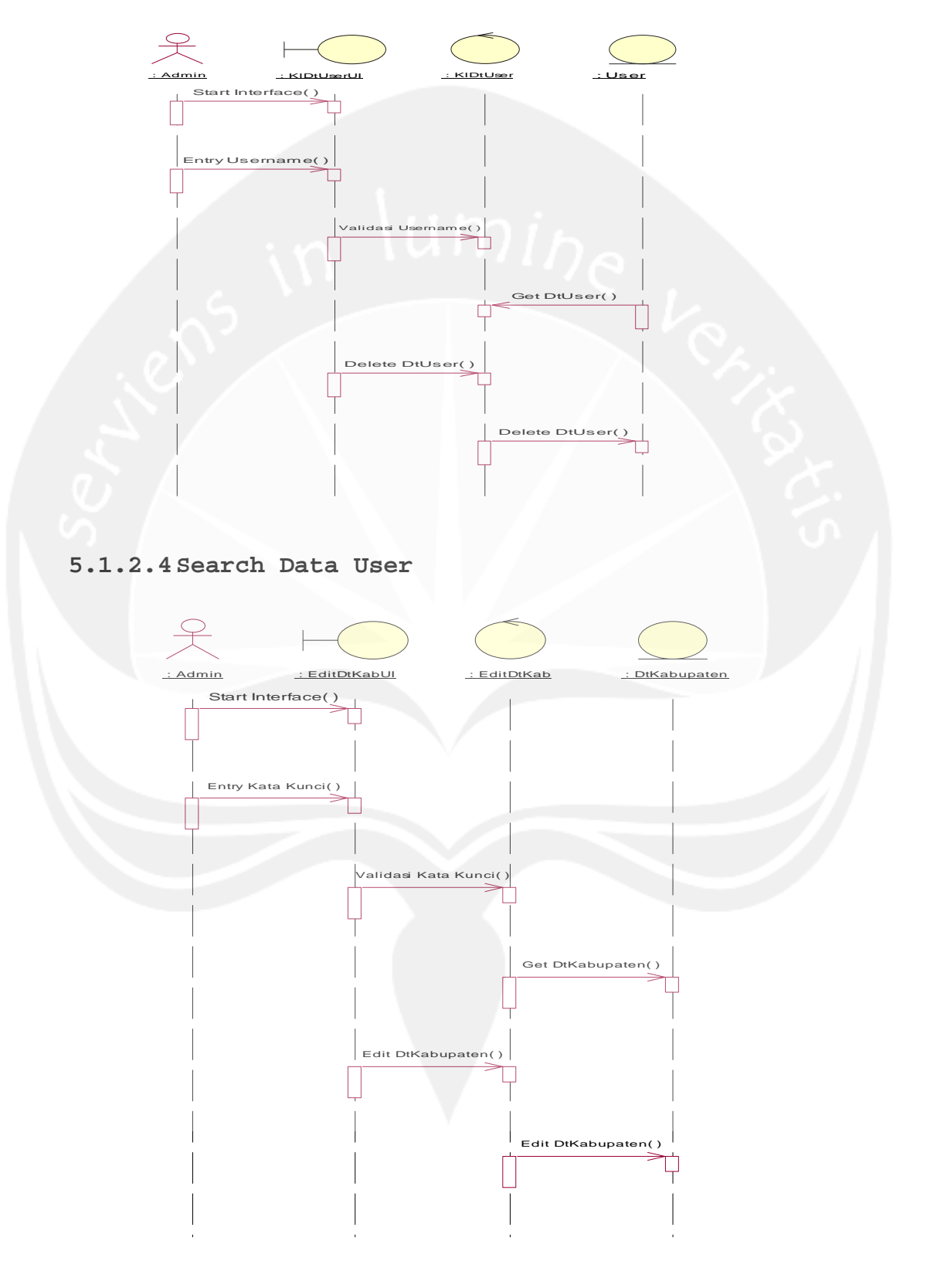

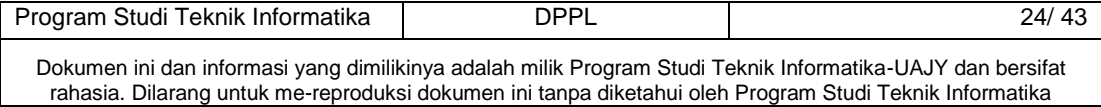

# **5.1.3 Edit Data Wilayah Provinsi**

# **5.1.3.1Edit Data Kabupaten**

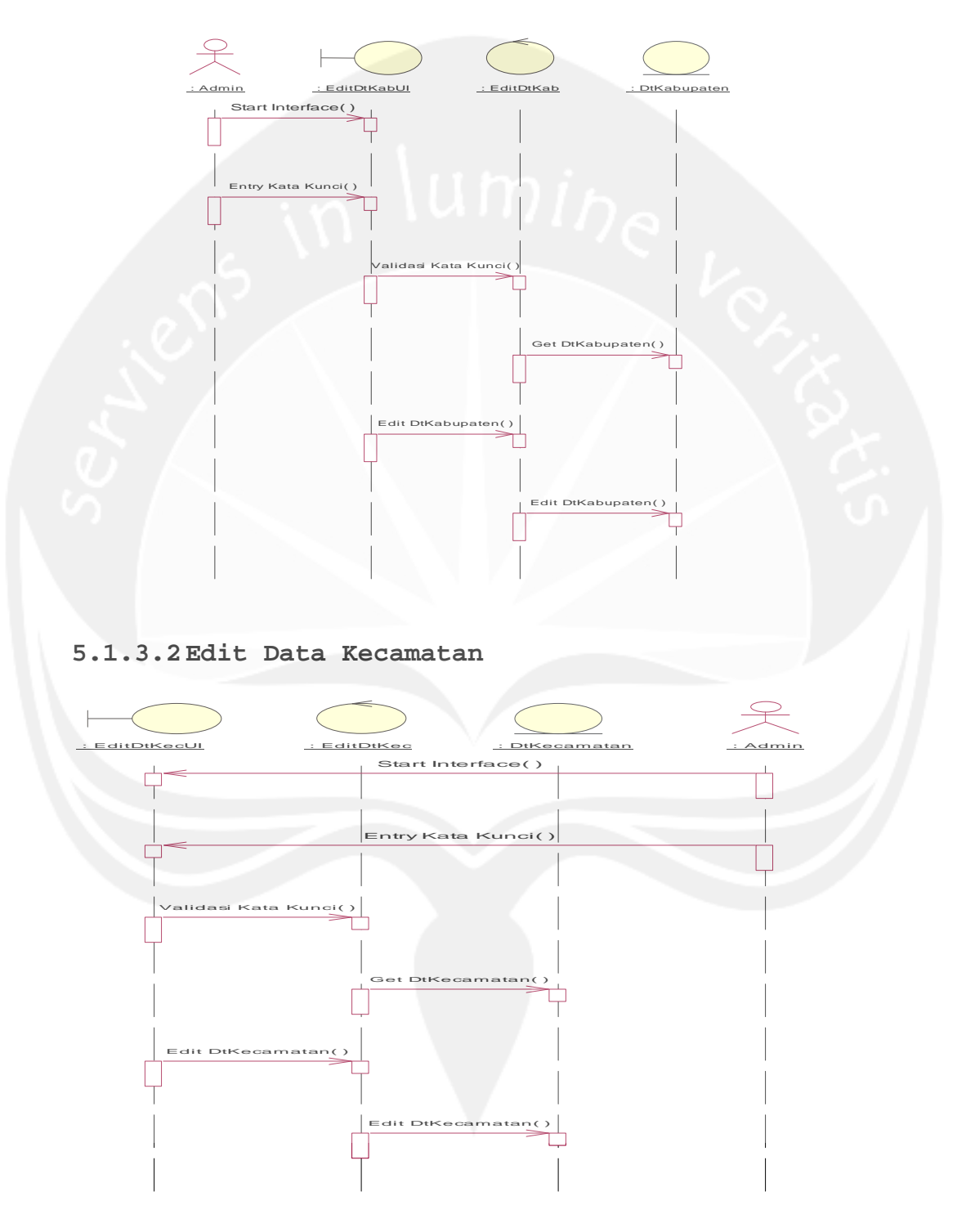

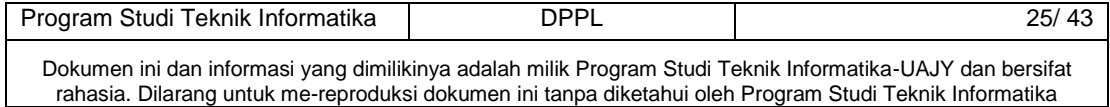

# **5.1.4 Display Data Daerah Rawan Banjir ( Oleh Admin dan Pengguna Biasa )**

**5.1.4.1. Display Peta Daerah Rawan Banjir**

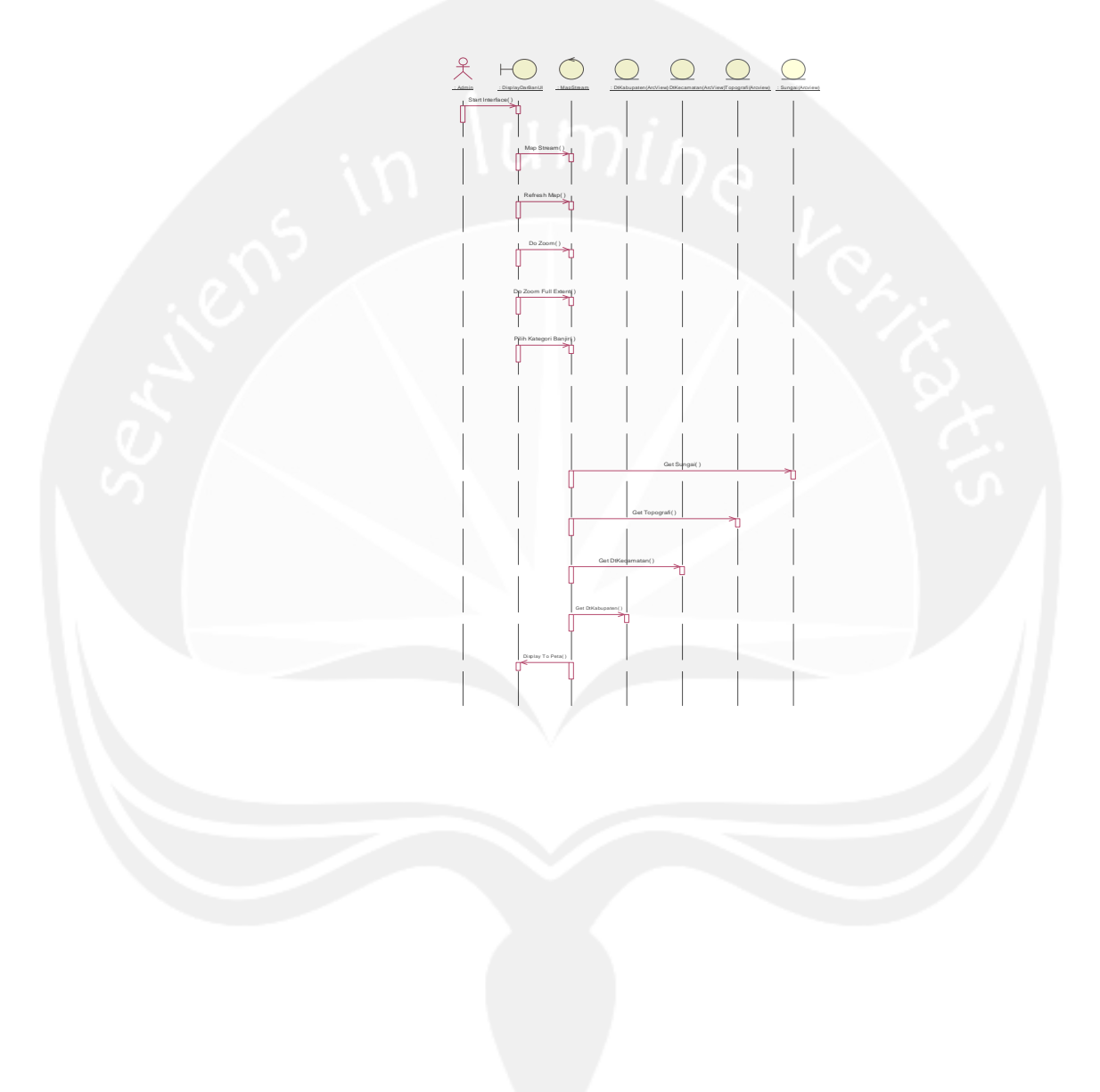

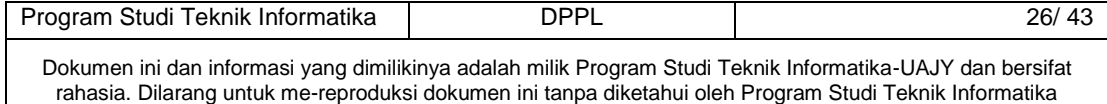

# **5.1.4.2 . Display Informasi Detail Wilayah Daerah Rawan Banjir**

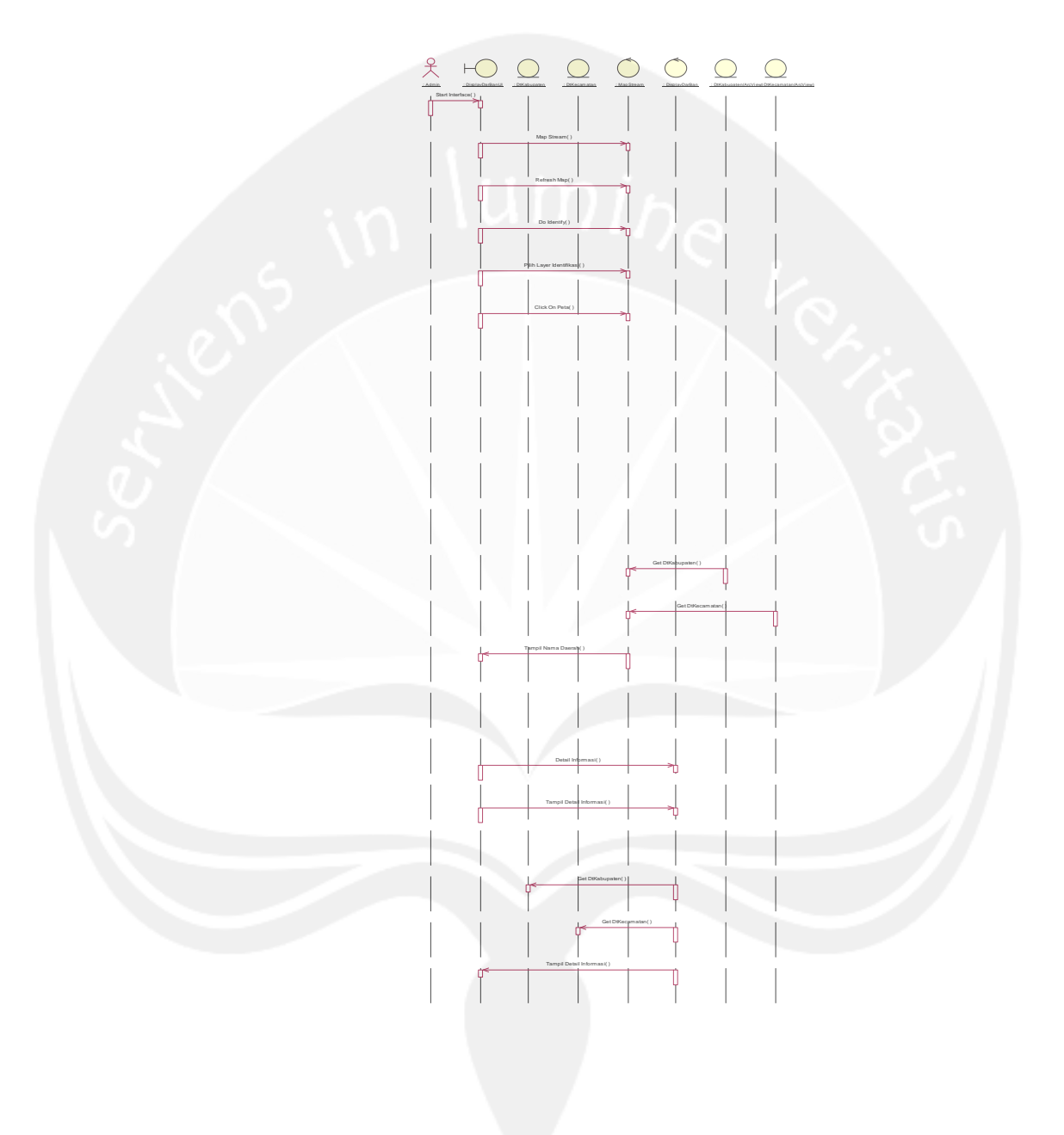

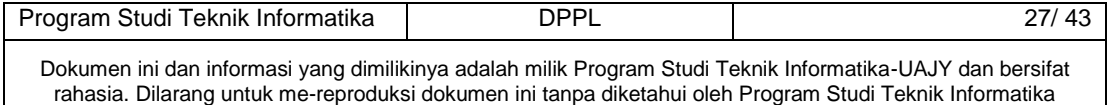

# **5.2** *Class diagram*

#### **5.2.1 Class Diagram Kelola Data User**

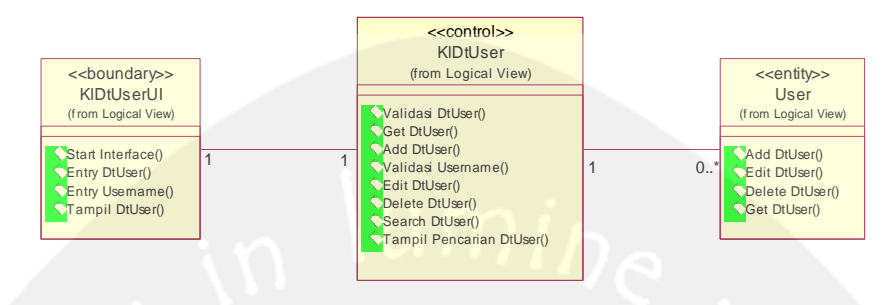

**5.2.1.1 Class Diagram Specific Description**

#### **5.2.1.1.1 Class KlDtUserUI**

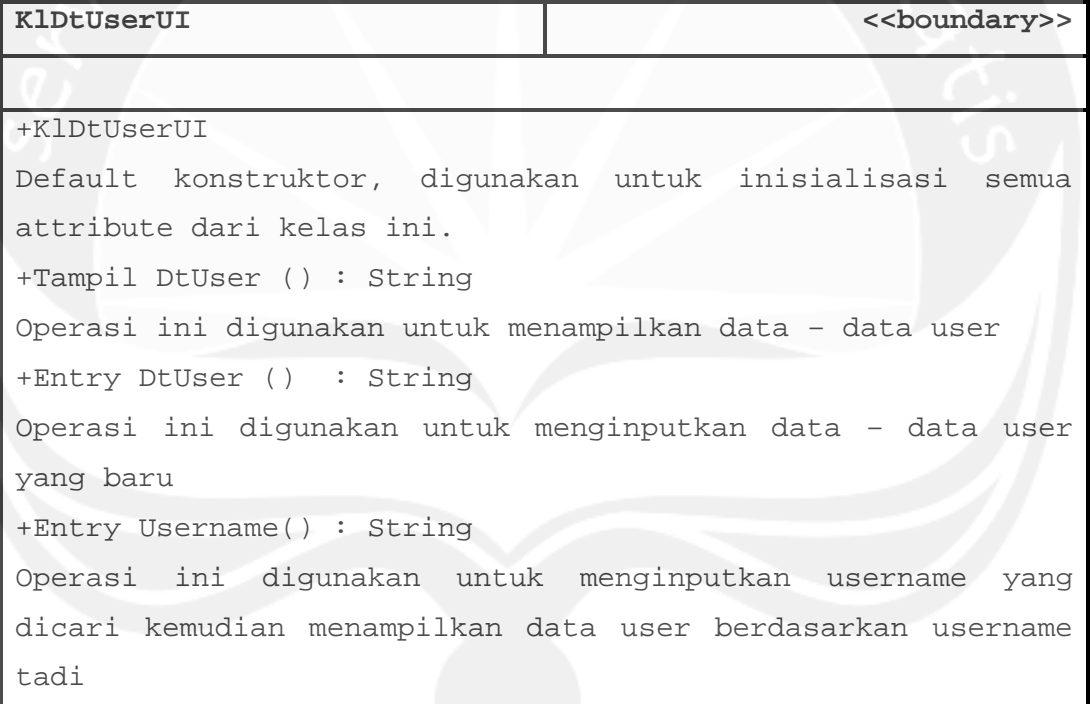

**5.2.1.1.2 Class KlDtUser**

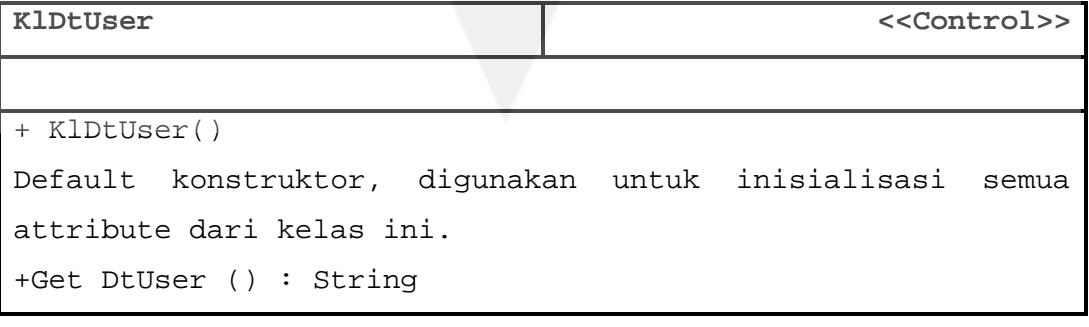

Program Studi Teknik Informatika DPPL DPPL 28/ 43

Operasi ini digunakan untuk mengambil data user kemudian menampilkannya +Validasi DtUser () : String Operasi ini digunakan untuk mengecek / menvalidasi apakah data user yang dimasukkan sudah benar / valid +Validasi username () : String Operasi ini digunakan untuk mengecek / menvalidasi apakah username yang dimasukkan sudah benar / valid +Add DtUser ():string Operasi ini digunakan untuk menambahkan data user +Edit DtUser ():string Operasi ini digunakan untuk mengubah data user berdasarkan username yang dicari +Delete DtUser ():string Operasi ini digunakan untuk menghapus data user berdasarkan username yang dicari +Search DtUser():string Operasi ini digunakan untuk mencari data user berdasarkan username yang dicari +Tampil pencarian DtUser():string Operasi ini digunakan untuk menampilkan data user berdasarkan username yang dicari

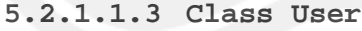

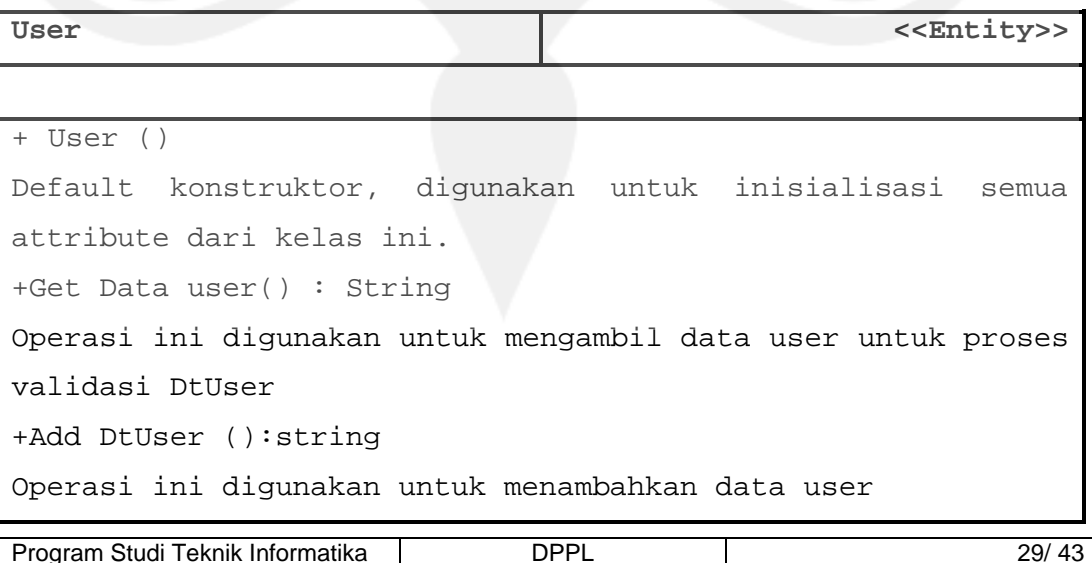

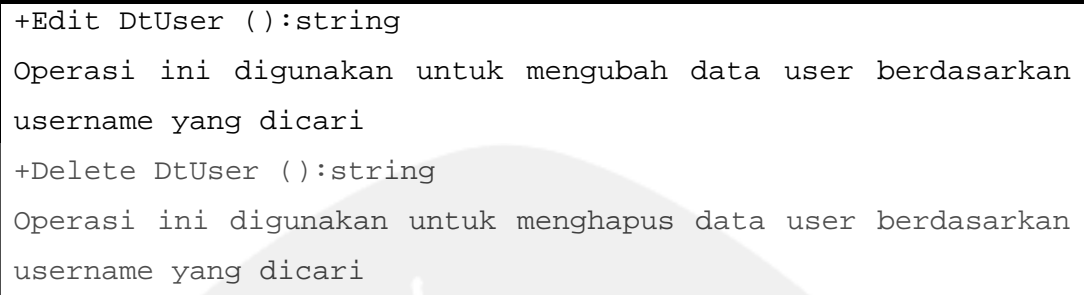

# **5.2.2 Class Diagram Edit Data Kabupaten**

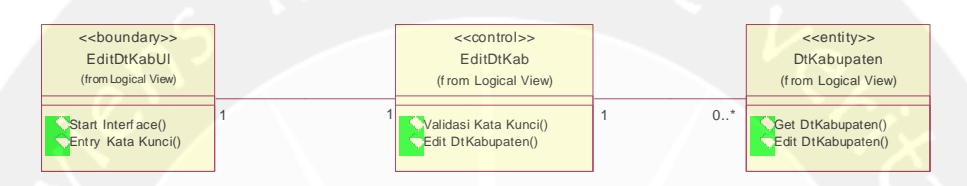

# **5.2.2.1. Class Diagram Specific Description**

### **5.2.2.1.1 Class EditDtKabUI**

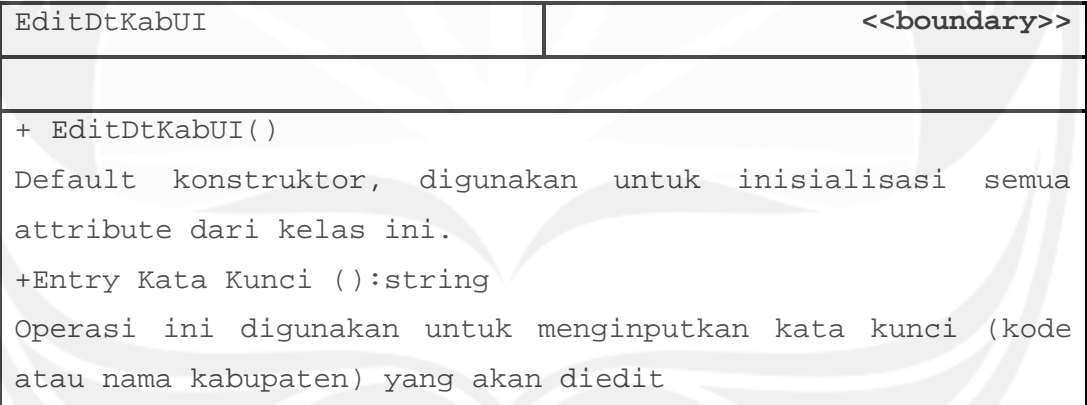

### **5.2.2.1.2 Class EditDtKab**

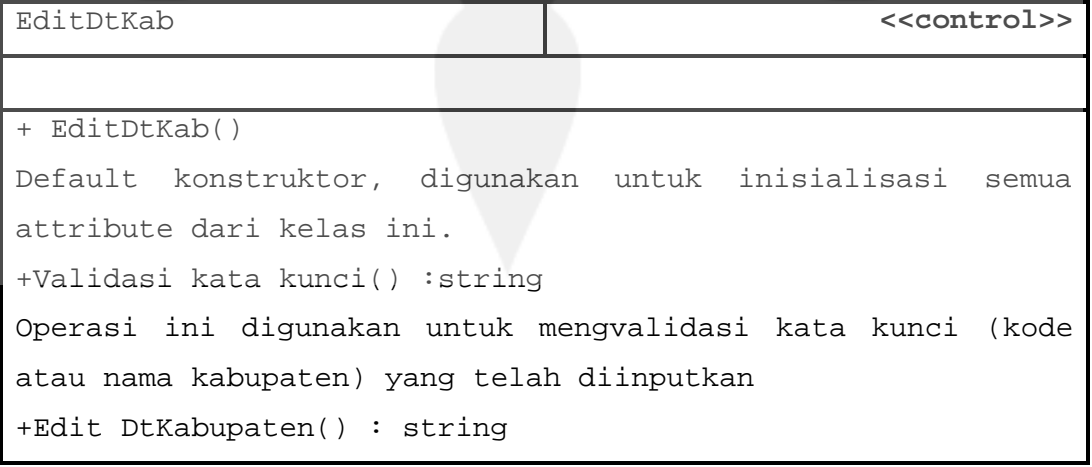

Program Studi Teknik Informatika DPPL DPPL 30/ 43

Operasi ini digunakan untuk mengedit data kabupaten berdasarkan kata kunci (kode atau nama kabupaten) yang telah diinputkan.

### **5.2.2.1.3 Class DtKabupaten**

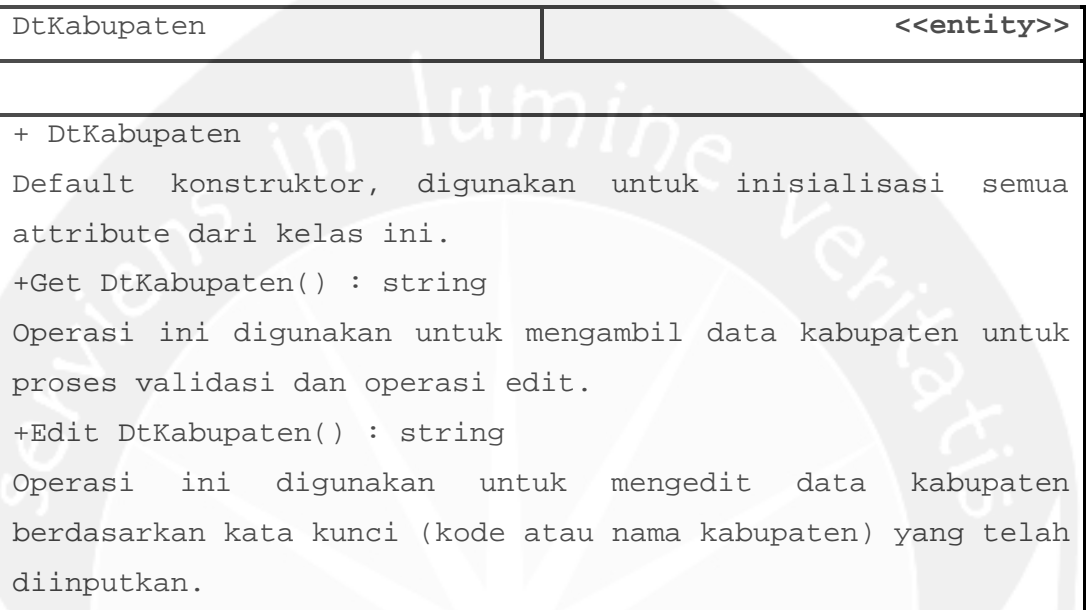

### **5.2.3 Class Diagram Edit Data Kecamatan**

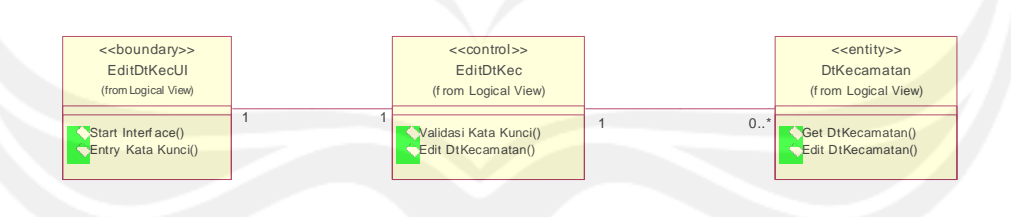

### **5.2.3.1. Class Diagram Specific Description**

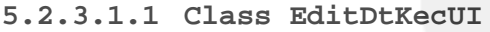

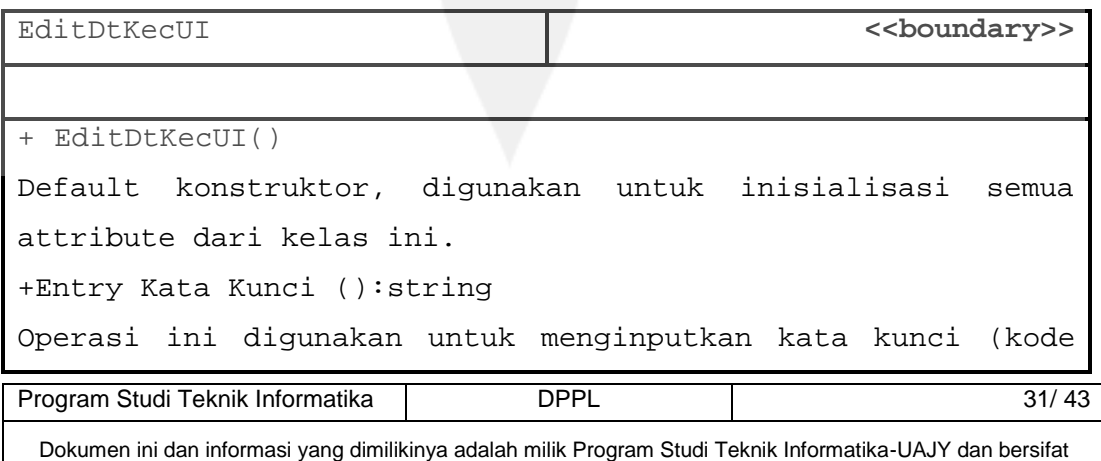

rahasia. Dilarang untuk me-reproduksi dokumen ini tanpa diketahui oleh Program Studi Teknik Informatika

# atau nama kecamatan) yang akan diedit

## **5.2.3.1.2 Class EditDtKec**

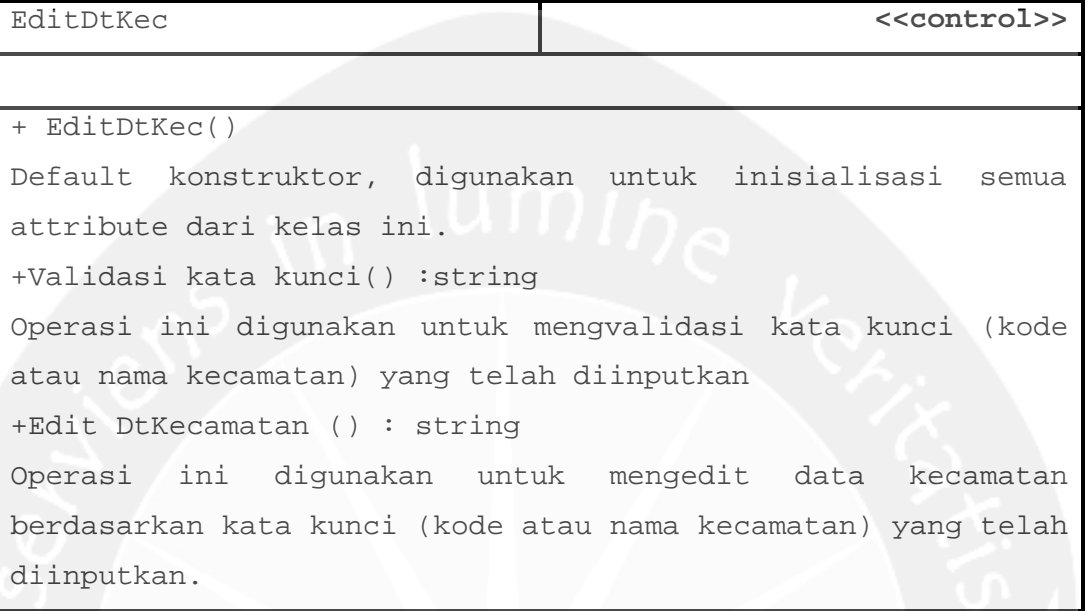

### **5.2.3.1.3 Class DtKecamatan**

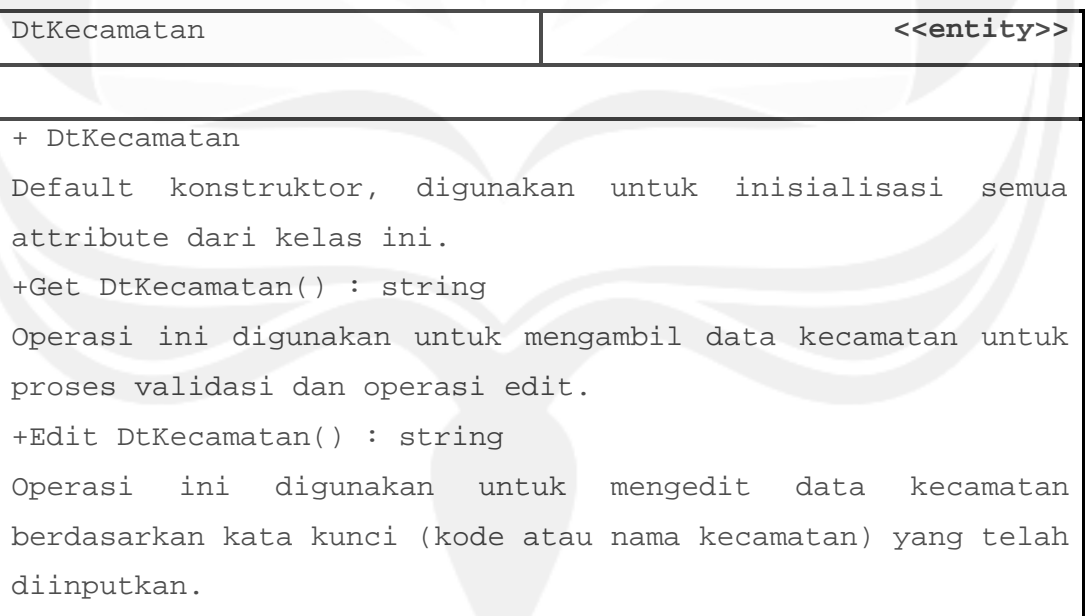

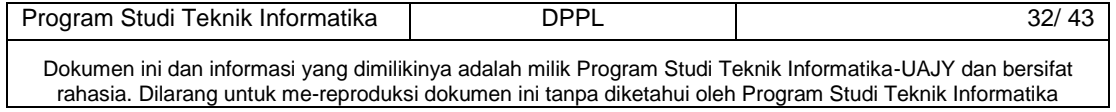

# **5.2.4 Class Diagram Display Daerah rawan Banjir**

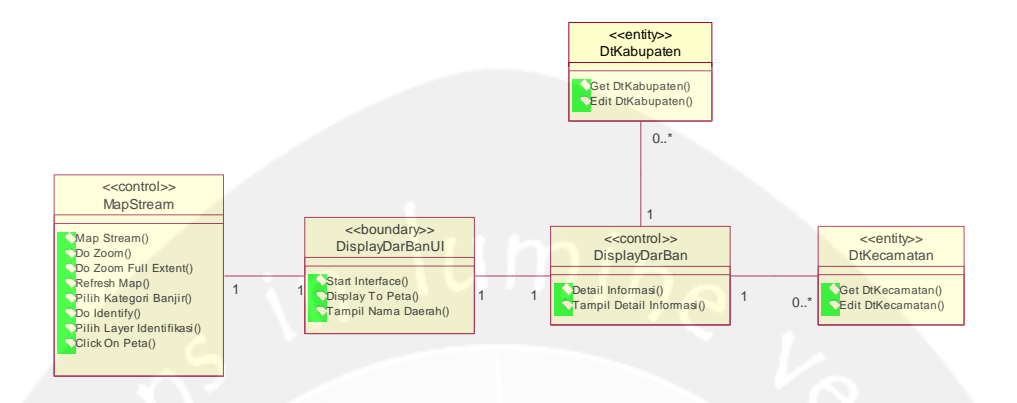

### **5.2.4.1.1 Class DisplayDarBanUI**

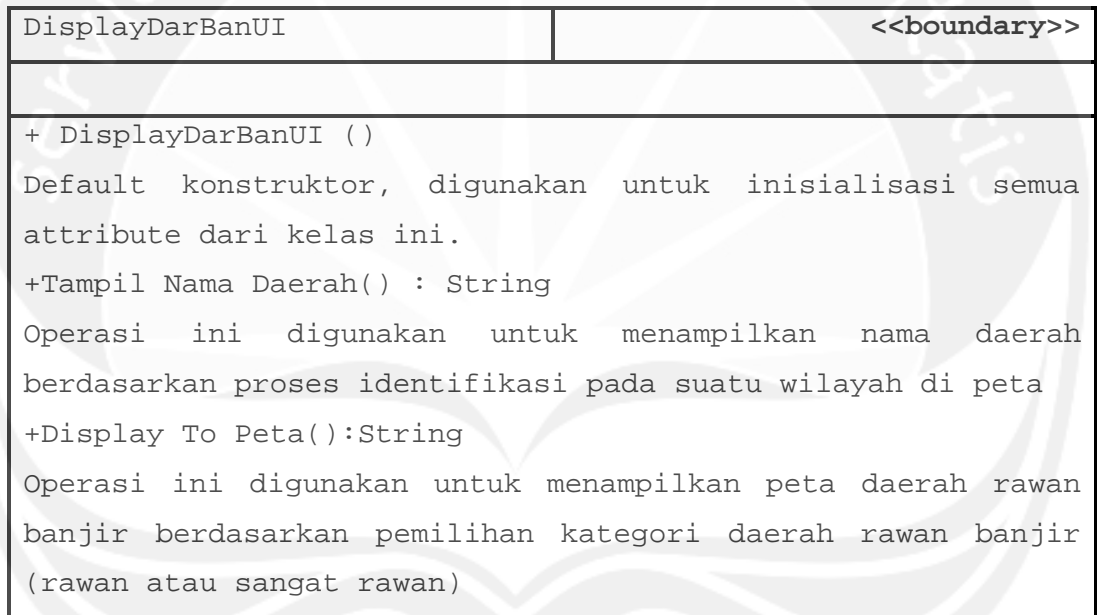

#### **5.2.4.1.2 Class DisplayDarBan**

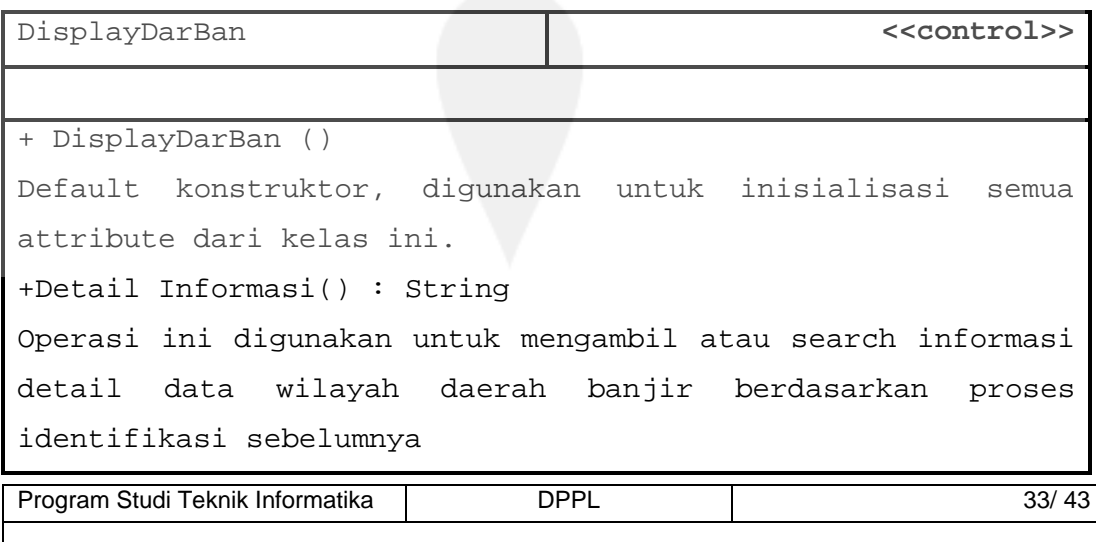

+Tampil Detail Informasi(): String

Operasi ini digunakan untuk menampilkan informasi detail wilayah daerah rawan banjir tadi ke dalam bentuk tabel

## **5.2.4.1.3 Class Map Stream**

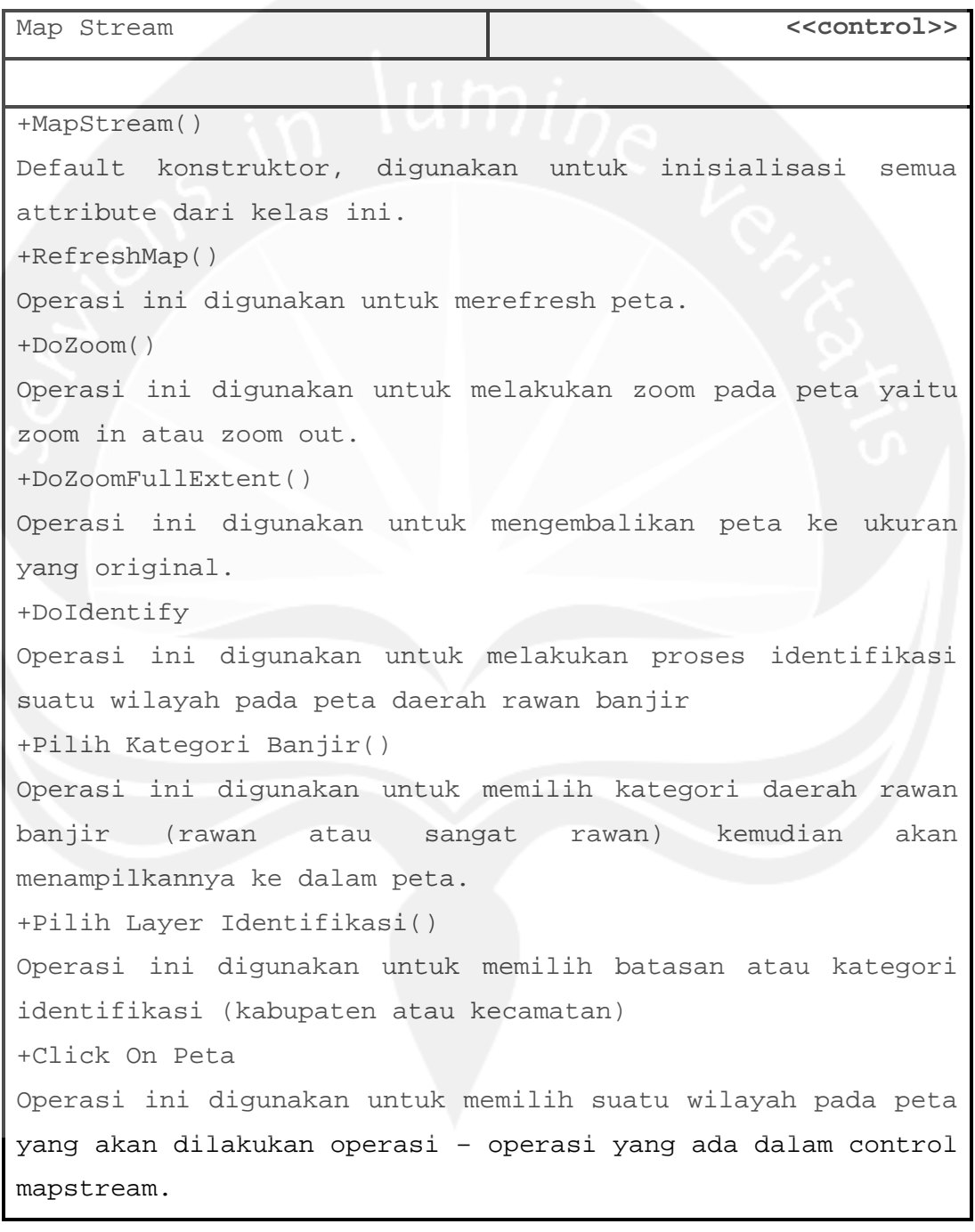

Program Studi Teknik Informatika | DPPL | 34/ 43

# **5.2.4.1.4 Class DtKabupaten**

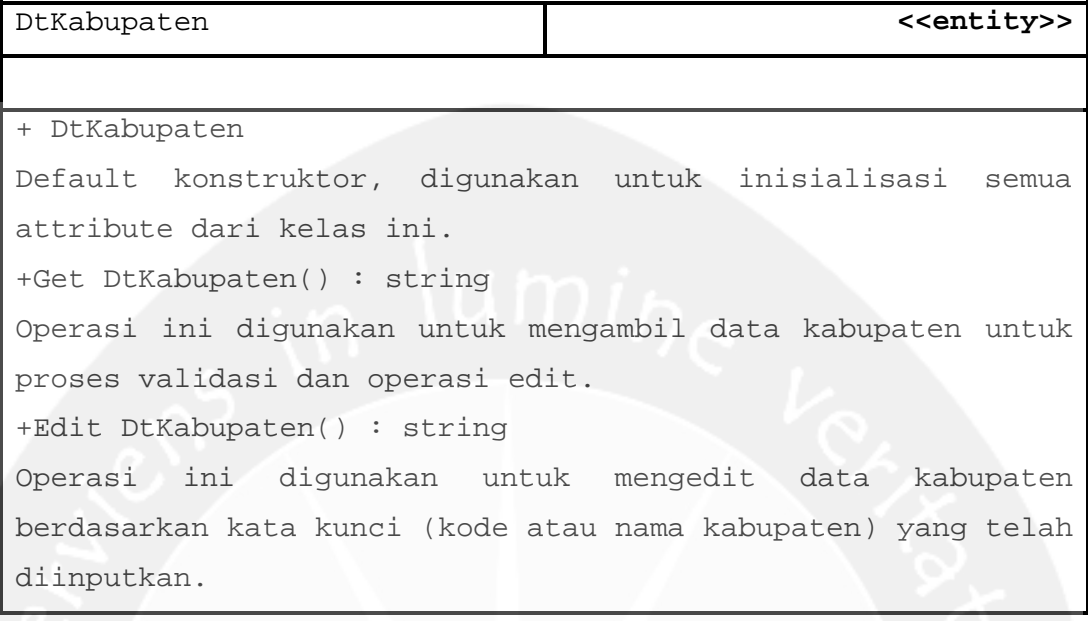

## **5.2.4.1.5 Class DtKecamatan**

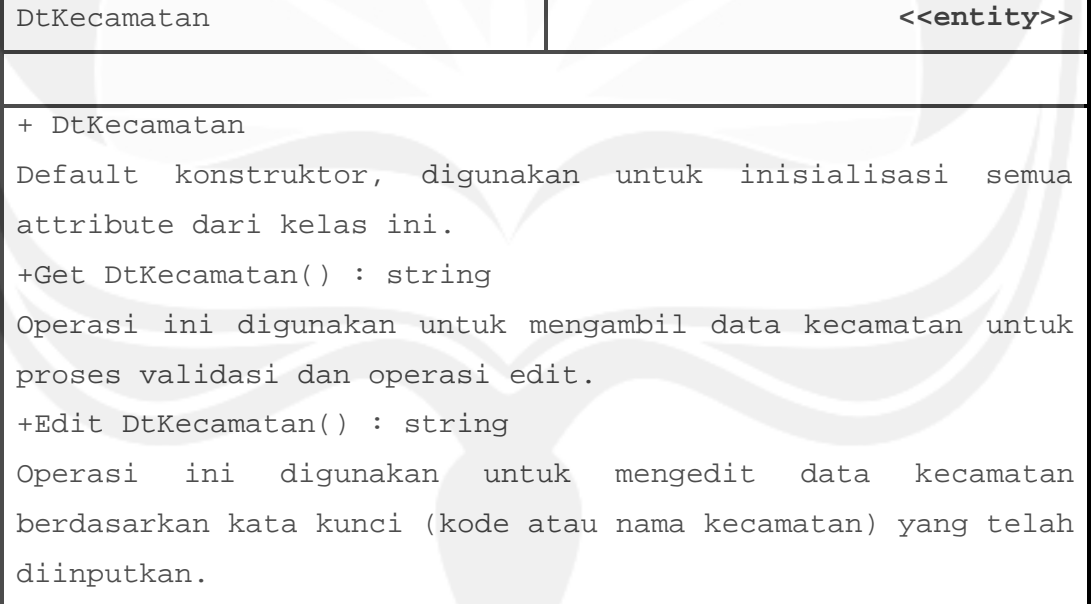

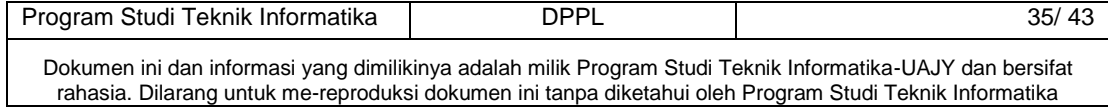

# **5.2.5 Class Diagram Login User**

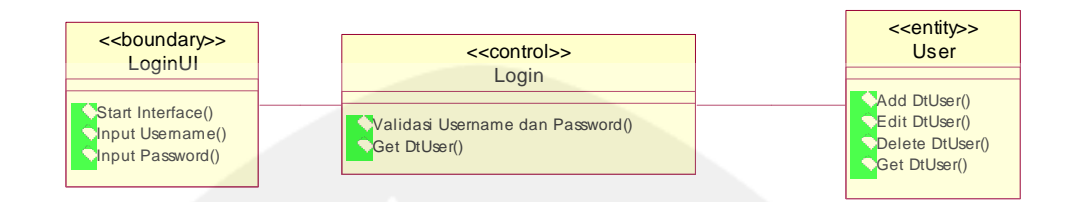

# **5.2.5.1 Class Diagram Specific Description**

### **5.2.5.1.1 Class LoginUI**

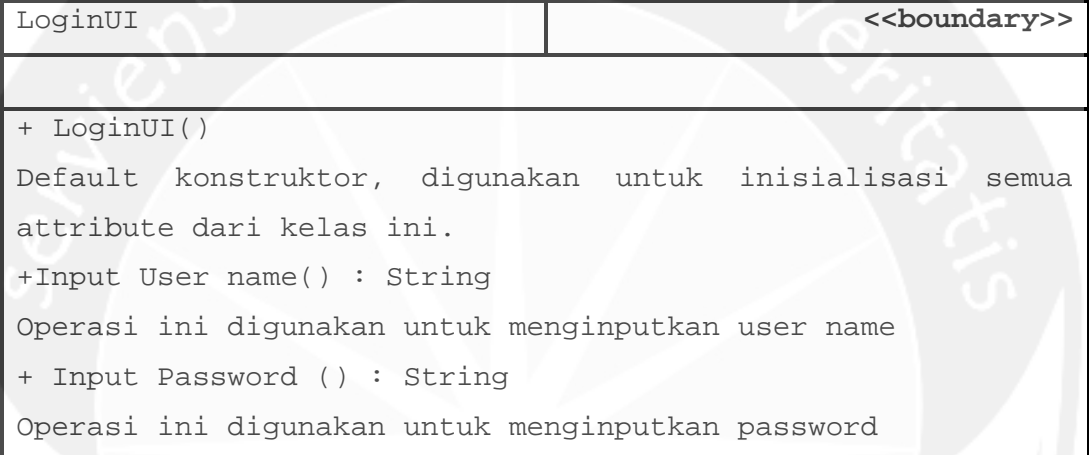

## **5.2.5.1.2 Class Login**

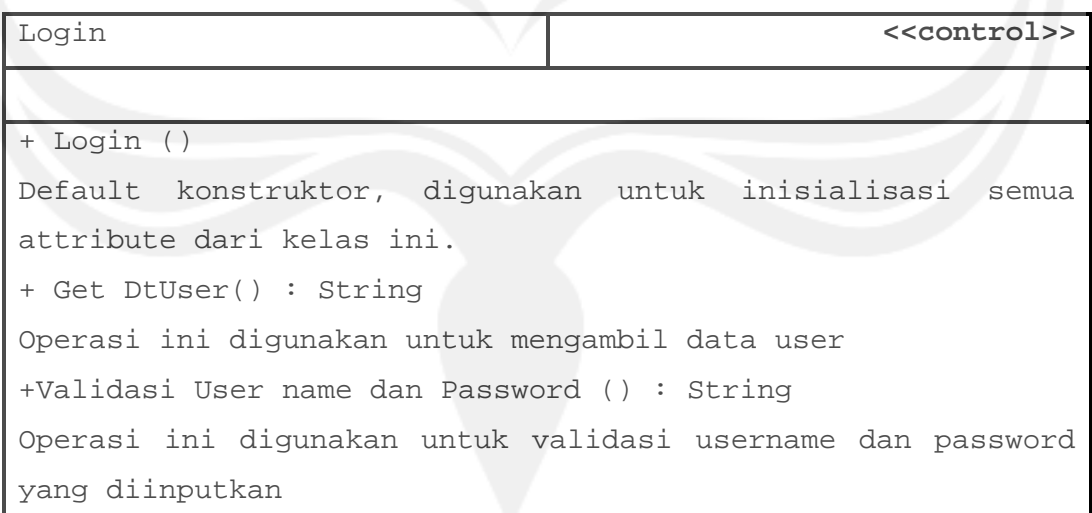

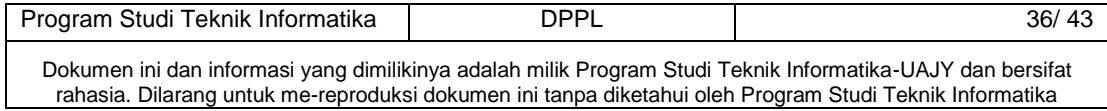

# **5.2.5.1.3 Class User**

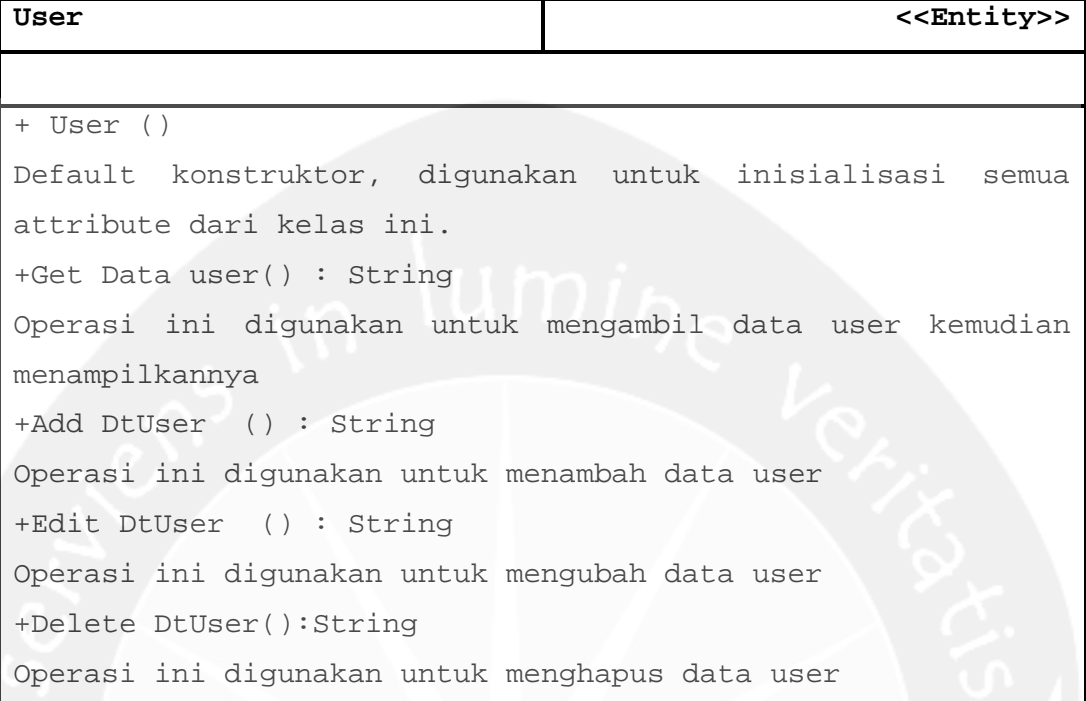

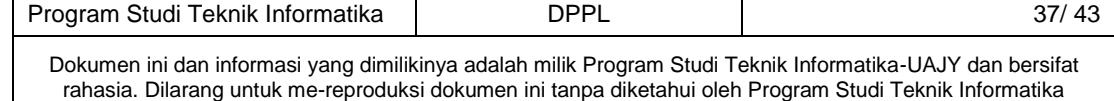

# **6 Deskripsi Perancangan Antarmuka**

### **6.1 Home**

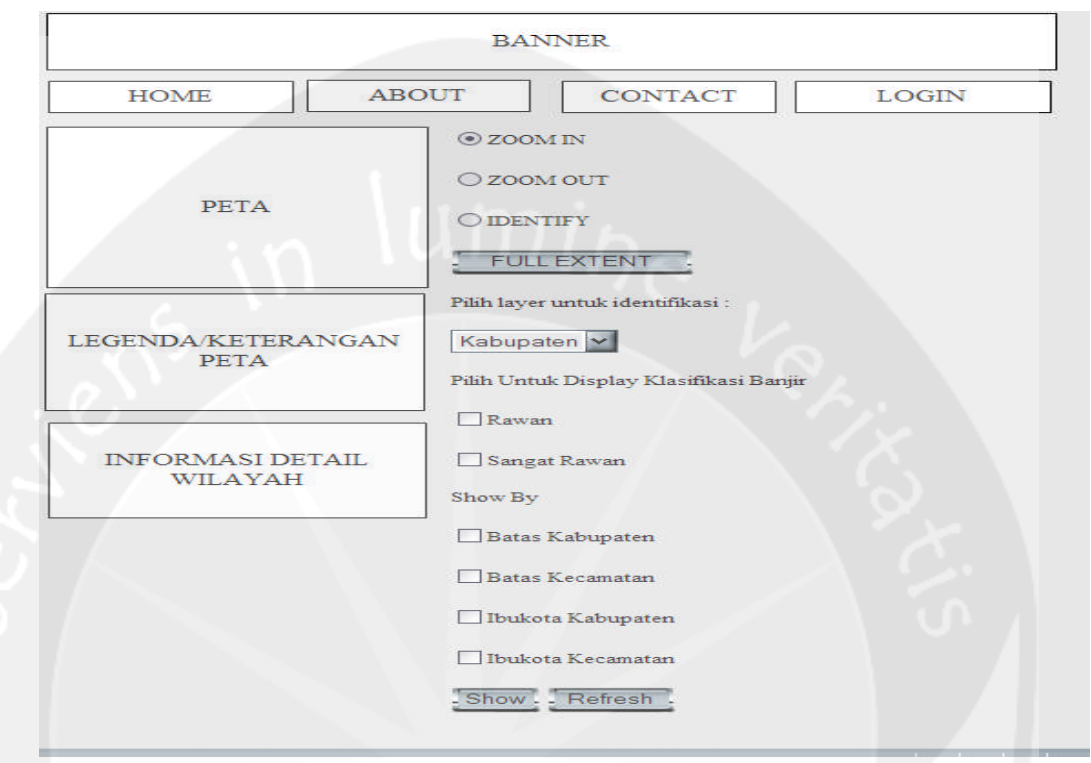

Antarmuka ini merupakan tampilan utama web.Pada halaman ini terdapat Peta Kalimantan Tengah dan juga terdapat fungsi – fungsi yang dapat membuat Peta Kalimantan Tengah tersebut menjadi lebih interaktif. Serta pada halaman ini user dapat melakukan proses identifikasi suatu wilayah pada peta sehingga mendapatkan detail informasi wilayahnya. Selain hal tersebut pada halaman ini juga memiliki fungsi untuk menampilkan peta daerah rawan banjir berdasarkan pemilihan kategori (rawan atau sangat rawan) daerah rawan banjir.

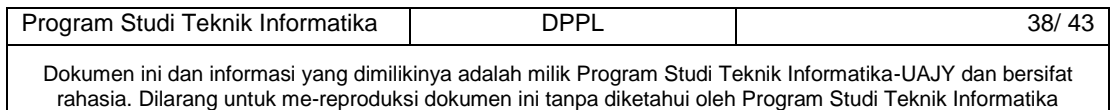

## **6.2 About Us**

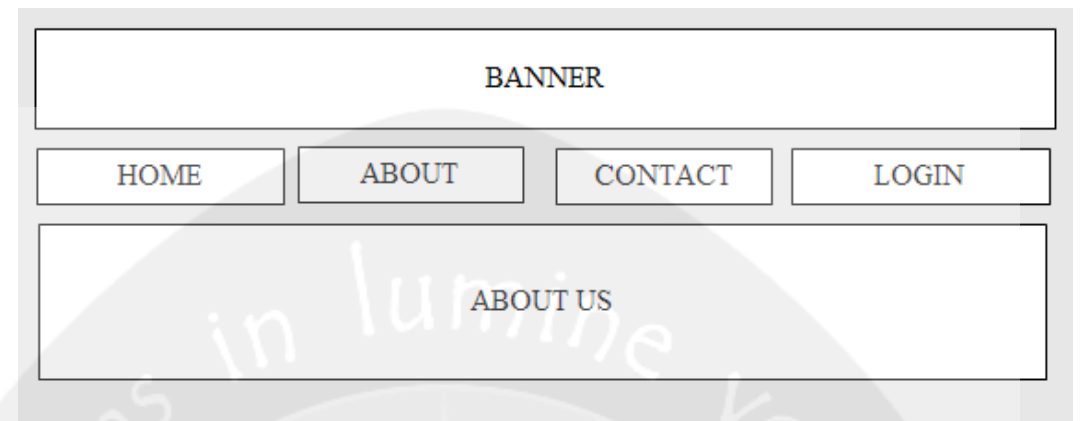

Antarmuka ini merupakan halaman untuk menampilkan informasi mengenai gambaran umum Kalimantan Tengah serta deskripsi umum mengenai perangkat lunaknya yaitu Sistem Informasi Geografis Daerah Rawan Banjir.

### **6.3 Contact**

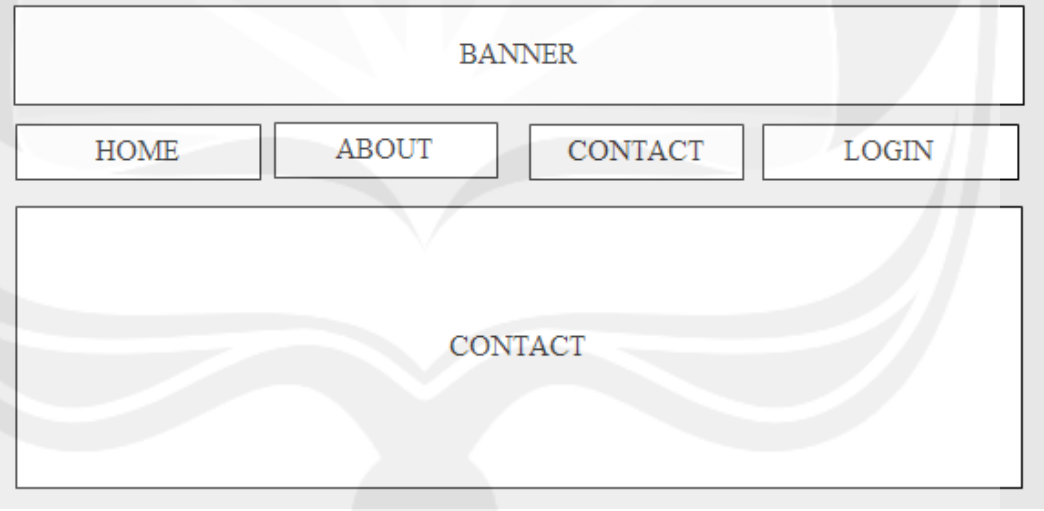

Antarmuka ini merupakan halaman untuk menampilkan informasi mengenai contact atau alamat dari Instansi serta pengembang yang mengembangkan perangkat lunak ini.

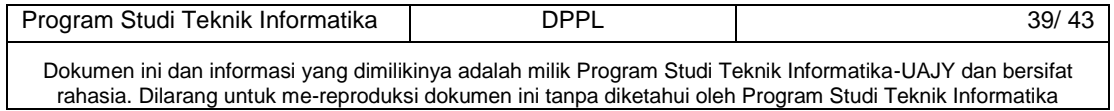

# **6.4 Login**

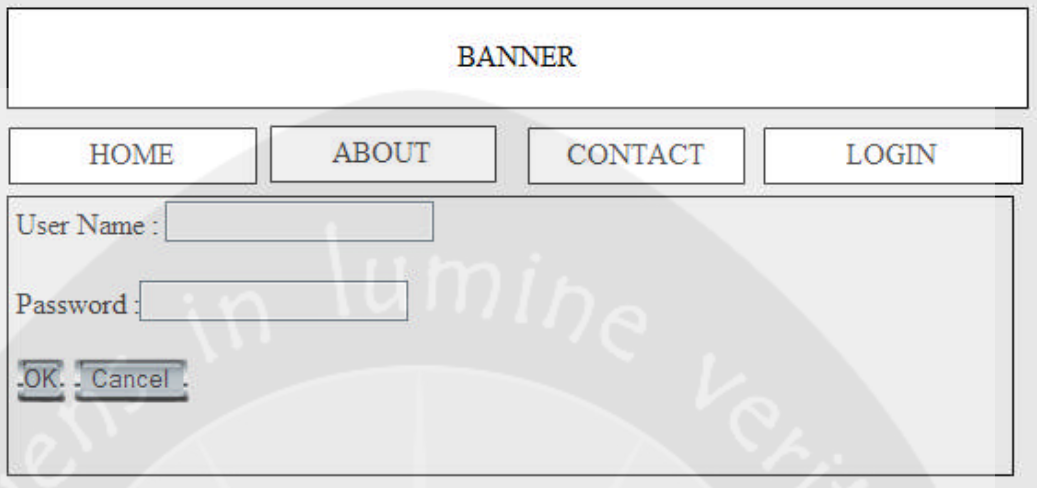

Antarmuka ini merupakan halaman untuk Login ke dalam menu admin yaitu halaman ini kelola data user serta edit data wilayah provinsi.Pada halaman ini user diminta untuk memasukkan username dan password.

### **6.5 Kelola Data User**

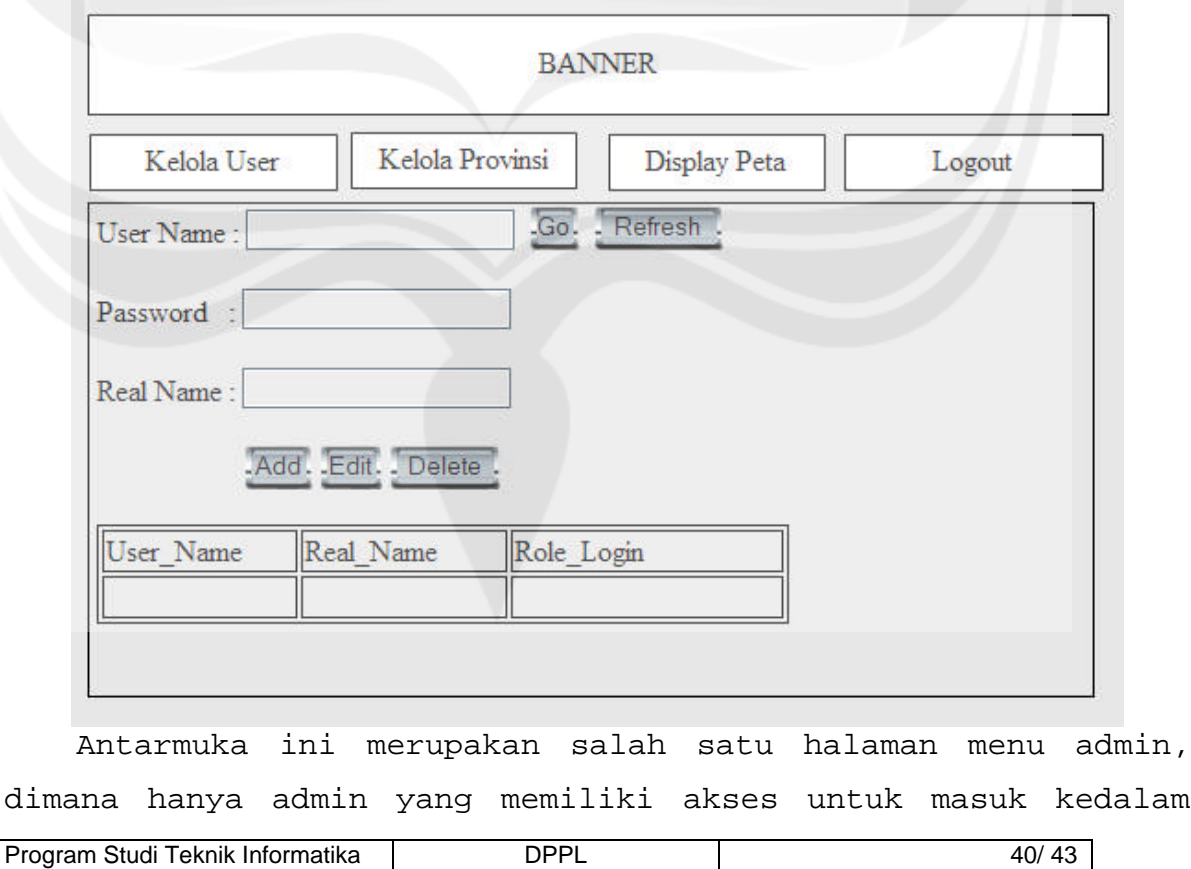

halaman ini. Pada halaman ini akan dilakukan proses pengelolaan data user yaitu menambah, mengedit, menghapus serta mencari data user berdasarkan username yang diinputkan.

**6.6 Edit Data Wilayah Provinsi**

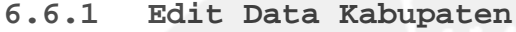

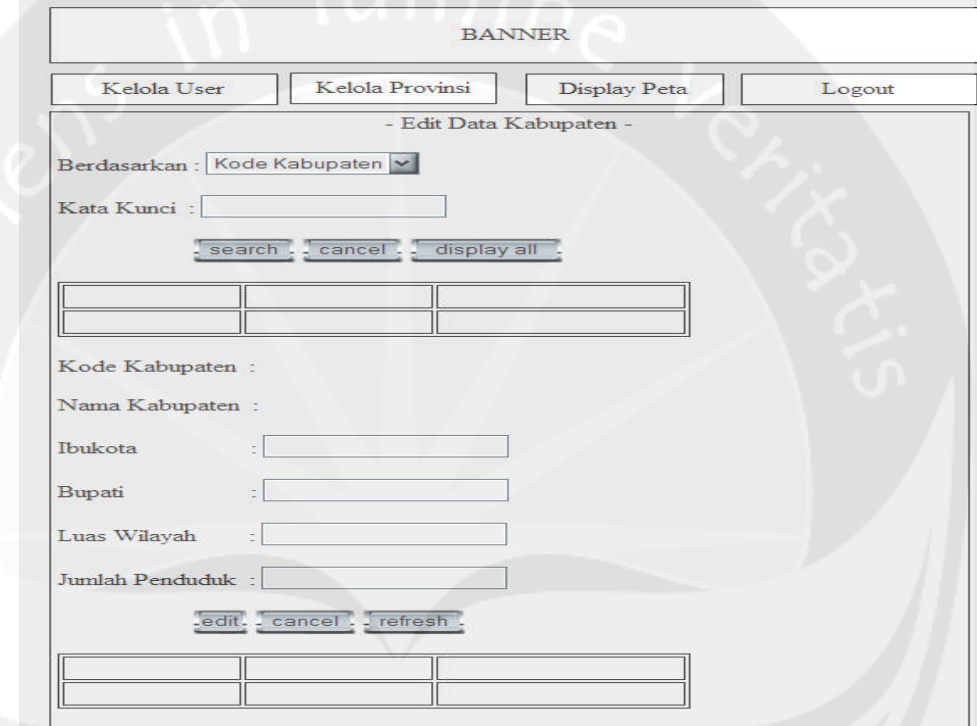

Antarmuka ini merupakan salah satu halaman menu admin, dimana hanya admin yang memiliki akses untuk masuk kedalam halaman ini serta ketika admin memilih untuk melakukan edit data kabupaten. Pada halaman ini akan dilakukan proses edit data kabupaten yaitu melakukan perubahan pada data kabupaten yang sudah ada didalam database sehingga informasi detail wilayah yang ditampilkan dapat selalu up to date.

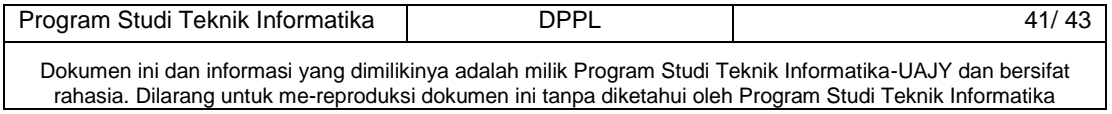

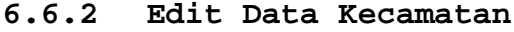

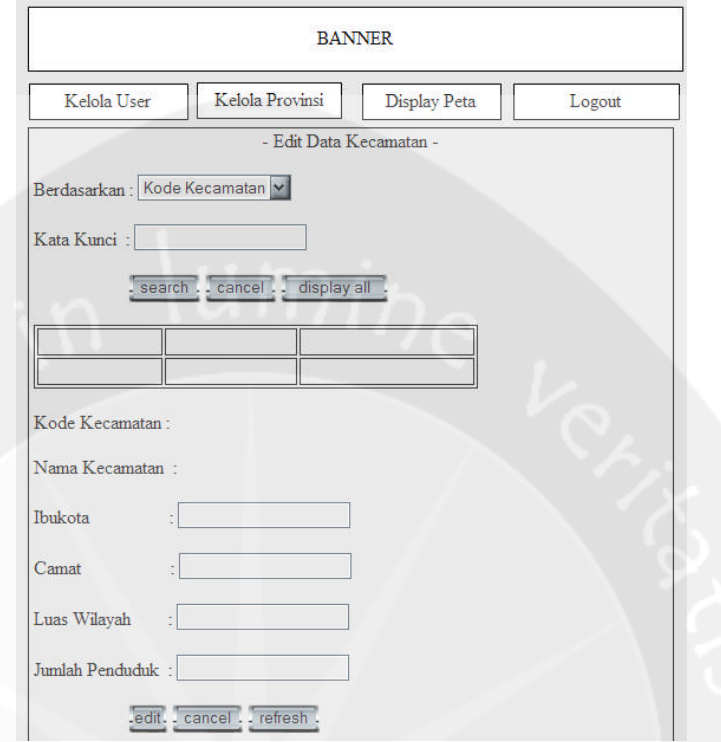

Antarmuka ini merupakan salah satu halaman menu admin, dimana hanya admin yang memiliki akses untuk masuk kedalam halaman ini serta ketika admin memilih untuk melakukan edit data kecamatan. Pada halaman ini akan dilakukan proses edit data kecamatan yaitu melakukan perubahan pada data kecamatan yang sudah ada didalam database sehingga informasi detail wilayah yang ditampilkan dapat selalu up to date.

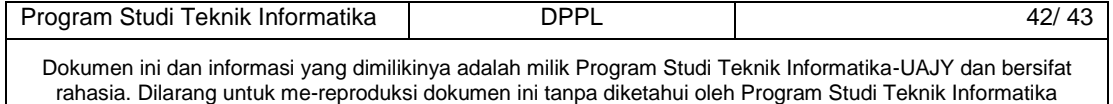

### **6.7 Display Daerah Rawan Banjir**

**6.7.1 Display Peta dan Informasi detail Daerah Rawan Banjir**

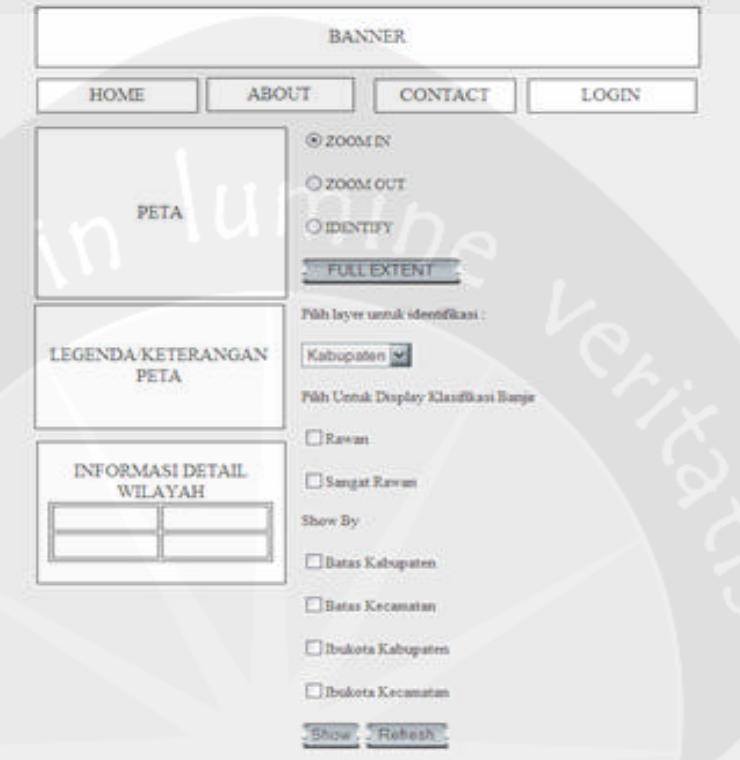

Antarmuka ini merupakan salah satu halaman menu admin, dimana hanya admin yang memiliki akses untuk masuk kedalam halaman ini serta ketika admin memilih untuk melakukan display data daerah rawan banjir. Melalui halaman ini admin dapat melihat peta daerah rawan banjir berdasarkan pemilihan kategori daerah rawan banjir (rawan atau sangat rawan). Admin juga dapat melihat informasi detail wilayah daerah rawan banjir berdasarkan proses identifikasi pada peta. Hal ini juga memudahkan admin, ketika admin melakukan edit data wilayah provinsi. Admin tidak harus logout atau keluar dari menu admin untuk melihat apakah informasi detail wilayah yang telah diedit telah terupdate pada saat proses identifikasi di peta.

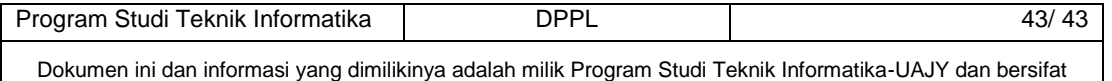

rahasia. Dilarang untuk me-reproduksi dokumen ini tanpa diketahui oleh Program Studi Teknik Informatika
# PDHUPL

## **PERENCANAAN, DESKRIPSI DAN HASIL UJI PERANGKAT LUNAK**

## **Pembangunan Sistem Informasi Geografis Daerah Rawan Banjir Berbasis Web**

**(SIGDarBan)**

**Dipersiapkan oleh:**

**Yohanni Eveline Johannis / 4107**

**Program Studi Teknik Informatika – Fakultas Teknologi Industri**

**Universitas Atma Jaya Yogyakarta**

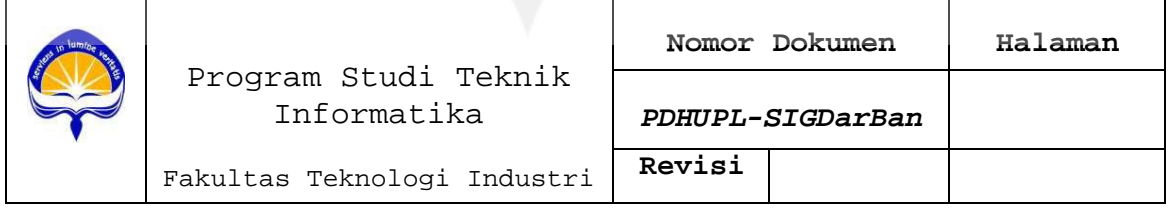

**Program Studi Teknik Informatika UAJY PDHUPL-SIGDarBan 1/20**

## **DAFTAR PERUBAHAN**

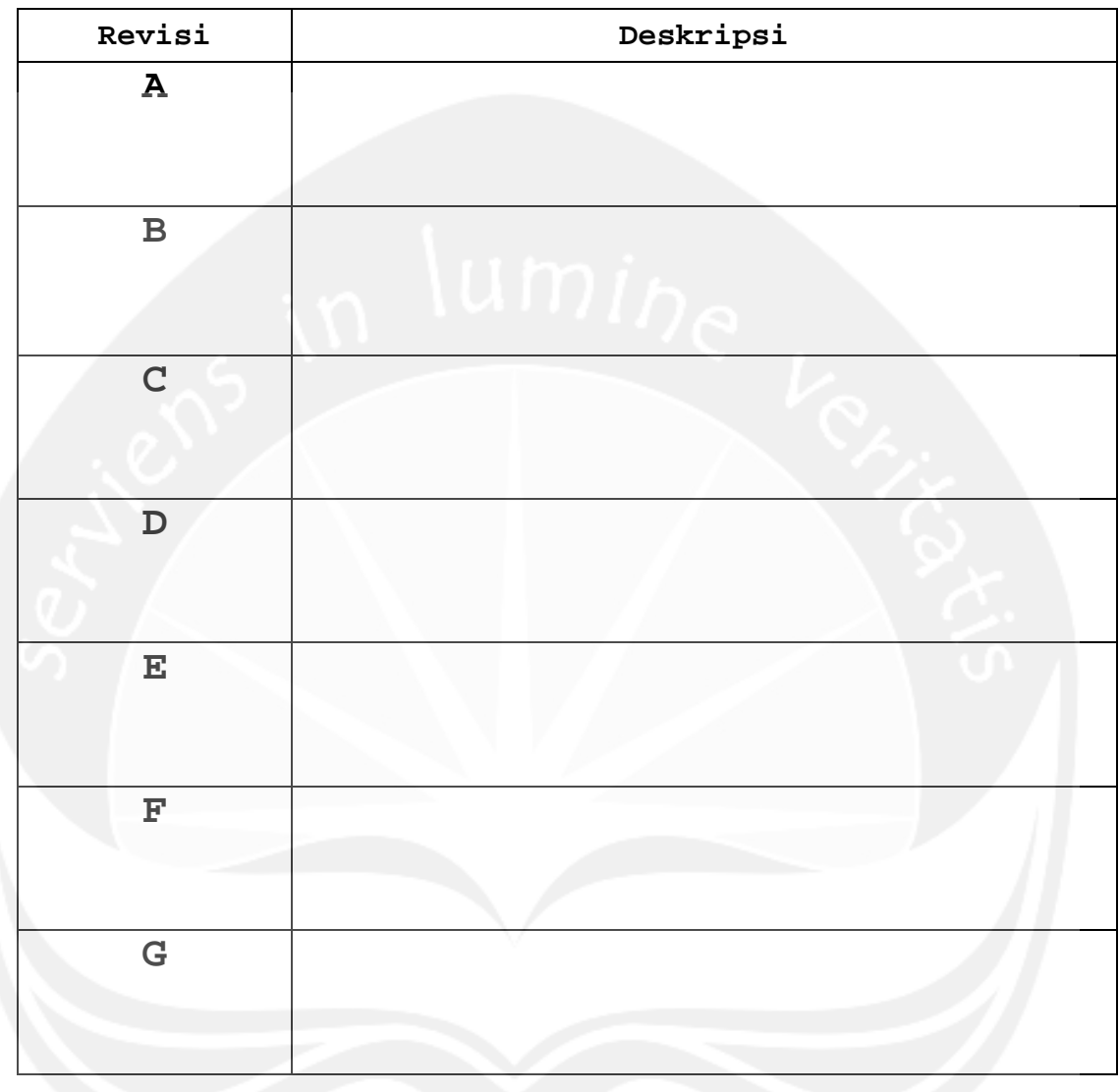

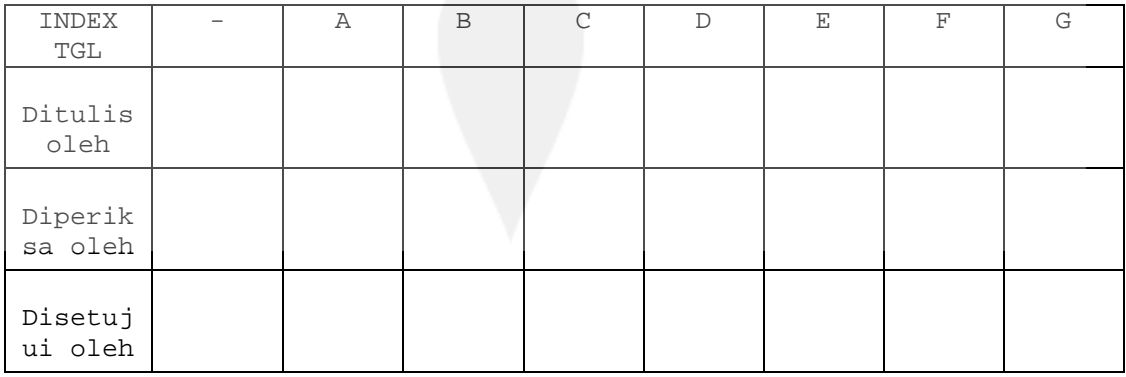

**Program Studi Teknik Informatika UAJY PDHUPL-SIGDarBan 2/20**

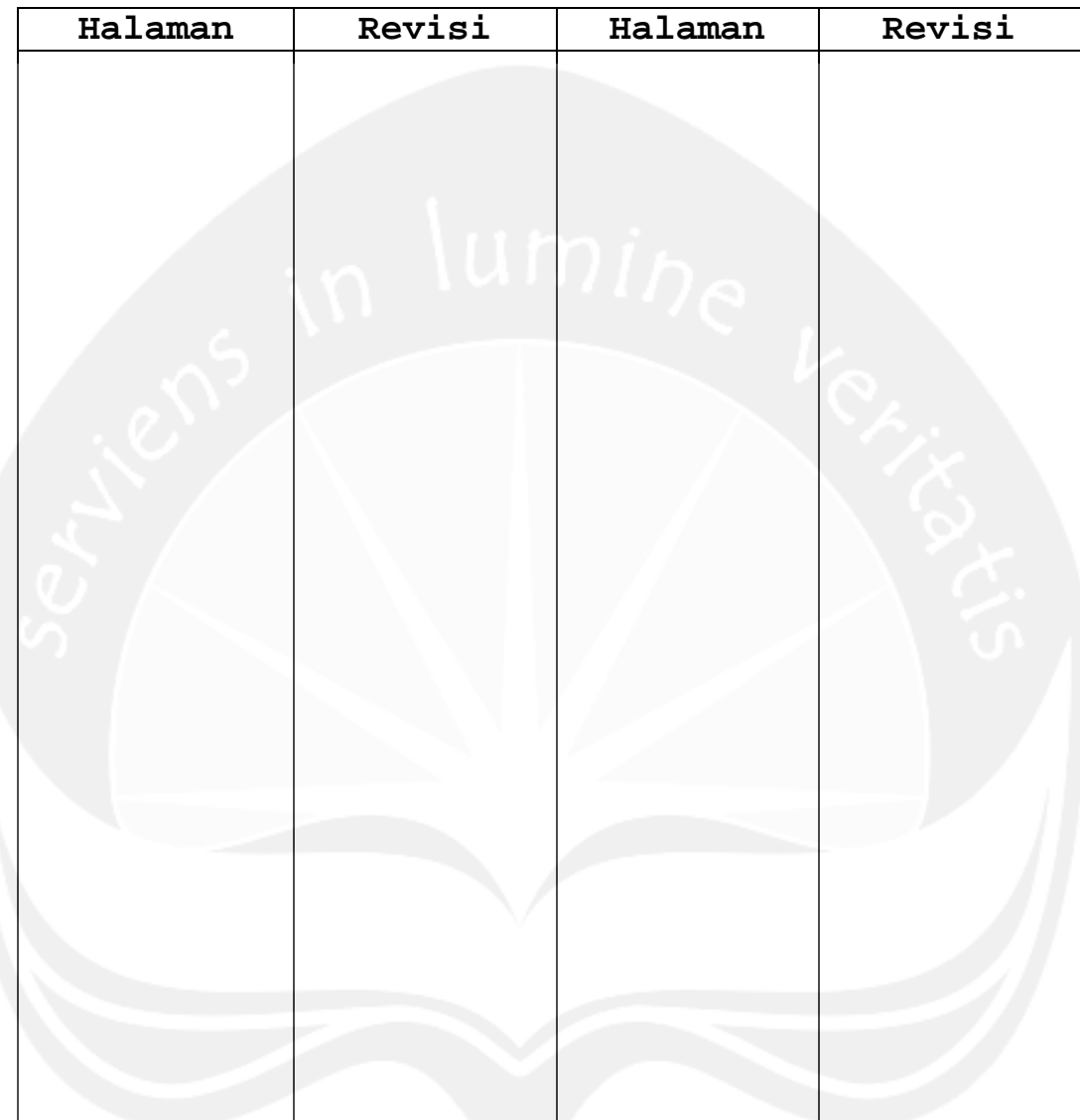

### **DAFTAR HALAMAN PERUBAHAN**

**Program Studi Teknik Informatika UAJY PDHUPL-SIGDarBan 3/20**

## **Daftar Isi**

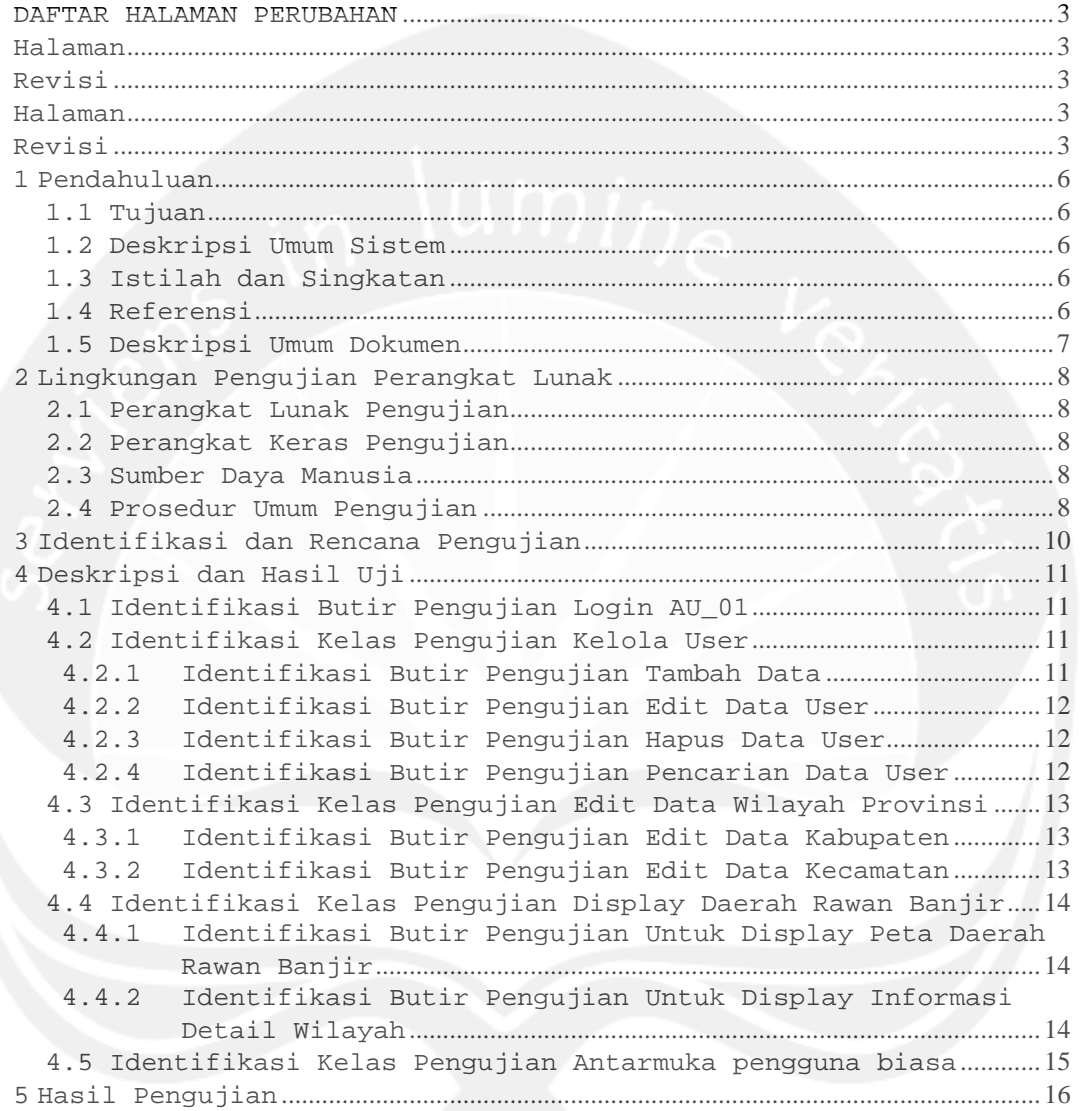

**Program Studi Teknik Informatika UAJY PDHUPL-SIGDarBan 4/20**

## **Daftar Tabel**

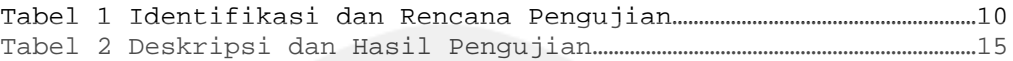

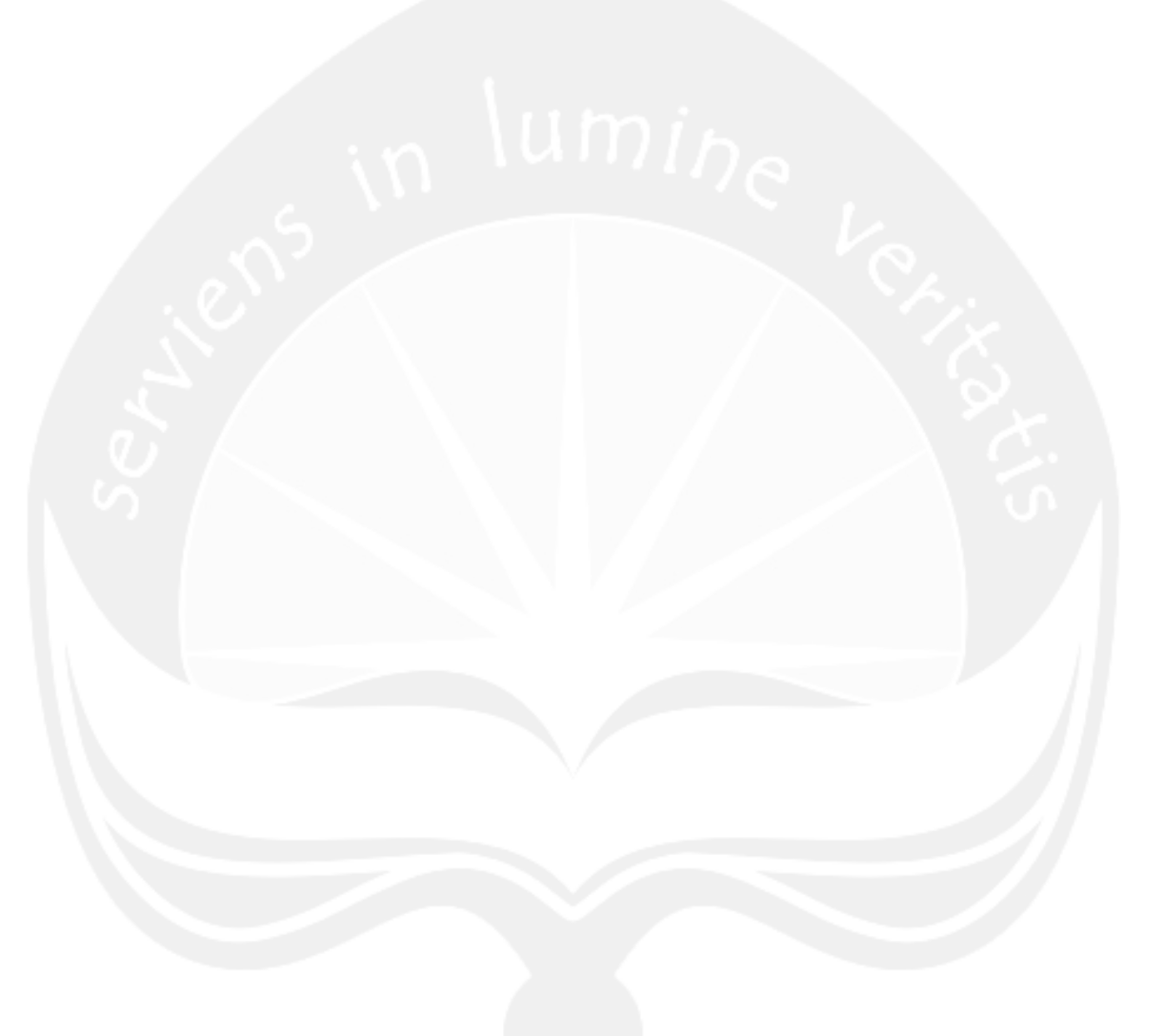

**Program Studi Teknik Informatika UAJY PDHUPL-SIGDarBan 5/20**

#### **1 Pendahuluan**

#### **1.1 Tujuan**

Dokumen PDHUPL ini dibuat untuk menyediakan perencanaan, deskripsi, dan hasil pengujian perangkat lunak SIGDarBan. Dokumen ini ditujukan untuk pembuat perangkat lunak, dan orang-orang lain yang tertarik untuk mengembangkan perangkat lunak ini lebih lanjut.

#### **1.2 Deskripsi Umum Sistem**

SIGDarBan adalah perangkat lunak yang dibangun untuk menyediakan informasi geografis mengenai peta daerah rawan banjir, informasi detail wilayah daerah rawan banjir serta adanya proses pengelolaan user dan proses edit data wilayah provinsi. Sistem ini dibangun dengan menggunakan bahasa pemrograman ASP C#.NET 2005 serta menggunakan SQL Server 2005 sebagai DBMS dan juga menggunakan ArcView untuk pembuatan peta.

#### **1.3 Istilah dan Singkatan**

Untuk definisi istilah dan singkatan yang digunakan dalam dokumen ini dapat mengacu pada **Apendiks A: Daftar Istilah dan Singkatan**.

#### **1.4 Referensi**

Referensi yang digunakan pada perangkat lunak tersebut adalah:

1. Johannis, Yohanni Eveline, 2008, *Pembangunan Sistem Informasi Geografis Daerah Rawan Banjir Berbasis Web*, Spesifikasi Kebutuhan Perangkat Lunak Program Studi Teknik Informatika Atma Jaya

### **Program Studi Teknik Informatika UAJY PDHUPL-SIGDarBan 6/20**

(Unpublished), Universitas Atma Jaya Yogyakarta, Yogyakarta

2. Sangkop, Ferdinan Ivan, 2007, *Pembangunan Sistem Informasi Goegrafis Berbasis Web Untuk Pendaftaran Calon Mahasiswa Baru Universitas Atma Jaya Yogyakarta*, Perencanaan Deskripsi dan Hasil Uji Perangkat Lunak Program Studi Teknik Informatika Atma Jaya (Unpublished), Universitas Atma Jaya Yogyakarta, Yogyakarta

### **1.5 Deskripsi Umum Dokumen**

Dokumen ini terdiri dari lima bab, yaitu :

- 1. Bab pertama adalah **Pendahuluan,** yang akan memberikan deskripsi dokumen.
	- 2. Bab kedua adalah **Lingkungan Pengujian Perangkat Lunak**, yang akan menggambarkan lingkungan tempat berjalannya perangkat lunak (perangkat keras dan perangkat lunak), sumber daya manusia, serta prosedur umum pengujian.
	- 3. Bab ketiga adalah **Identifikasi dan Rencana Pengujian**, yang berisi deskripsi umum kelaskelas dan butir-butir pengujian.
	- 4. Bab keempat adalah **Identifikasi Pengujian**, yang berisi deskripsi rinci kelas-kelas dan butirbutir pengujian.
	- 5. Bab kelima adalah **Hasil Pengujian**, yang berisi langkah-langkah dan hasil pengujian kelas-kelas dan butir-butir pengujian.

### **Program Studi Teknik Informatika UAJY PDHUPL-SIGDarBan 7/20**

#### **2 Lingkungan Pengujian Perangkat Lunak**

#### **2.1 Perangkat Lunak Pengujian**

Perangkat lunak yang digunakan untuk pengujian berupa:

1. Sistem Operasi Windows XP Profesional Edition.

2. SQL Server 2005.

3. Data-data input program.

#### **2.2 Perangkat Keras Pengujian**

Perangkat keras yang digunakan untuk pengujian berupa:

1. Komputer server dengan spesifikasi pentium IV 2,4 GHz, min 512 MB RAM

#### **2.3 Sumber Daya Manusia**

- 1. Dengan spesifikasi Sarjana Teknik informatika pengalaman 3 tahun atau D3 Teknik Informatika pengalaman minimal 5 tahun
- 2. Pembuat perangkat lunak, dengan pengalaman pemrograman berbasis GUI 1 tahun dan pemrograman ASP.NET

#### **2.4 Prosedur Umum Pengujian**

#### **2.4.1 Pengenalan dan Latihan**

Pengenalan dan Latihan perangkat lunak SIGDarBan diharapkan tidak memerlukan waktu lama. SIGDarBan diharapkan dapat dipelajari langsung dari antamuka bantuan, tanpa melalui pelatihan khusus.

#### **Program Studi Teknik Informatika UAJY PDHUPL-SIGDarBan 8/20**

#### **2.4.2 Persiapan Perangkat Keras**

Persiapan perangkat keras berupa:

- 1. Komputer yang terhubung dengan basis data.
- 2. Keyboard
- 3. Mouse
- 4. Printer

#### **2.4.3 Persiapan Perangkat Lunak**

Persiapan Perangakat Lunak berupa:

- 1. Instalasi SQL Server 2005
- 2. Instalasi aplikasi SIGDarBan

#### **2.4.4 Pelaksanaan**

Pelaksanan pengujian akan dilakukan untuk masingmasing use case, basic path dan alternative path. Untuk deskripisi use case dapat mengacu ke Spesifikasi Kebutuhan Perangkat Lunak SIGDarBan

#### **2.4.5 Pelaporan Hasil**

Hasil pengujian akan diserahkan kepada Program Studi Teknik Informatika dan Teknik Industri Fakultas Teknologi Industri Universitas Atma Jaya Yogyakarta.

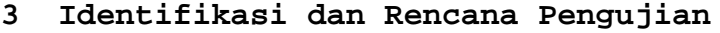

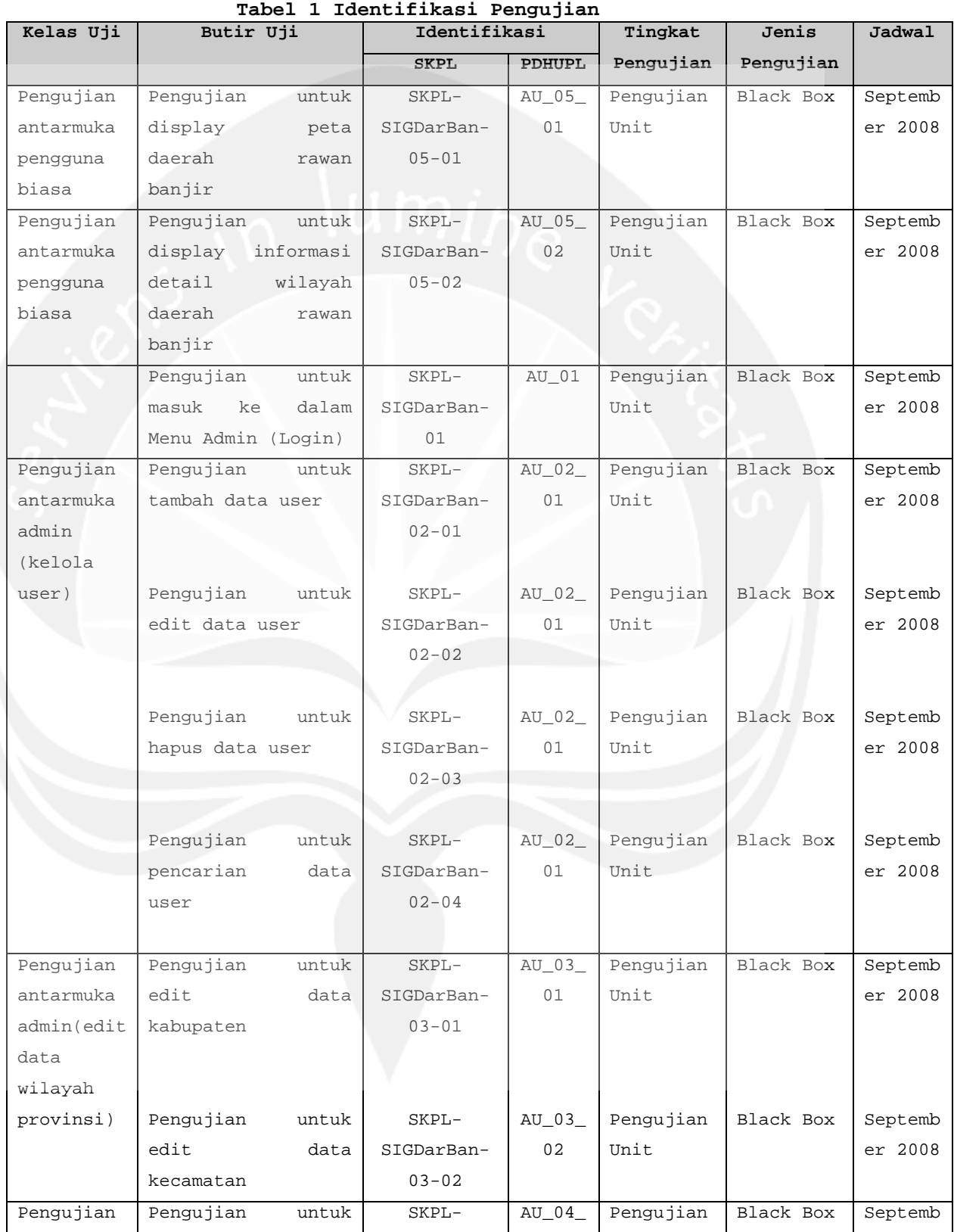

## **Program Studi Teknik Informatika UAJY PDHUPL-SIGDarBan 10/20**

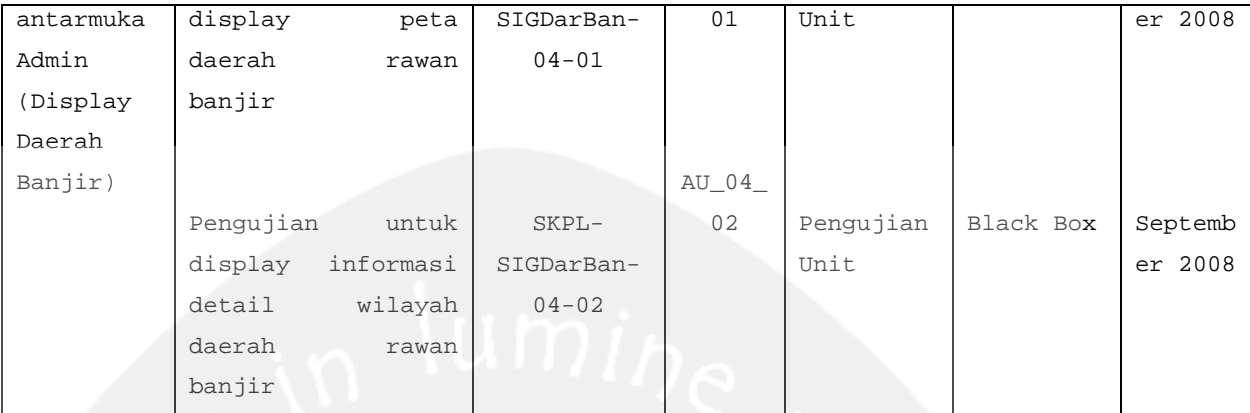

#### **4 Deskripsi dan Hasil Uji**

### **4.1 Identifikasi Butir Pengujian Login AU\_01**

Kelas pengujian antar muka login adalah kelas yang menguji inputan Username dan Password dari datauser. Jika inputan valid, maka user dapat masuk ke dalam sistem sesuai dengan statusnya yaitu admin.

#### **4.2 Identifikasi Kelas Pengujian Kelola User**

Kelas pengujian ini meliputi pengujian-pengujian yang melibatkan fungsi antarmuka use case kelola User dengan aktor admin sebagai penggunanya

## **4.2.1 Identifikasi Butir Pengujian Untuk Tambah Data User AU\_02\_01**

Butir pengujian ini melakukan pengujian terhadap antarmuka untuk penambahan data user. Input untuk pengujian ini adalah data detail user. Username, password dan realname user diinputkan melalui textbox kemudian menekan tombol add.

#### **Program Studi Teknik Informatika UAJY PDHUPL-SIGDarBan 11/20**

## **4.2.2 Identifikasi Butir Pengujian Untuk Edit Data User AU\_02\_02**

Butir pengujian ini melakukan pengujian terhadap antarmuka untuk mengubah data user. Input untuk pengujian ini adalah username, password dan realname. Username, password dan realname user diinputkan melalui textbox kemudian menekan tombol edit.

## **4.2.3 Identifikasi Butir Pengujian Untuk Hapus Data User AU\_02\_03**

Butir pengujian ini melakukan pengujian terhadap antarmuka untuk penghapusan data user. Input untuk pengujian ini adalah username yang data usernya akan dihapus. Username diinputkan melalui textbox kemudian menekan tombol delete.

## **4.2.4 Identifikasi Butir Pengujian Untuk Pencarian Data User AU\_02\_04**

Butir pengujian ini melakukan pengujian terhadap antarmuka untuk mencari data user kemudian menampilkannya. Input untuk pengujian ini adalah username yang data usernya akan dicari. Username diinputkan melalui textbox kemudian menekan tombol cari maka data user berdasarkan usernam tersebut akan ditampilkan pada tabel.

## **4.3 Identifikasi Kelas Pengujian Edit Data Wilayah Provinsi**

Kelas pengujian ini meliputi pengujian-pengujian yang melibatkan fungsi antarmuka use case edit data wilayah provinsi dengan aktor admin sebagai penggunanya

## **4.3.1 Identifikasi Butir Pengujian Untuk Edit Data Kabupaten AU\_03\_01**

Butir pengujian ini melakukan pengujian terhadap antarmuka untuk pengubahan data kabupaten. Input untuk pengujian ini adalah kata kunci (kode atau nama kabupaten) dan data kabupaten yang akan diubah. Kata kunci diinputkan pada textbox sesuai dengan kriteria (kode atau nama kabupaten) yang akan diubah, kemudian data kabupaten yang baru diinputkan pada textbox yang telah tersedia.Untuk operasi edit tekan tombol edit

## **4.3.2 Identifikasi Butir Pengujian Untuk Edit Data Kecamatan AU\_03\_02**

**Program Studi Teknik Informatika UAJY PDHUPL-SIGDarBan 13/20** Butir pengujian ini melakukan pengujian terhadap antarmuka untuk pengubahan data kecamatan. Input untuk pengujian ini adalah kata kunci (kode atau nama kecamatan) dan data kecamatan yang akan diubah. Kata kunci diinputkan pada textbox sesuai dengan kriteria (kode atau nama kecamatan) yang akan diubah, kemudian data kecamatan yang baru diinputkan pada textbox yang telah tersedia.Untuk operasi edit tekan tombol edit

## **4.4 Identifikasi Kelas Pengujian Display Daerah Rawan Banjir**

Kelas pengujian ini meliputi pengujian-pengujian yang melibatkan fungsi antarmuka use case Display Daerah Rawan Banjir dengan aktor admin sebagai penggunanya

## **4.4.1 Identifikasi Butir Pengujian Untuk Display Peta Daerah Rawan Banjir AU\_04\_01**

Butir pengujian ini melakukan pengujian terhadap antarmuka untuk display peta daerah rawan banjir pada. Input untuk pengujian ini adalah kategori rawan banjir (rawan atau sangat rawan). Kategori diinputkan dengan melakukan check pada dua check box yang tersedia untuk kategori daerah rawan banjir (rawan atau sangat rawan) yang akan ditampilkan di peta kemudian tekan tombol Display In Map.

## **4.4.2 Identifikasi Butir Pengujian Untuk Display Informasi Detail Wilayah AU\_04\_02**

**Program Studi Teknik Informatika UAJY PDHUPL-SIGDarBan 14/20** Butir pengujian ini melakukan pengujian terhadap antarmuka untuk display informasi detail wilayah daerah rawan banjir pada. Input untuk pengujian ini adalah suatu wilayah pada peta daerah rawan banjir.Pertama kali pilih fungsi do identify, layer atau kategori yang akan diidentifikasi. Wilayah diinputkan dengan cara klik suatu wilayah pada peta, kemudian nama daerah tersebut akan tampil pada label yang telah disediakan.Untuk

melihat detail informasinya tekan tombol detail maka informasi detail wilayahnya akan tampil pada tabel dibawahnya.

## **4.5 Identifikasi Kelas Pengujian Antarmuka pengguna biasa**

Kelas pengujian ini meliputi pengujian-pengujian yang melibatkan fungsi antarmuka use case Display Daerah Rawan Banjir dengan aktor pengguna biasa (nonadmin) sebagai penggunanya. Pengujian – pengujian pada halaman ini sama halnya dengan pengujian yang dilakukan pada kelas pengujian Display Daerah Banjir untuk admin.

**Program Studi Teknik Informatika UAJY PDHUPL-SIGDarBan 15/20**

#### **5 Hasil Pengujian**

#### **Identifi -kasi Spesifikasi Deskripsi Prosedur Pengujian Masukan Keluaran yang Diharapkan Kriteria Evaluasi Hasil Hasil yang Didapat Hasil Uji** AU\_01 SKPL-SIGDarBan-01 Pengujian login dengan username dan password yang benar Buka menu Login Input username dan password Klik tombol Login "admin", "admin" Menampilkan menu admin Menampilkan menu admin Menampilkan menu admin Handal AU\_02\_01 SKPL-SIGDarBan- $02 - 01$ Pengujian Tambah Data User Buka menu Kelola User Masukkan Username Klik tombol Go Masukkan Password Masukkan Real Name Klik Tombol Add Username "Hendrawan" Password : \*\*\*\*\* Real Name : 'Hendrawan' - Message "Data berhasil ditambahk an!" Data User baru muncul pada data grid **Message** "Data berhasil ditambahk an!" Data User baru muncul pada data grid - Message "Data berhasil ditambahk an!" Data User baru muncul pada data grid Handal AU\_02\_02 SKPL-SIGDarBan- $02 - 02$ Pengujian Edit Data User Buka menu Kelola User Masukkan Username Klik tombol Go Masukkan Password Masukkan Real Name Klik Tombol Edit Username : "Hendrawan" Password : \*\*\*\*\* Real Name : 'Hendra' - Message "Data berhasil diedit!" Data User baru muncul pada data grid Message "Data berhasil diedit!" - Data User baru muncul pada data grid - Message "Data berhasil diedit!" Data User baru muncul pada data grid Handal AU\_02\_03 SKPL- | Pengujian | • Buka menu | Username : | - Message | - Message | - **Message** | Handal

#### **Tabel 2 Deskripsi dan Hasil Pengujian**

**Program Studi Teknik Informatika UAJY PDHUPL-SIGDarBan 16/20**

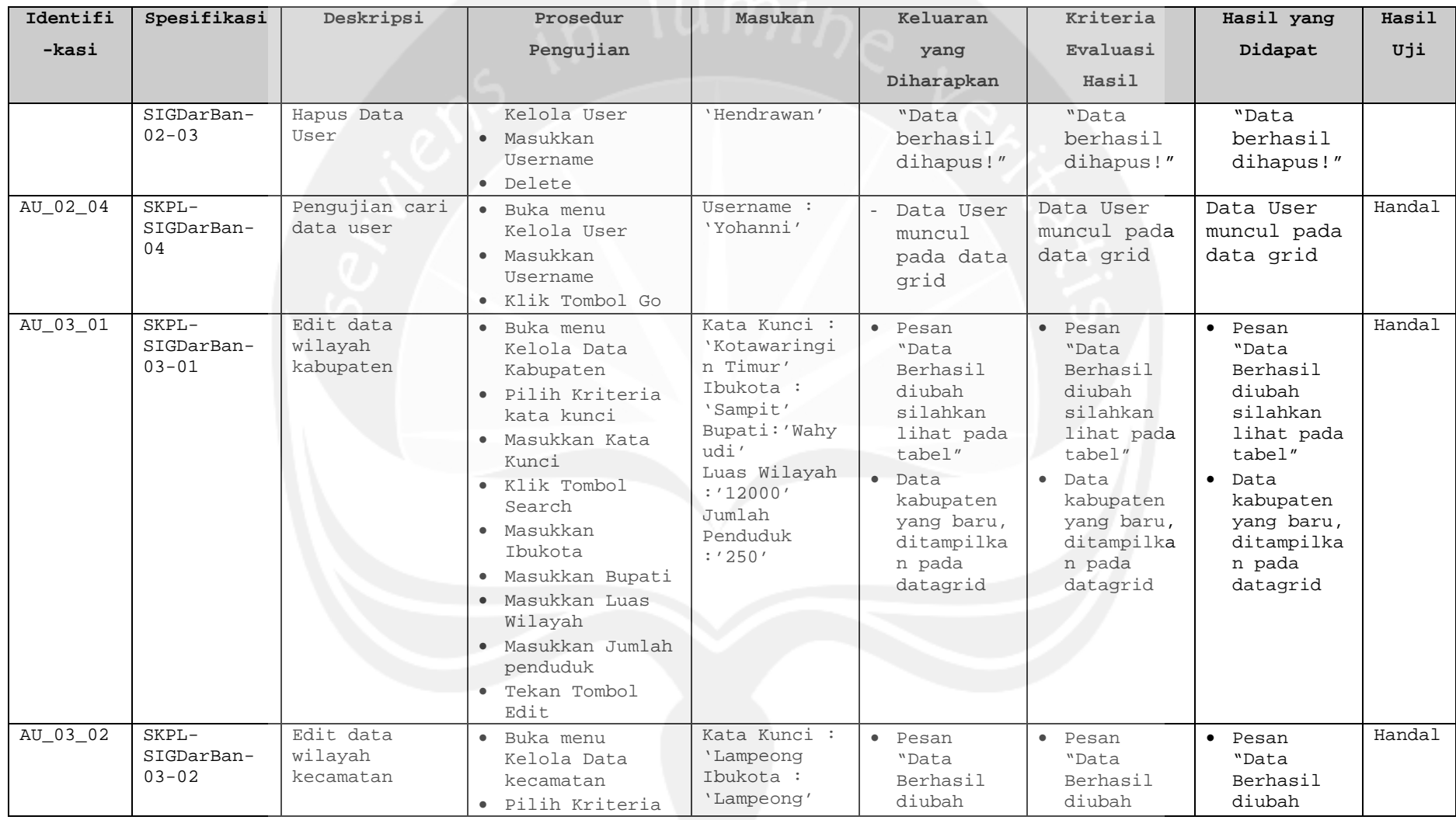

**Program Studi Teknik Informatika UAJY PDHUPL-SIGDarBan 17/20**

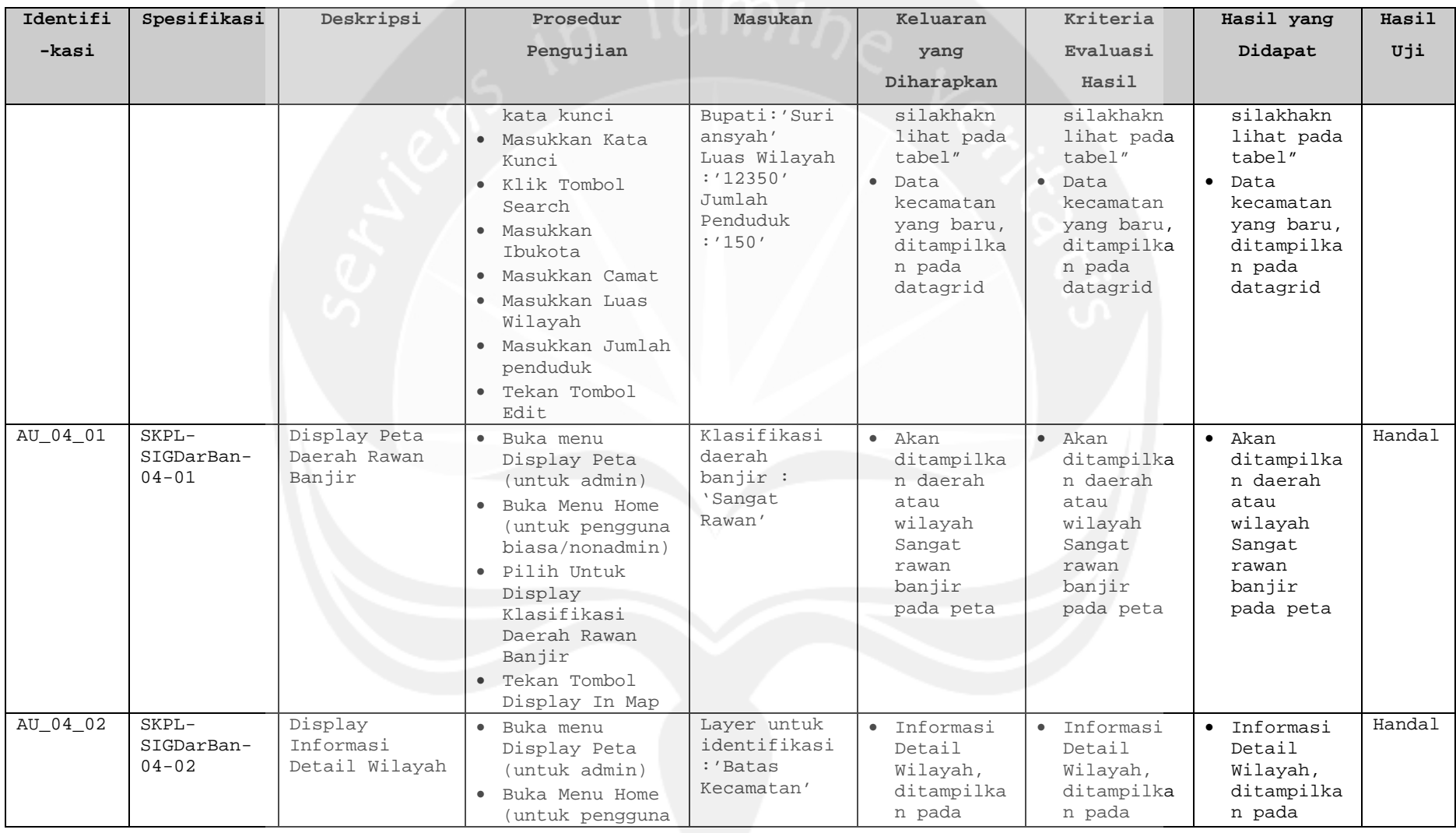

**Program Studi Teknik Informatika UAJY PDHUPL-SIGDarBan 18/20**

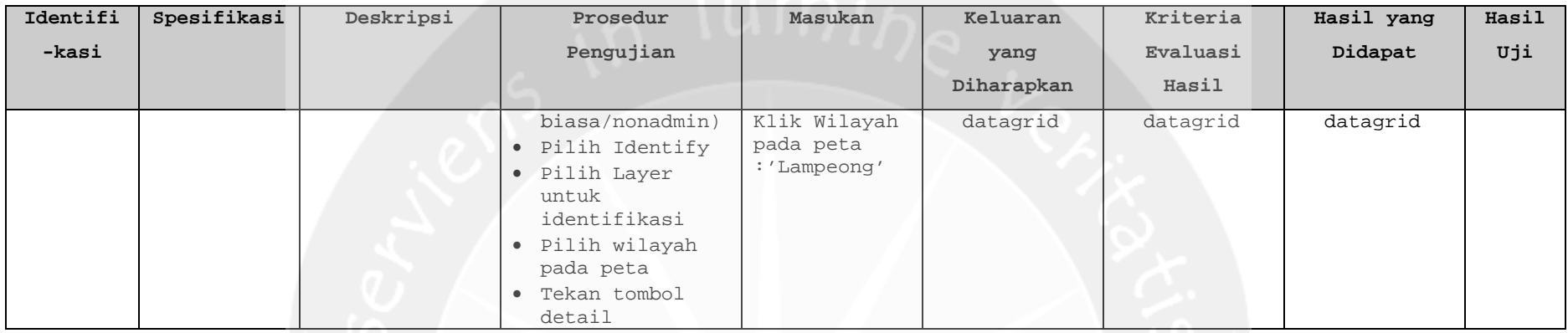

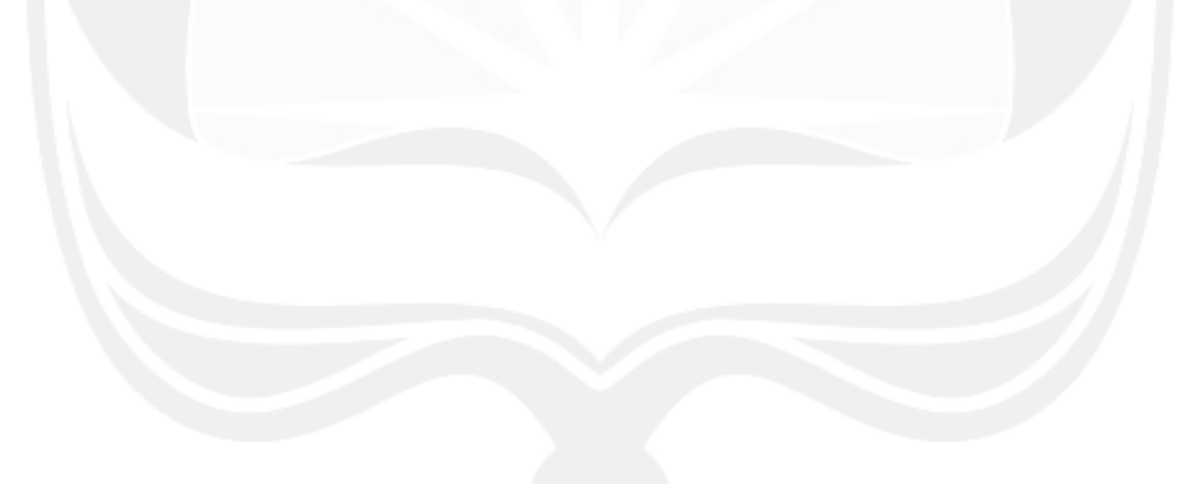

**Program Studi Teknik Informatika UAJY PDHUPL-SIGDarBan 19/20**

## **Apendiks A : Daftar Istilah dan Singkatan**

**Admin** adalah operator yang berhak mengakses seluruh fungsionalitas SIGDarBan dan memilik akses untuk kelola data user serta edit data wilayah.

**SIGDarBan** adalah singkatan dari Sistem Informasi Geografis Daerah Rawan Banjir berbasis web wilayah Provinsi Kalimantan Tengah.

**Program Studi Teknik Informatika UAJY PDHUPL-SIGDarBan 20/20**